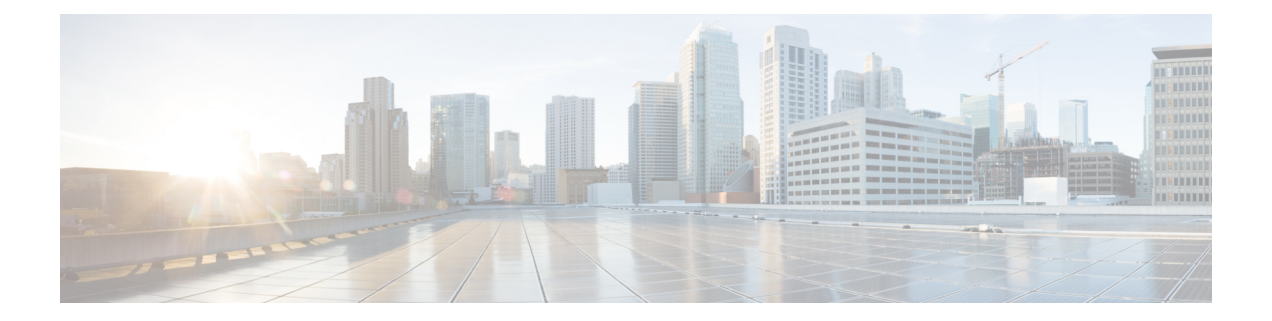

# ネットワーク関連ポリシー

- vNIC テンプレート, on page 1
- イーサネット アダプタ ポリシー, on page 10
- イーサネットおよびファイバ チャネル アダプタ ポリシー, on page 16
- デフォルトの vNIC 動作ポリシーの設定 (23 ページ)
- LAN 接続ポリシーからの vNIC の削除 (24 ページ)
- LAN 接続ポリシーの作成 (25 ページ)
- LAN 接続ポリシーの削除 (26 ページ)
- LANおよびSAN接続ポリシーの概要 (26 ページ)
- ネットワーク制御ポリシー (36 ページ)
- マルチキャスト ポリシーの作成 (42 ページ)
- マルチキャスト ポリシーの削除 (43 ページ)
- マルチキャスト ポリシー モードの開始 (43 ページ)
- マルチキャスト ポリシーの入力 (44 ページ)
- グローバル VLAN マルチキャスト ポリシーの割り当て (44 ページ)
- グローバル VLAN マルチキャスト ポリシーの関連付け解除 (45 ページ)
- VLAN マルチキャスト ポリシーの関連付け解除 (46 ページ)
- イーサネット アダプタ ポリシーの設定, on page 47
- デフォルトの vNIC 動作ポリシーの設定, on page 49
- ネットワーク制御ポリシーの設定 (51 ページ)
- ネットワーク制御ポリシーの削除 (54 ページ)
- マルチキャスト ポリシーの設定, on page 54
- LACP ポリシー (61 ページ)
- UDLD リンク ポリシーの設定, on page 64
- VMQ 接続ポリシー (72 ページ)

## **vNIC** テンプレート

vNIC LAN 接続ポリシーは、サーバ上の vNIC が LAN に接続する方法を定義します。

vNIC テンプレートを作成する際に、Cisco UCS Manager では正しい設定で VM-FEX ポート プ ロファイルが自動作成されません。VM-FEX ポート プロファイルを作成するには、vNIC テン プレートのターゲットを VM として設定する必要があります。このポリシーを有効にするに は、このポリシーをサービス プロファイルに含める必要があります。

vNIC テンプレートの作成時には、個々の VLAN だけでなく VLAN グループも選択できます。

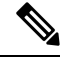

サーバに 2 つの Emulex NIC または QLogic NIC(Cisco UCS CNA M71KR-E または 2012 年 1 月 31日に廃止された)がある場合は、両方のNICにユーザ定義のMACアドレスが取得されるよ うに、サービス プロファイルで両方のアダプタの vNIC ポリシーを設定する必要があります。 両方の NIC のポリシーを設定しない場合でも、Windows は PCI バスで両方の NIC を引き続き 検出します。ただし、2番目のイーサネットインターフェイスがサービスプロファイルに含ま れていないため、Windows はそれにハードウェア MAC アドレスを割り当てます。その後で サービス プロファイルを異なるサーバに移動すると、Windows によって追加の NIC が検出さ れますが、これは 1 つの NIC でユーザ定義の MAC アドレスが取得されなかったためです。 **Note**

### **vNIC** テンプレート ペアの作成

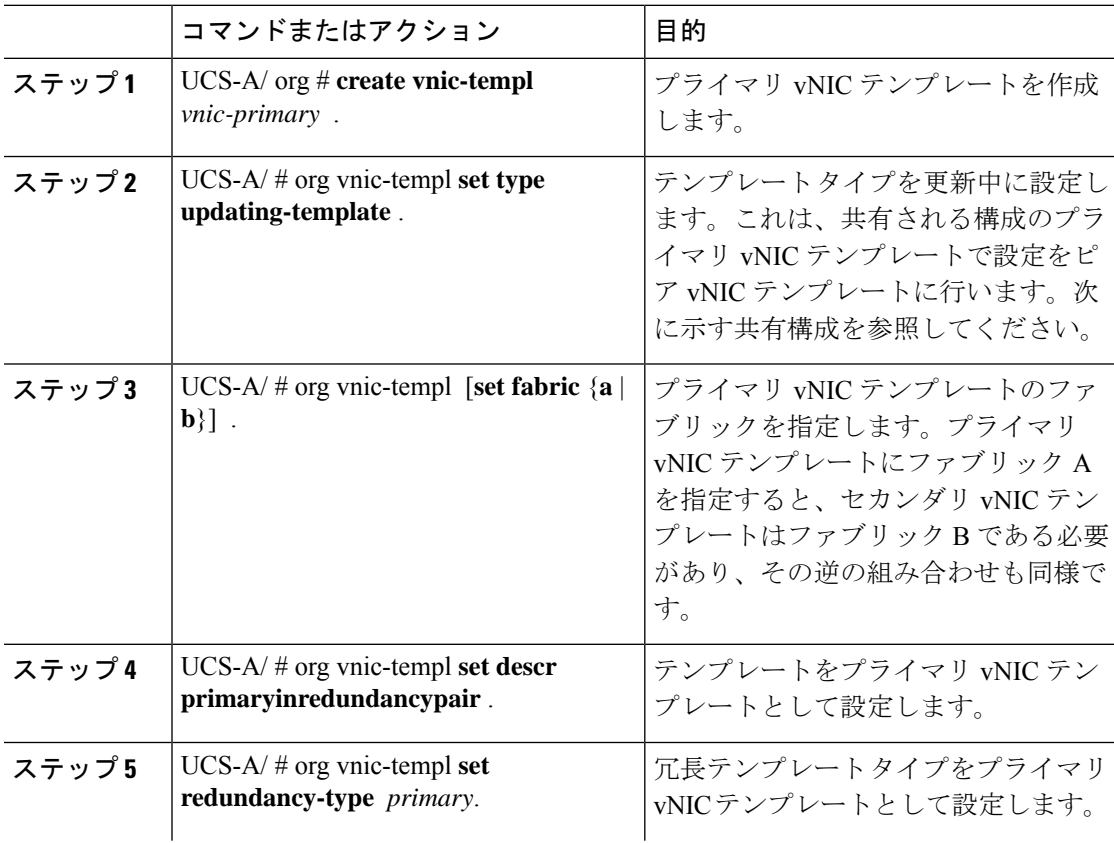

I

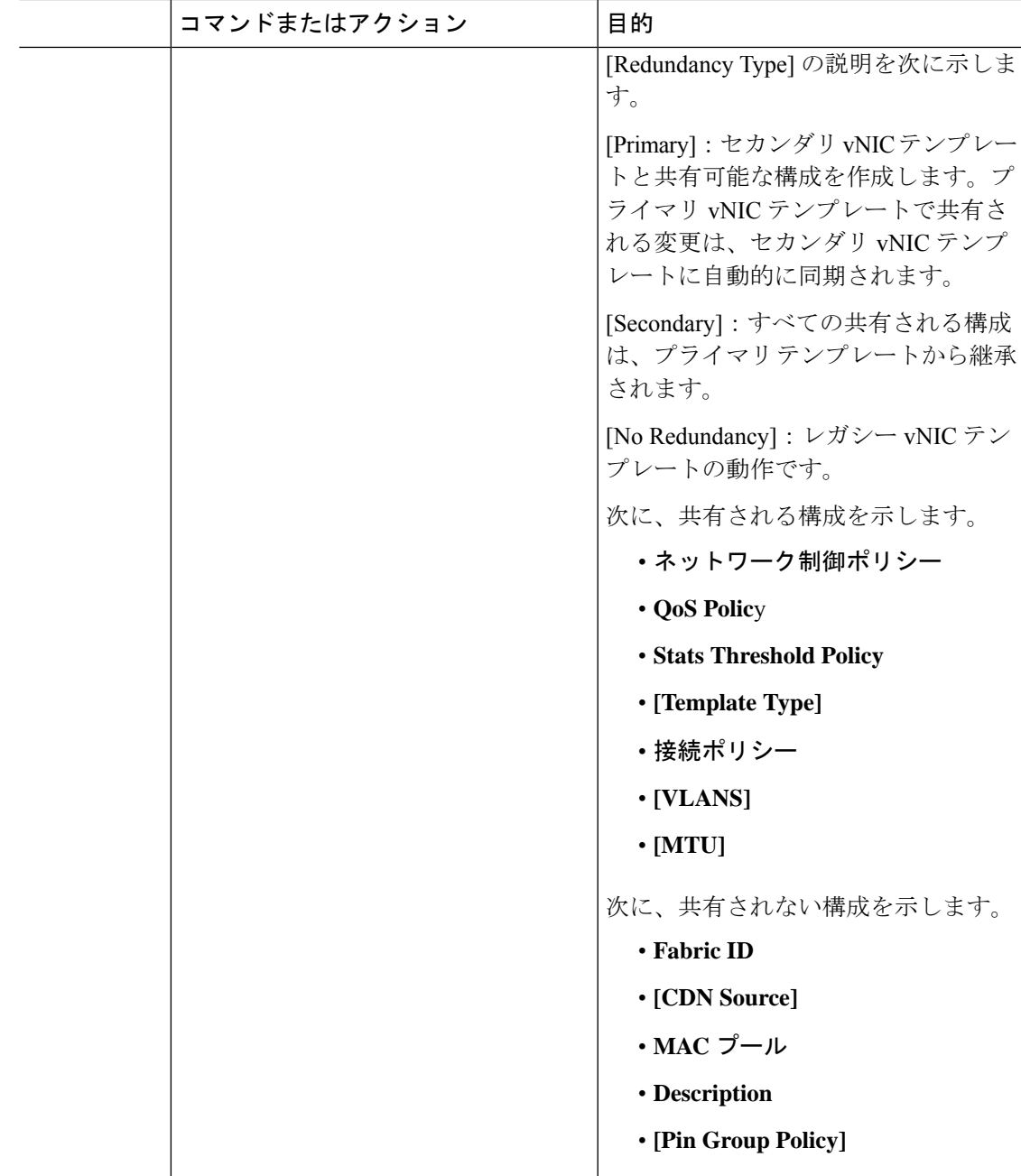

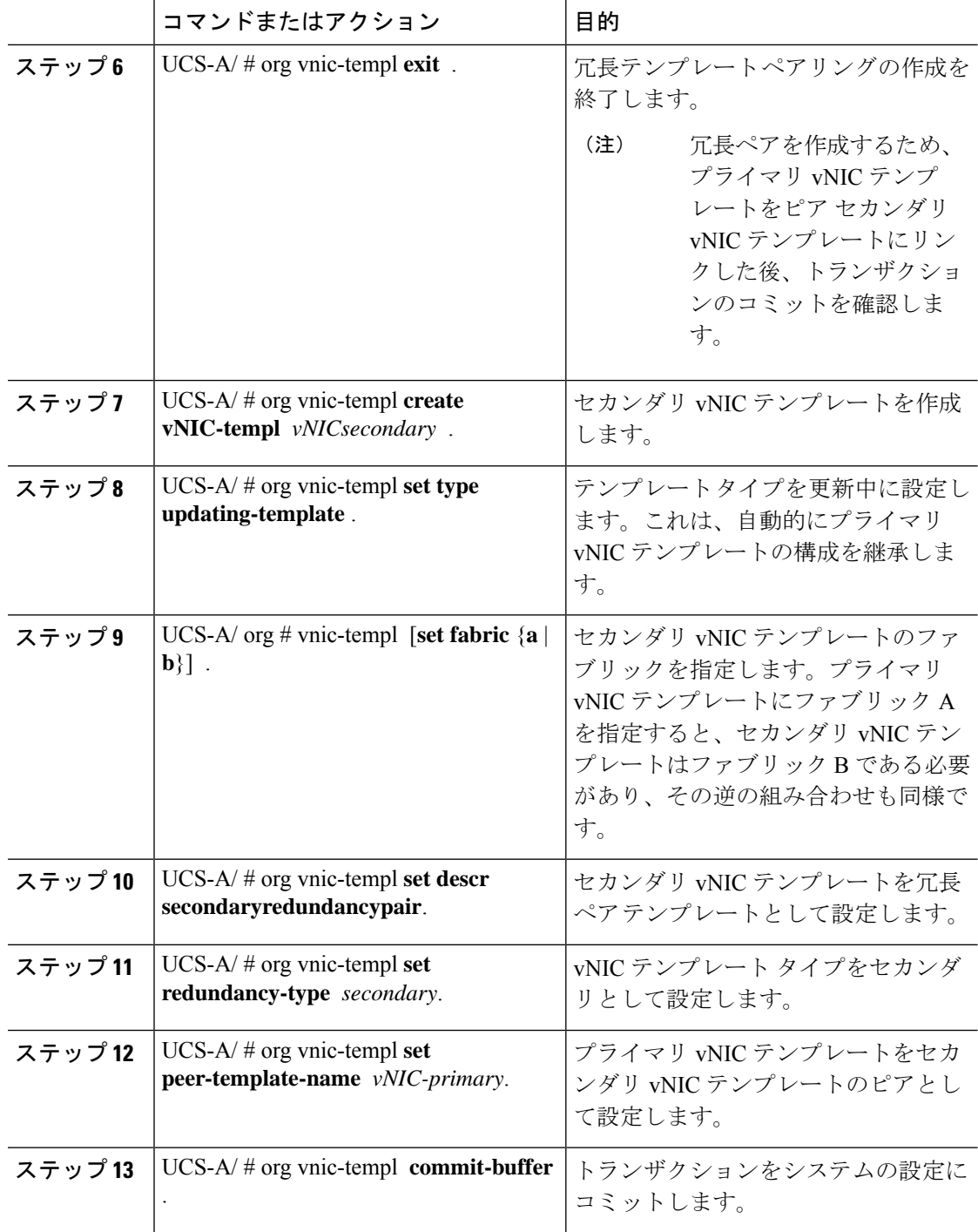

次に、vNIC 冗長テンプレート ペアを設定し、トランザクションをコミットする例を 示します。

```
UCS-A /org* # create vnic-template vnic-primary
UCS-A /org/vnic-templ* # set type updating-template
UCS-A /org/vnic-templ* # set fabric a
UCS-A /org/vnic-templ* # set descr primaryinredundancypair
UCS-A /org/vnic-templ* # set redundancy-type primary
UCS-A /org/vnic-templ* # exit
UCS-A /org* # create vnic-templ vnicsecondary
UCS-A /org/vnic-templ* # set fabric b
UCS-A /org/vnic-templ* # set descr secondaryinredundancypair
UCS-A /org/vnic-templ* # set redundancy-type secondary
UCS-A /org/vnic-templ* # set peer-template-name vnic-primary
UCS-A /org/vnic-templ* # commit-buffer
UCS-A /org/vnic-templ #
```
#### 次のタスク

vNIC 冗長性テンプレート ペアを作成すると、この冗長性テンプレート ペアを使用して、同じ 組織または下部組織内のサービス プロファイルに冗長性 vNIC ペアを作成できます。

### **vNIC** テンプレート ペアの取り消し

[Primary] または [Secondary] テンプレートにピア テンプレートが設定されないように、[Peer Redundancy Template] を変更して vNIC テンプレート ペアを取り消すことができます。vNIC テ ンプレート ペアを取り消すと、対応する vNIC ペアも取り消されます。

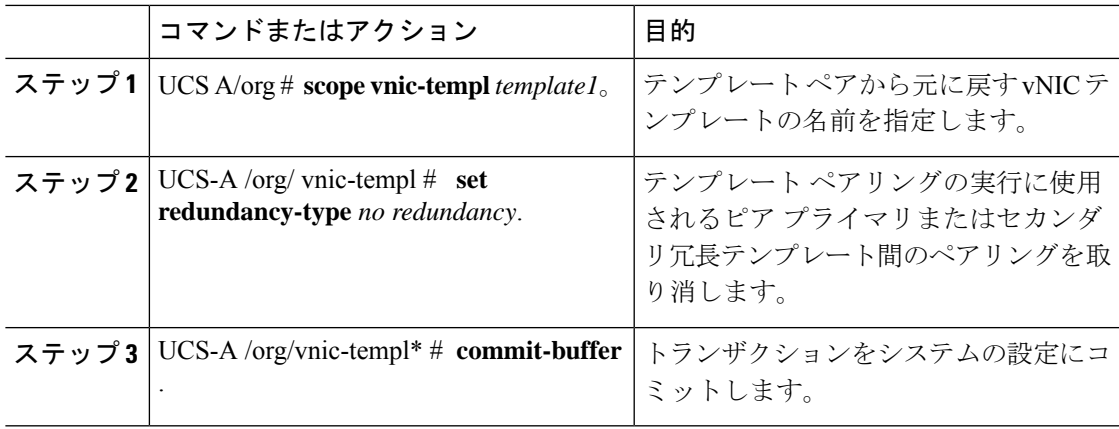

### 手順

#### 例

次に、テンプレート ペアリングを元に戻す例を示します。

UCS-A /org # **scope vnic-templ template1** UCS-A /org/vnic-templ # **set redundancy-type no-redundancy** UCS-A /org/vnic-templ\* # **commit buffer**

I

## **vNIC** テンプレートの設定

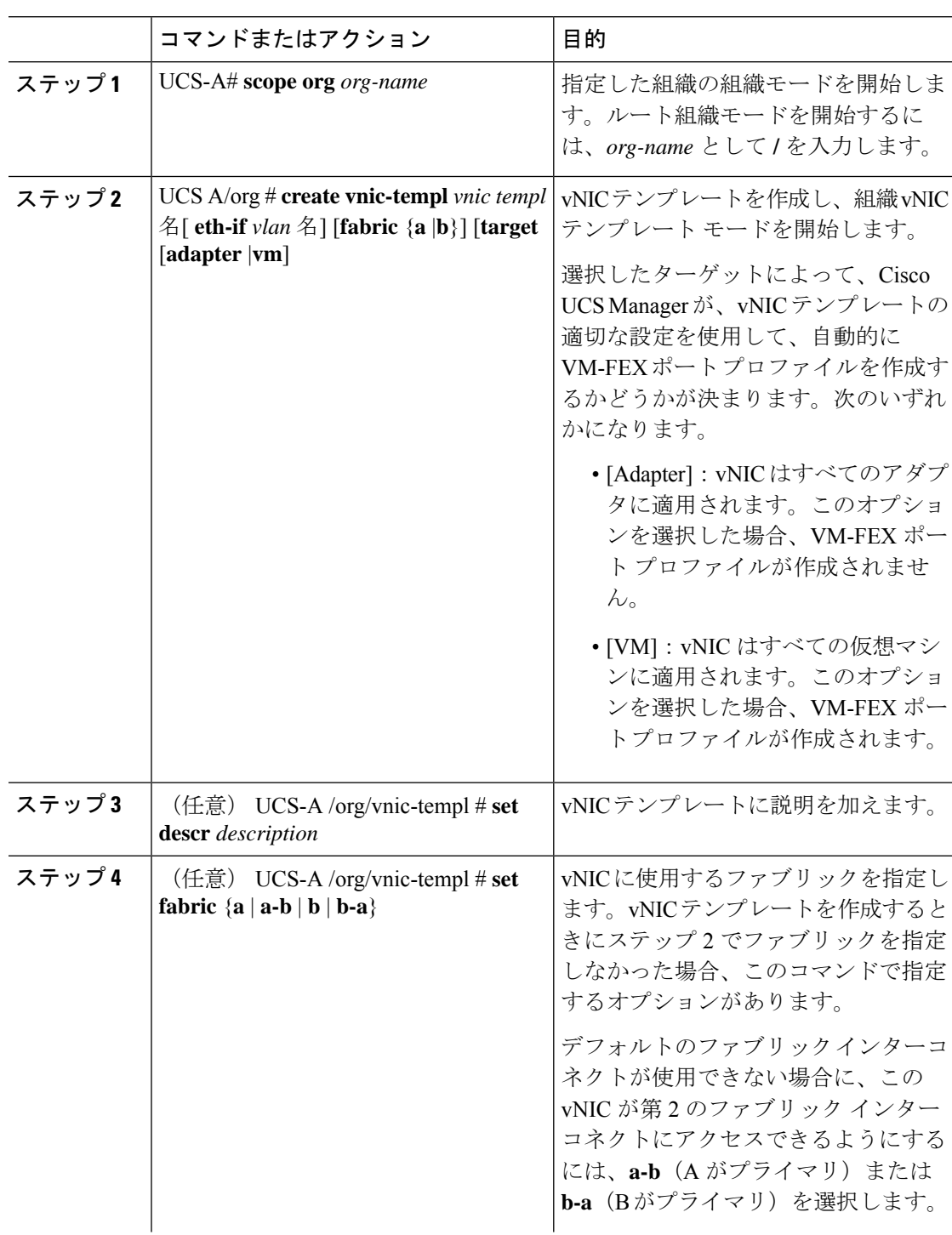

 $\mathbf{l}$ 

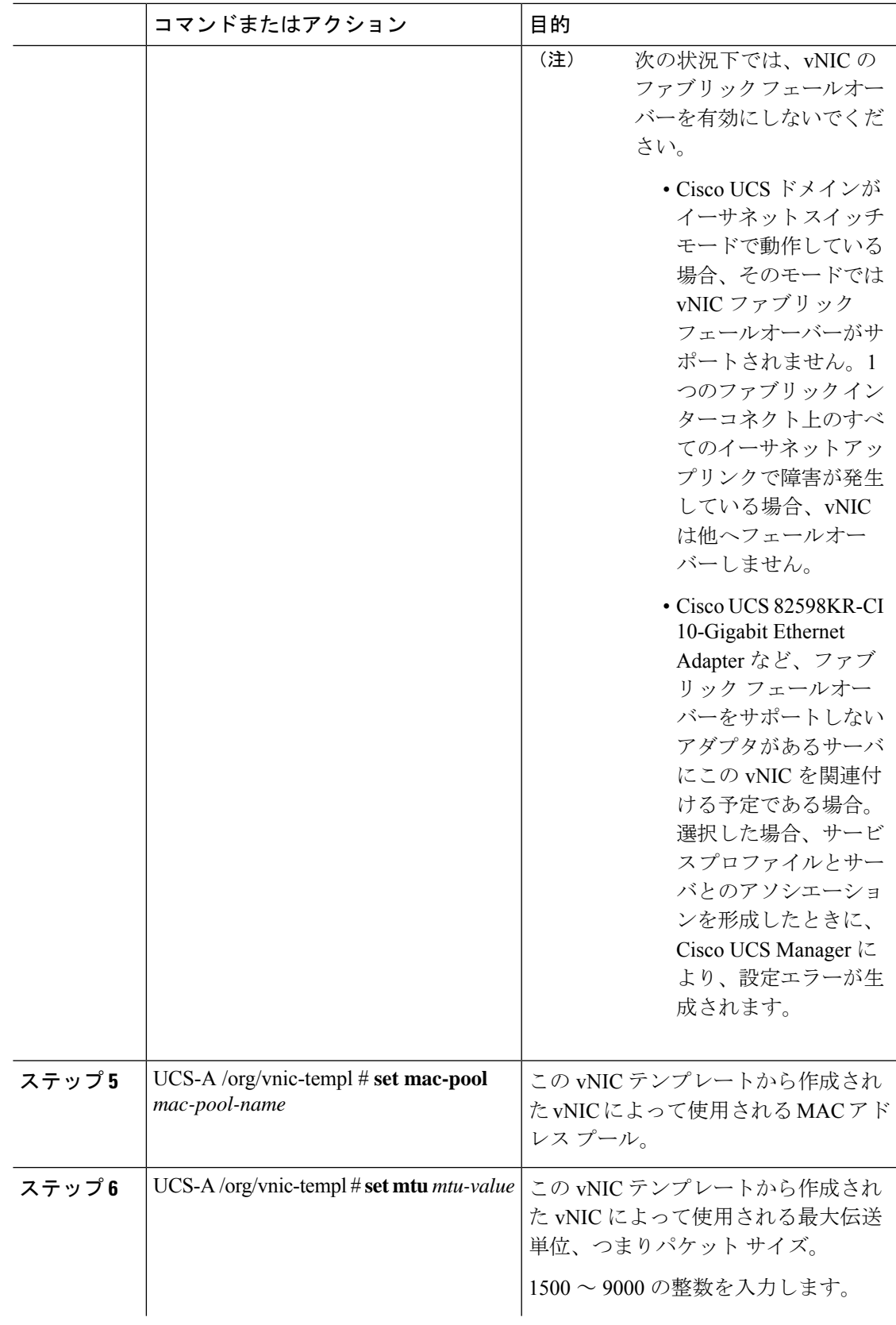

I

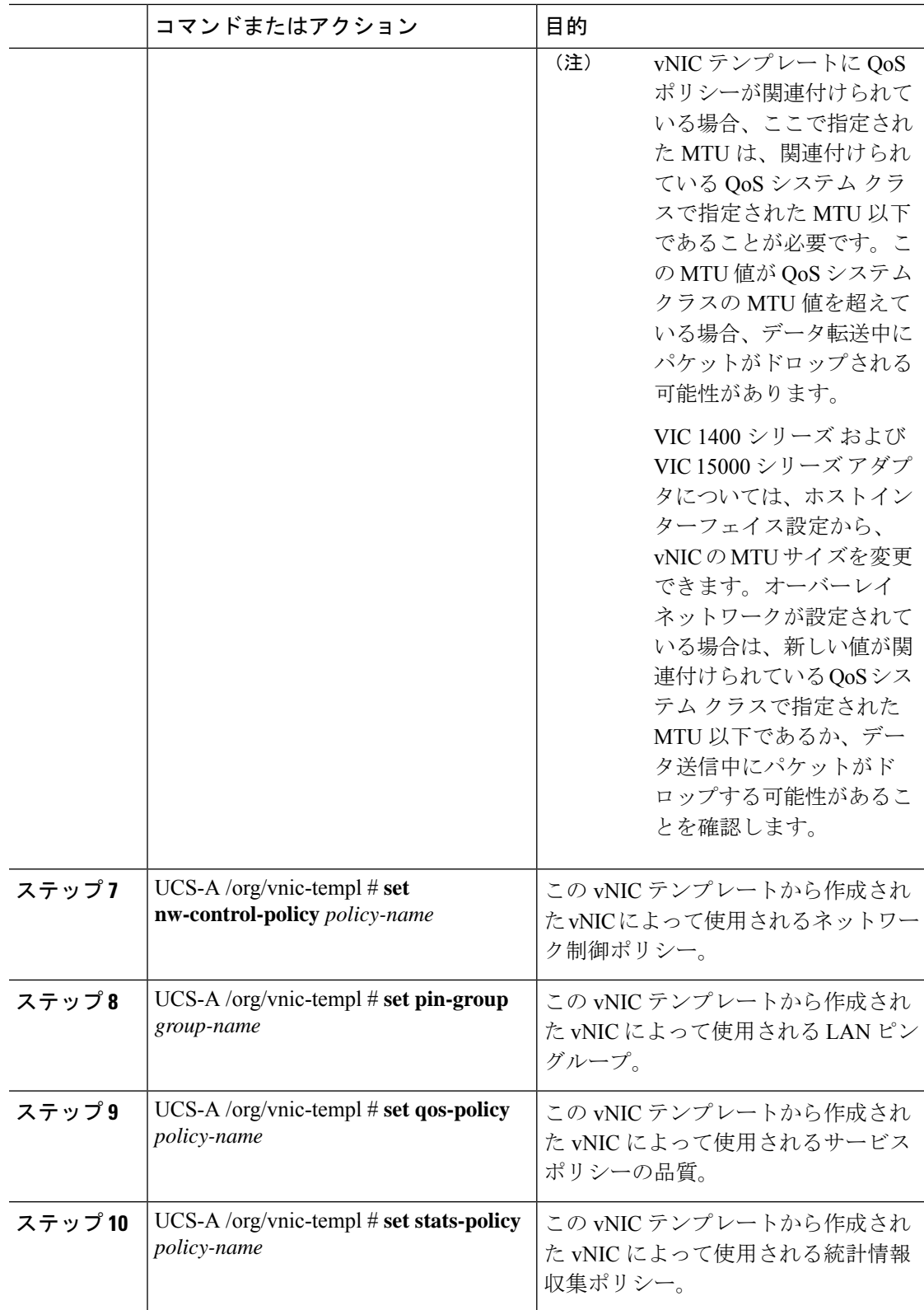

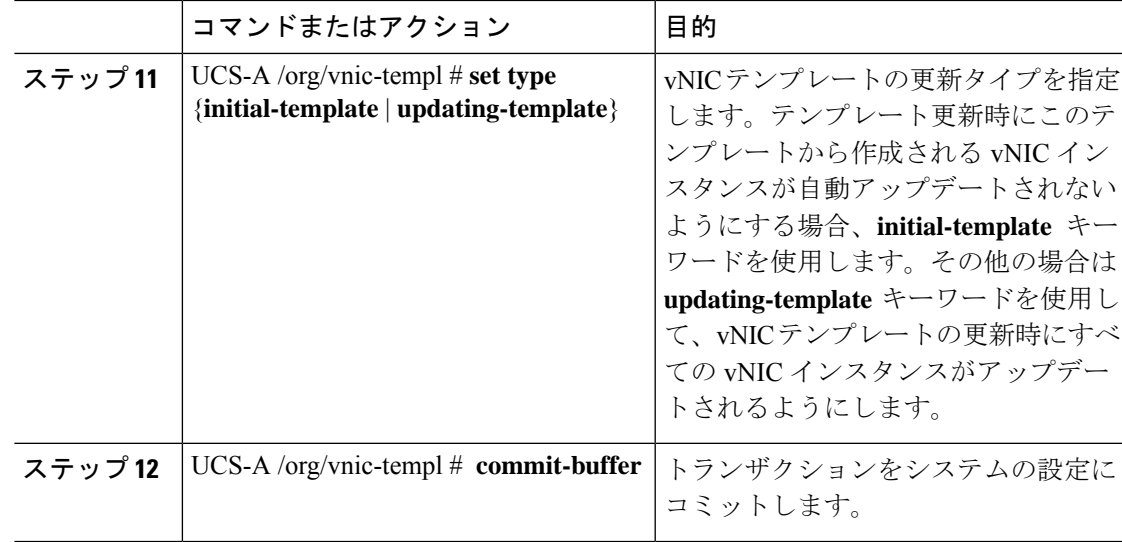

次の例は、vNIC テンプレートを設定し、トランザクションをコミットします。

```
UCS-A# scope org /
UCS-A /org* # create vnic template VnicTempFoo
UCS-A /org/vnic-templ* # set descr "This is a vNIC template example."
UCS-A /org/vnic-templ* # set fabric a
UCS-A /org/vnic-templ* # set mac-pool pool137
UCS-A /org/vnic-templ* # set mtu 8900
UCS-A /org/vnic-templ* # set nw-control-policy ncp5
UCS-A /org/vnic-templ* # set pin-group PinGroup54
UCS-A /org/vnic-templ* # set qos-policy QosPol5
UCS-A /org/vnic-templ* # set stats-policy ServStatsPolicy
UCS-A /org/vnic-templ* # set type updating-template
UCS-A /org/vnic-templ* # commit-buffer
UCS-A /org/vnic-templ #
```
## **vNIC** テンプレートの削除

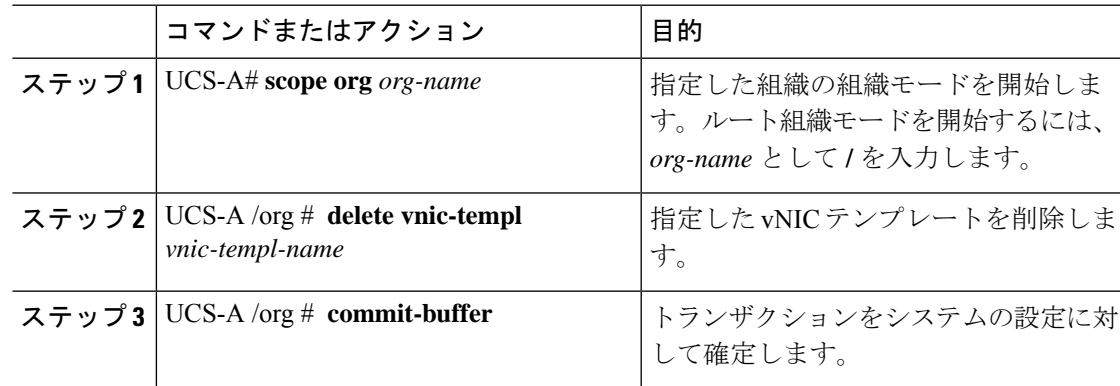

次に、VnicTemp42 という名前の vNIC テンプレートを削除し、トランザクションをコ ミットする例を示します。

UCS-A# **scope org /** UCS-A /org # **delete vnic template VnicTemp42** UCS-A /org\* # **commit-buffer** UCS-A /org #

## イーサネット アダプタ ポリシー

## イーサネット アダプタ ポリシーの設定

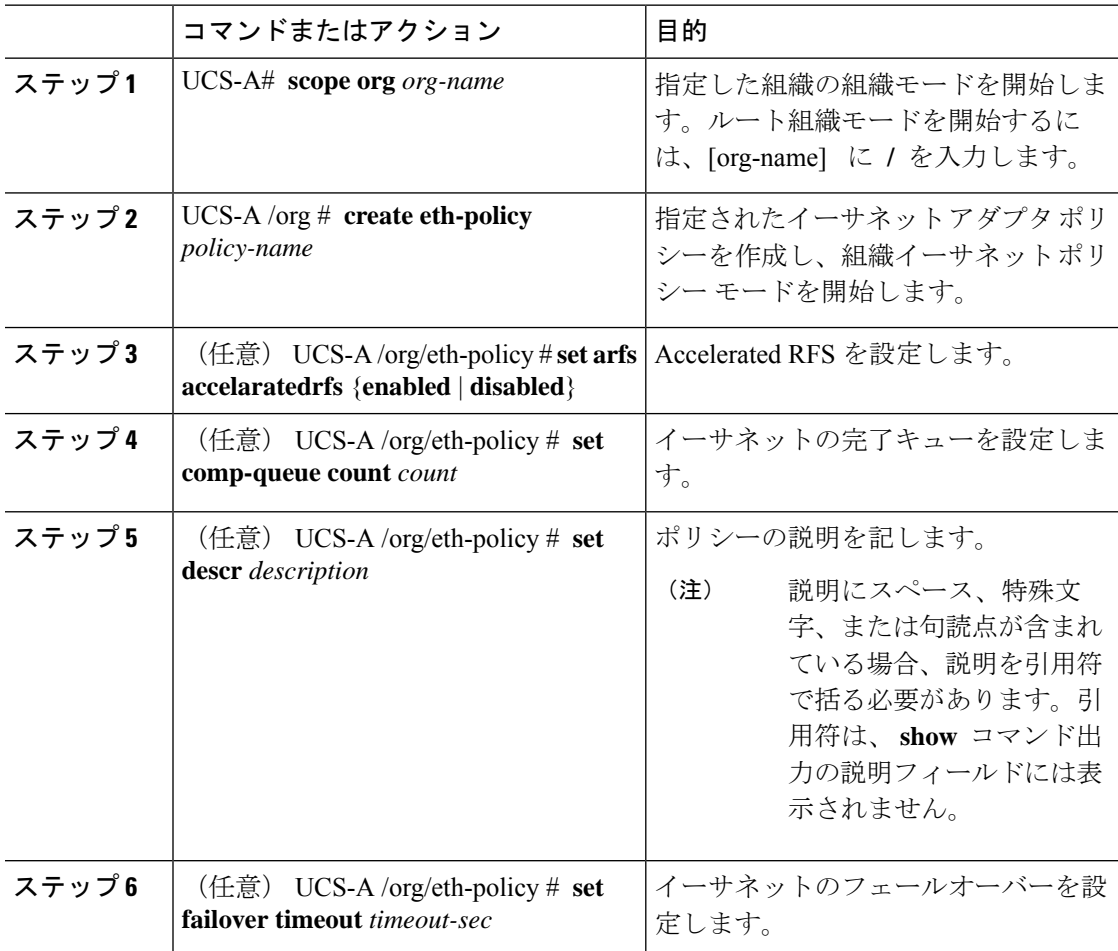

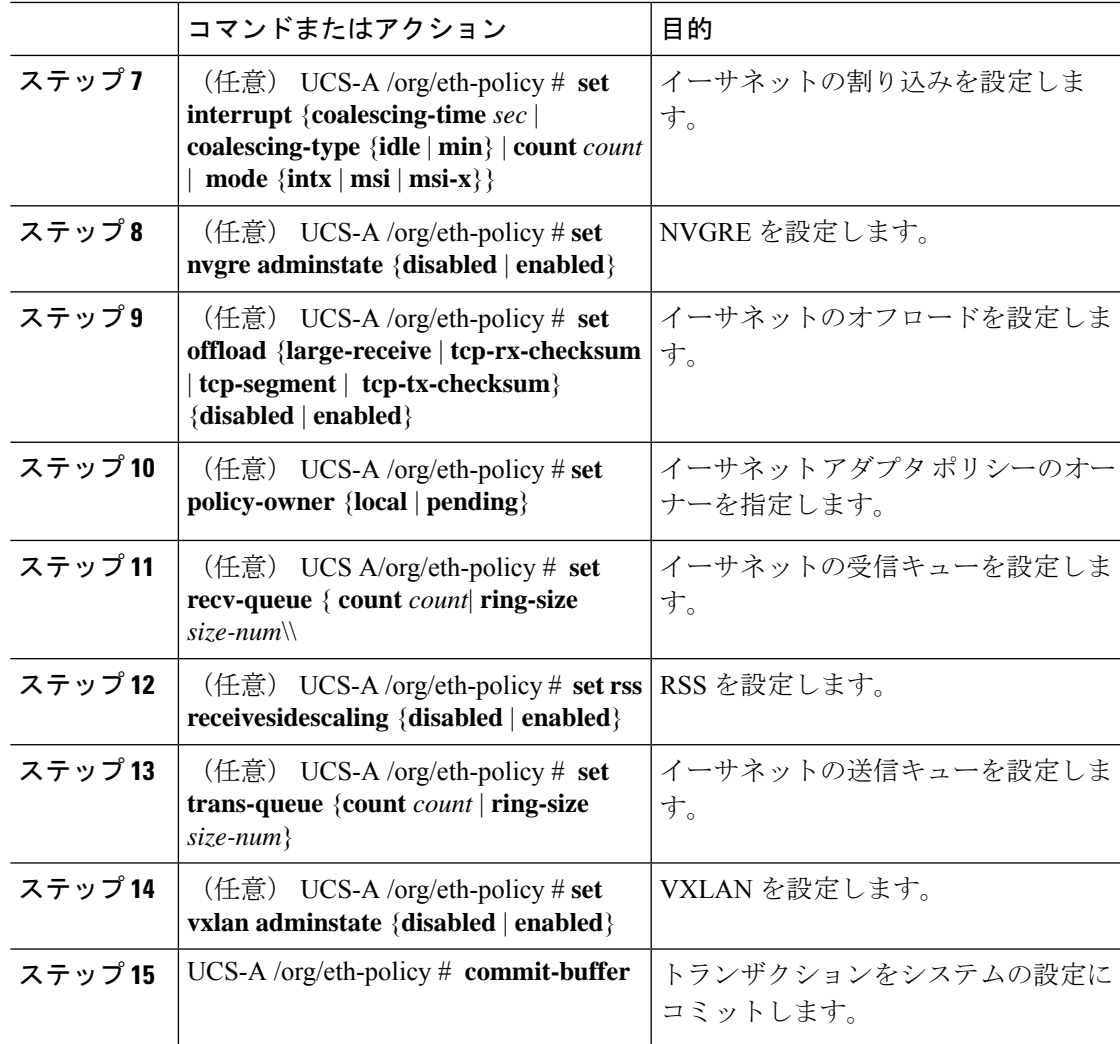

次の例は、イーサネットアダプタポリシーを設定し、トランザクションをコミットし ます。

```
UCS-A# scope org
UCS-A /org* # create eth-policy EthPolicy19
UCS-A /org/eth-policy* # set comp-queue count 16
UCS-A /org/eth-policy* # set descr "This is an Ethernet adapter policy example."
UCS-A /org/eth-policy* # set failover timeout 300
UCS-A /org/eth-policy* # set interrupt count 64
UCS-A /org/eth-policy* # set offload large-receive disabled
UCS-A /org/eth-policy* # set recv-queue count 32
UCS-A /org/eth-policy* # set rss receivesidescaling enabled
UCS-A /org/eth-policy* # set trans-queue
UCS-A /org/eth-policy* # commit-buffer
UCS-A /org/eth-policy #
```
## イーサネット アダプタ ポリシーの削除

### 手順

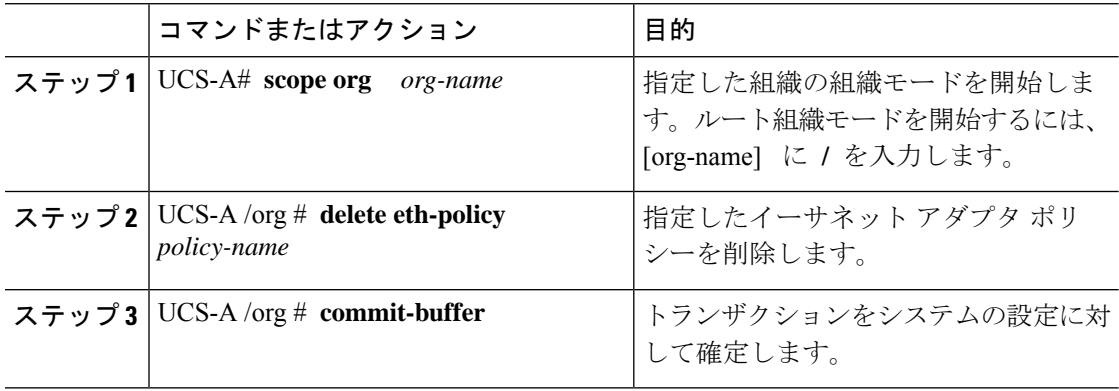

### 例

次に、EthPolicy19 という名前のイーサネット アダプタ ポリシーを削除し、トランザ クションをコミットする例を示します。

```
UCS-A# scope org /
UCS-A /org # delete eth-policy EthPolicy19
UCS-A /org* # commit-buffer
UCS-A /org #
```
## **NVGRE**によるステートレスオフロードを有効化するためのイーサネッ ト アダプタ ポリシーの設定

Cisco UCS Manager では、Windows Server 2012 R2 オペレーティング システムを実行している サーバに設置された Cisco UCS 1340、1380、1385、1387 および Cisco UCS アダプタでのみ、 NVGRE によるステートレス オフロードがサポートされます。Netflow、usNIC、VM-FEX では NVGRE ステートレス オフロードは使用できません。

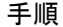

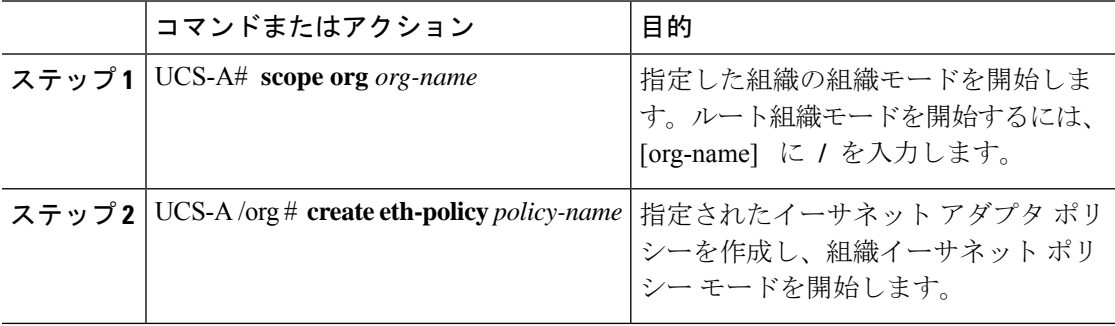

Ι

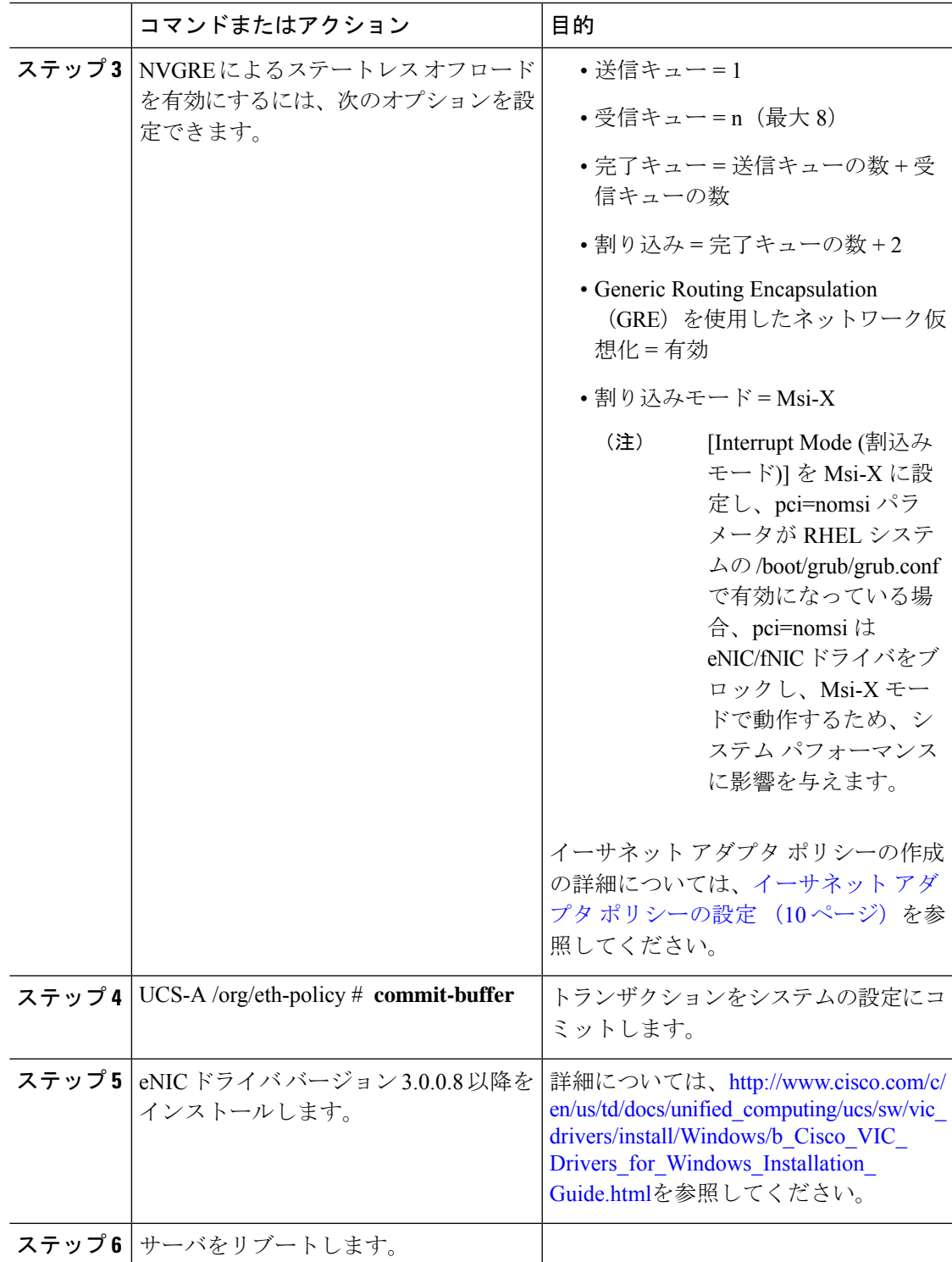

次の例は、NVGRE によるステートレス オフロードを有効にしてトランザクションを コミットするために、イーサネットアダプタポリシーを設定する方法について説明し ます。

#### UCS-A# **scope org /** UCS-A /org\* # **create eth-policy NVGRE** UCS-A /org/eth-policy\* # **set descr "Ethernet adapter policy with stateless offloads"** UCS-A /org/eth-policy\* # **set nvgre adminstate enabled** UCS-A /org/eth-policy\* # **set comp-queue count 16** UCS-A /org/eth-policy\* # **set interrupt count 64** UCS-A /org/eth-policy\* # **set recv-queue count 32** UCS-A /org/eth-policy\* # **set rss receivesidescaling enabled** UCS-A /org/eth-policy\* # **set trans-queue 1** UCS-A /org/eth-policy\* # **set interrupt mode mxi-x** UCS-A /org/eth-policy\* # **commit-buffer** UCS-A /org/eth-policy #

## **VXLAN**によるステートレスオフロードを有効化するためのイーサネッ ト アダプタ ポリシーの設定

Cisco UCS Manager は、VXLAN TSO とチェックサム オフロードを、ESXi 5.5 以降のリリース で実行されている Cisco UCSVIC 1340、1380、1385、1387 アダプタでのみサポートします。 VXLAN によるステートレス オフロードは NetFlow、usNIC、VM-FEX、Netqueue、VMQ では 使用できません。

受信側スケーリング (RSS) による VXLAN は、Cisco UCS Manager リリース 3.1(2) 以降でサ ポートされます。RSS は、VIC アダプタ 1340、1380、1385、1387、および Cisco UCSS3260 シ ステム for ESXi 5.5 以降の SIOC で、VXLAN ステートレス オフロードによりサポートされま す。

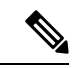

- UCS VIC 13xx アダプタの IPv6 を介したゲスト OS TCP トラフィックでは、VXLAN ステート レスハードウェアオフロードはサポートされていません。IPv6 を介して VXLAN カプセル化 TCP トラフィックを実行するには、VXLAN ステートレス オフロード機能を無効にします。 (注)
	- UCS Manager で VXLAN ステートレス オフロード機能を無効にするには、イーサネット アダプタ ポリシーの [Virtual Extensible LAN] フィールドを無効にします。
	- Cisco C シリーズ UCS サーバの CIMC で VXLAN ステートレス オフロード機能を無効にす るには、イーサネット インターフェイス ペインの vNIC プロパティ エリアの [Enable VXLAN] フィールドのチェックを外します。

 $\mathbf I$ 

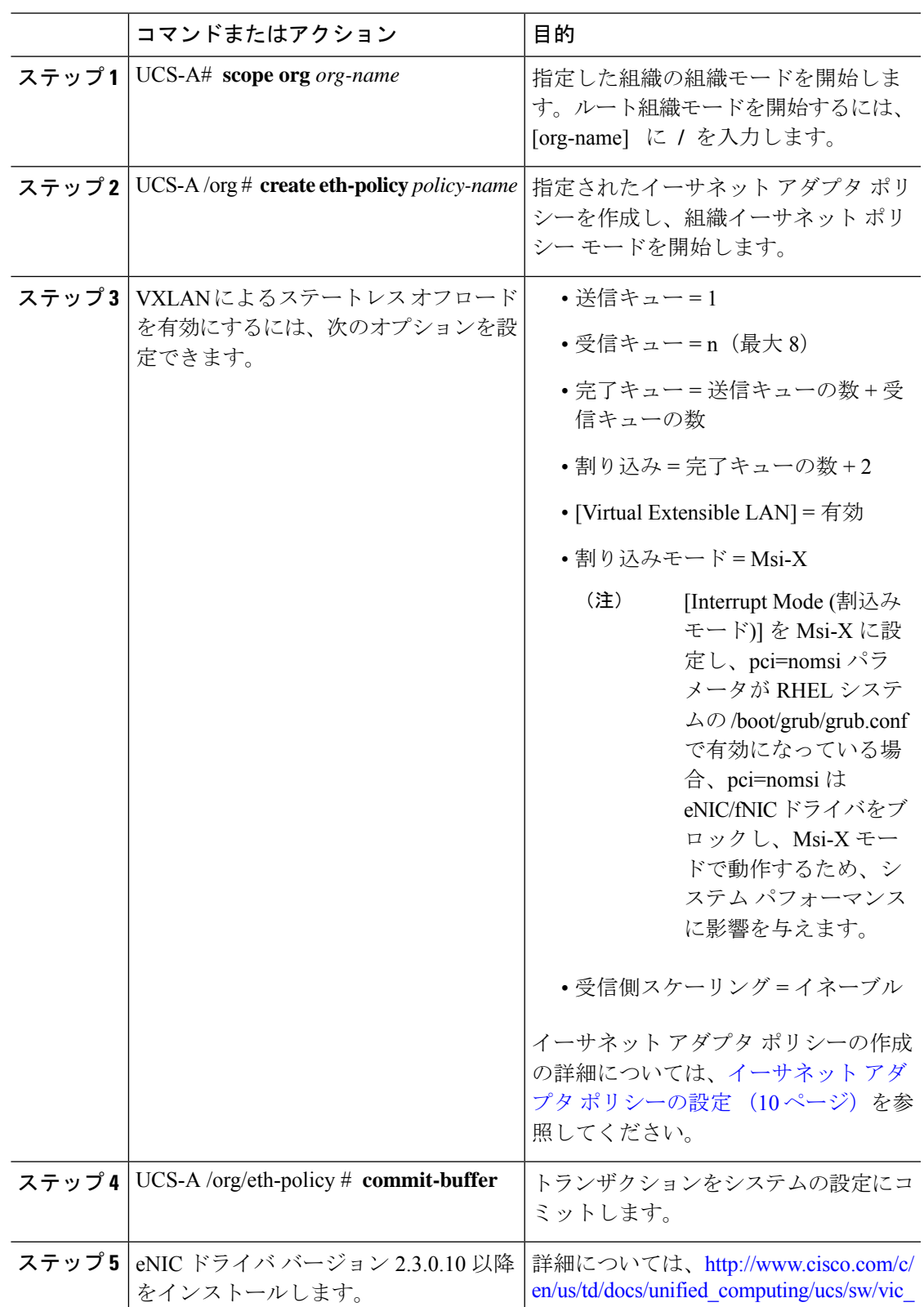

### 手順

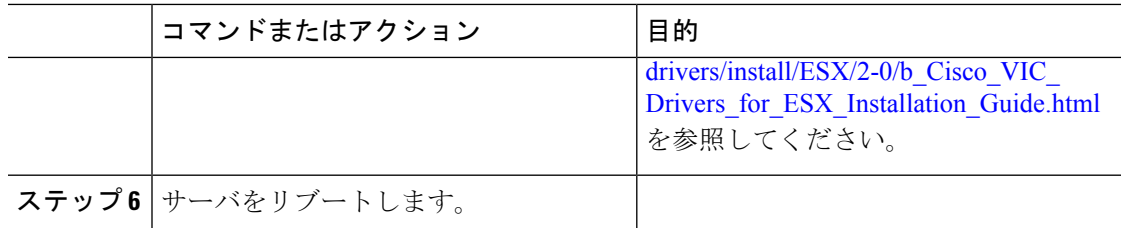

次の例は、VXLAN によるステートレス オフロードを有効にしてトランザクションを コミットするために、イーサネットアダプタポリシーを設定する方法について説明し ます。

```
UCS-A# scope org /
UCS-A /org* # create eth-policy VXLAN
UCS-A /org/eth-policy* # set descr "Ethernet adapter policy with stateless offloads"
UCS-A /org/eth-policy* # set vxlan adminstate enabled
UCS-A /org/eth-policy* # set comp-queue count 16
UCS-A /org/eth-policy* # set interrupt count 32
UCS-A /org/eth-policy* # set recv-queue count 8
UCS-A /org/eth-policy* # set rss receivesidescaling enabled
UCS-A /org/eth-policy* # set trans-queue 1
UCS-A /org/eth-policy* # set interrupt mode mxi-x
UCS-A /org/eth-policy* # commit-buffer
UCS-A /org/eth-policy #
```
## イーサネットおよびファイバチャネルアダプタポリシー

このようなポリシーは、アダプタのトラフィック処理方法など、ホスト側のアダプタの動作を 制御します。たとえば、このようなポリシーを使用して、次のデフォルト設定を変更できま す。

- キュー
- 割り込み処理
- パフォーマンス拡張
- RSS ハッシュ
- 2 つのファブリック インターコネクトがあるクラスタ構成におけるフェールオーバー

- ファイバ チャネル アダプタ ポリシーの場合は、Cisco UCS Manager で表示される値が QLogic SANsurfer などのアプリケーションで表示される値と一致しない場合があります。たとえば、 次の値は、SANsurfer と Cisco UCS Manager で明らかに異なる場合があります。 **Note**
	- ターゲットごとの最大 LUN:SANsurfer の最大 LUN は 256 であり、この数値を超える値 は表示されません。Cisco UCS Manager では、より大きな最大 LUN の値をサポートしてい ます。このパラメータは、FC イニシエータにのみ適用されます。
	- リンク ダウン タイムアウト:SANsurfer では、リンク ダウンのタイムアウトしきい値を 秒単位で設定します。Cisco UCS Manager では、この値をミリ秒で設定します。したがっ て、Cisco UCS Manager で 5500 ミリ秒と設定された値は、SANsurfer では 5 秒として表示 されます。
	- 最大データ フィールド サイズ:SANsurfer で許可された最大値は 512、1024、および 2048 です。Cisco UCS Manager では、任意のサイズの値を設定できます。したがって、Cisco UCS Manager で 900 と設定された値は、SANsurfer では 512 として表示されます。
	- LUN Queue Depth:LUN キュー デプス設定は Windows システムの FC アダプタ ポリシー で使用できます。キュー デプスとは、HBA が 1 回の伝送で送受信できる LUN ごとのコマ ンドの数です。Windows Storport ドライバは、これに対するデフォルト値として、物理ミ ニポートに20、仮想ミニポートに250を設定します。この設定により、アダプタのすべて の LUN の初期キュー デプスを調整します。この値の有効範囲は 1 ~ 254 です。デフォル トの LUN キュー デプスは 20 です。この機能は、Cisco UCS Manager バージョン 3.1(2) 以 降でのみ使用できます。このパラメータは、FC イニシエータにのみ適用されます。
	- IO TimeOut Retry:指定されたタイムアウト時間内にターゲット デバイスが I/O 要求に応 答しない場合、FC アダプタは、タイマーの期限が切れると、保留中のコマンドを破棄し て同じ IO を再送信します。この値に対する FC アダプタの有効範囲は 1 ~ 59 秒です。デ フォルトの IO リトライ タイムアウトは 5 秒です。この機能は、Cisco UCS Manager バー ジョン 3.1(2) 以降でのみ使用できます。

### オペレーティング システム固有のアダプタ ポリシー

デフォルトでは、Cisco UCS は、イーサネット アダプタ ポリシーとファイバ チャネル アダプ タ ポリシーのセットを提供します。これらのポリシーには、サポートされている各サーバ オ ペレーティング システムにおける推奨設定が含まれています。オペレーティング システムは これらのポリシーに影響されます。通常、ストレージベンダーはデフォルト以外のアダプタ設 定を要求します。ベンダーが提供しているサポートリストで必須設定の詳細を確認できます。

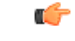

該当するオペレーティング システムには、これらのポリシーの値を使用することを推奨しま す。シスコのテクニカルサポートで指示されない限り、デフォルトのポリシーの値は変更しな いでください。 **Important**

ただし、(デフォルトのアダプタポリシーを使用する代わりに)OSのイーサネットアダプタ ポリシーを作成する場合は、次の式を使用してその OS で動作する値を計算する必要がありま す。

UCS ファームウェアに応じて、ドライバの割り込み計算は異なる可能性があります。新しい UCS ファームウェアは、以前のバージョンとは異なる計算を使用します。Linux オペレーティ ング システムの後のドライバ リリース バージョンでは、割り込みカウントを計算するために 別の式が使用されるようになっていることに注意してください。この式で、割り込みカウント は送信キューまたは受信キューのどちらかの最大数 +2 になります。

### **Linux** アダプタ ポリシーの割り込みカウント

Linux オペレーティング システム のドライバは、異なる計算式を使用して、eNIC ドライバ バージョンに基づき割り込みカウントを計算します。UCS 3.2 リリースは、それぞれ 8 ~ 256 まで eNIC ドライバの Tx と Rx キューの数を増加しました。

ドライバのバージョンに応じて、次のストラテジーのいずれかを使用します。

UCS 3.2 ファームウェア リリースより前の Linux ドライバは、次の計算式を使用して、割り込 みカウントを計算します。

完了キュー = 送信キュー + 受信キュー

割り込み回数 = (完了キュー + 2) 以上である 2 のべき乗の最小値

たとえば、送信キューが 1 で受信キューが 8 の場合、

完了キュー = 1 + 8 = 9

割り込み回数 = (9 + 2) 以上の 2 のべき乗の最小値 = 16

UCS ファームウェア リリース 3.2 以上のドライバでは、Linux eNIC ドライバは次の計算式を使 用して、割り込みカウントを計算します。

Interrupt Count =  $(\text{\#Tx or Rx Queues}) + 2$ 

次に例を示します。

割り込みカウント wq = 32、rq = 32、cq = 64 - 割り込みカウント = 最大(32、 32) + 2 = 34 割り込みカウント wq = 64、rq = 8、cq = 72 – 割り込みカウント = 最大(64, 8) + 2 = 66 割り込みカウント wq = 1、rq = 16、cq = 17 - 割り込みカウント = 最大(1、16) + 2 = 18

### **Windows** アダプタでの割り込みカウント ポリシー

Windows OS の場合、VIC 1400 シリーズ以降のアダプタの UCS Manager で推奨されるアダプタ ポリシーは Win-HPN であり、RDMA が使用されている場合、推奨されるポリシーは

Win-HPN-SMB です。VIC 1400 シリーズ以降のアダプタの場合、推奨される割り込み値の設定 は 512 であり、Windows VIC ドライバが必要な数の割り込みを割り当てます。

VIC 1300 および VIC 1200 シリーズ アダプタの場合、推奨される UCS Manager アダプタ ポリ シーは Windows であり、割り込みは TX + RX + 2 で、最も近い 2 の累乗に丸められます。サ ポートされる Windows キューの最大数は、Rx キューの場合は 8、Tx キューの場合は 1 です。

VIC 1200 および VIC 1300 シリーズ アダプタの例:

Tx = 1、Rx = 4、CQ = 5、割り込み = 8 (1 + 4 は最も近い 2 のべき乗に丸められます)、RSS を有 効にする

VIC 1400 シリーズ以降のアダプタの例:

Tx = 1、Rx = 4、CQ = 5、割り込み = 512、RSS を有効にする

### ファイバ チャネルを使用したファブリック上の **NVMe**

NVM Express(NVMe)インターフェイスは、不揮発性メモリサブシステムとの通信にホストソ フトウェアを使用できます。このインターフェイスは、PCIExpress(PCIe)インターフェイスに は通常、登録レベル インターフェイスとして添付されているエンタープライズ不揮発性スト レージが最適化されます。

ファイバ チャネル (FC-NVMe) を使用したファブリック上の NVMeでは、ファイバ チャネル NVMe インターフェイスに適用するためのマッピング プロトコルを定義します。このプロト コルは、ファイバ チャネル ファブリック NVMe によって定義されたサービスを実行するファ イバ チャネル サービスと指定した情報単位 (IUs) を使用する方法を定義します。NVMe イニシ エータにアクセスでき、ファイバ チャネル経由で情報を NVMe ターゲットに転送します。

FC NVMe では、ファイバ チャネルおよび NVMe の利点を組み合わせた。柔軟性と NVMe の パフォーマンスが向上し、共有ストレージアーキテクチャのスケーラビリティを取得します。 Cisco UCS Manager リリース 4.0(2)には、UCS VIC 1400 シリーズ アダプタのファイバ チャ ネルを使用したファブリック上の NVMe がサポートされています。

UCS マネージャ リリース 4.2(2)には、UCS VIC 15000 アダプタのファイバ チャネル経由で NVMe がサポートされています。

Cisco UCS Manager では、事前設定されているアダプタ ポリシーのリストで、推奨される FC-NVMe アダプタ ポリシーを提供します。新しい FC-NVMe アダプタ ポリシーを作成するに は、ファイバ チャネル アダプタ ポリシーの作成セクションの手順に従います。

#### **RDMA** を使用したファブリック上の **NVMe**

ファブリック上の NVMe (NVMeoF) は、あるコンピュータが別のコンピュータで使用可能な NVMe ネームスペースにアクセスできる通信プロトコルです。NVMeoF は NVMe に似ていま すが、NVMeoFストレージデバイスの使用に関連するネットワーク関連の手順が異なります。 NVMeoF ストレージ デバイスを検出、接続、および接続解除するためのコマンドは、Linux に 記載されている**nvme**ユーティリティに統合されています。

Cisco がサポートする NVMeoF は、コンバージド イーサネット バージョン 2 (RoCEv2) 上の RDMA です。RoCEv2 は、UDP を介して動作するファブリック プロトコルです。ドロップな しポリシーが必要です。

eNIC RDMA ドライバは eNIC ドライバと連携して動作します。これは、NVMeoF を設定する ときに最初にロードする必要があります。

CiscoUCSManagerには、NVMeRoCEv2インターフェイスを作成するためのデフォルトのLinux NVMe-RoCEアダプタポリシーが用意されています。デフォルトのLinuxアダプタポリシーは 使用しないでください。NVMeoF の RoCEv2 の設定の詳細については、コンバージド イーサ ネット *(RoCE) v2* 上の *RDMA* 向け *Cisco UCS Manager* 設定ガイドを参照してください。

RDMA を使用する NVMeoF は、Cisco UCS VIC 1400 シリーズ アダプタを搭載した M5 B シリー ズまたは C シリーズサーバでサポートされています。

UCS Manager リリース 4.2 (2) 以降、RDMA を使用した NVMeOF は UCS VIC 15000 アダプタ でサポートされます。

### **Accelerated Receive Flow Steering**

Accelerated Receive Flow Steering(ARFS)は、ハードウェアによる受信フロー ステアリング で、CPU データ キャッシュ ヒット率を向上させることができます。これは、カーネル レベル のパケット処理を、そのパケットを消費するアプリケーション スレッドが動作している CPU に誘導することによって行います。

ARFSを使用すると、CPU効率の向上とトラフィック遅延の短縮が可能になります。CPUの各 受信キューには、割り込みが関連付けられています。割り込みサービスルーチン (ISR) は、 CPUで実行するよう設定できます。ISRにより、パケットは受信キューから現在のいずれかの CPUのバックログに移動されます。パケットは、ここで後から処理されます。アプリケーショ ンがこの CPU で実行されていない場合、CPU はローカル以外のメモリにパケットをコピーす る必要があり、これにより遅延が増加します。ARFS では、このパケットの流れをアプリケー ションが実行されている CPU の受信キューに移動することによって、この遅延を短縮できま す。

ARFS はデフォルトでは無効であり、Cisco UCS Manager を使用して有効にできます。ARFS を 設定するには、次の手順を実行します。

- **1.** ARFS を有効にしたアダプタ ポリシーを作成します。
- **2.** アダプタ ポリシーをサービス プロファイルと関連付けます。
- **3.** ホスト上で ARFS を有効にします。
	- **1.** Interrupt Request Queue (IRQ) のバランスをオフにします。
	- **2.** IRQ を別の CPU と関連付けます。
	- **3.** ethtool を使用して ntuple を有効にします。

### **Accelerated Receive Flow Steering** のガイドラインと制約事項

• ARFS では vNIC ごとに 64 フィルタをサポート

• ARFS は次のアダプタでサポートされています。

- Cisco UCS VIC 1200 シリーズ
- Cisco UCS VIC 1300 シリーズ
- Cisco UCS VIC 1400 シリーズ
- Cisco UCS VIC 15000 シリーズ
- ARFS は次のオペレーティング システムでサポートされています。
	- Red Hat Enterprise Linux 6.5 以上のバージョン
	- Red Hat Enterprise Linux 7.0 以上のバージョン
	- Red Hat Enterprise Linux 8.0 以上のバージョン
	- SUSE Linux Enterprise Server 11 SP2 以上のバージョン
	- SUSE Linux Enterprise Server 12 SP1
	- SUSE Linux Enterprise Server 15 以上のバージョン
	- Ubuntu 14.04.2 以上のバージョン

### 割り込み調停

アダプタは、通常、ホスト CPU が処理する必要のある割り込みを大量に生成します。割り込 み調停は、ホスト CPU で処理される割り込みの数を削減します。これは、設定可能な調停間 隔に同じイベントが複数発生した場合にホストの中断を1回だけにすることで実現されます。

受信動作の割り込み調停を有効にした場合、アダプタは引き続きパケットを受信しますが、ホ スト CPU は各パケットの割り込みをすぐには受信しません。調停タイマーは、アダプタが最 初のパケットを受信すると開始します。設定された調停間隔がタイムアウトすると、アダプタ はその間隔の中で受信した複数のパケットで1つの割り込みを生成します。ホストのNICドラ イバは、受信した複数のパケットを処理します。生成される割り込み数が削減されるため、コ ンテキスト スイッチのホスト CPU が消費する時間が短縮されます。つまり、CPU でパケット を処理する時間が増加することになり、結果としてスループットと遅延が改善されます。

### 適応型割り込み調停

調停間隔が原因で、受信パケットの処理によって遅延が増加します。パケットレートの低い小 さなパケットの場合は、この遅延が増加します。遅延のこの増加を避けるため、ドライバは通 過するトラフィックのパターンに適応し、サーバからの応答が向上するよう割り込み調停間隔 を調整することができます。

適応型割り込み調停(AIC)は、電子メール サーバ、データベース サーバ、LDAP サーバな ど、コネクション型の低リンク使用率のシナリオで最も効果的です。ラインレートトラフィッ クには適しません。

### 適応型割り込み調停のガイドラインと制約事項

- •リンク使用率が80%を超えている場合、適応型割り込み調停(AIC)による遅延の低減 効果はありません。
- AIC を有効化すると静的調停は無効になります。
- AIC がサポートされるのは、次のオペレーティング システムだけです。
	- Red Hat Enterprise Linux 6.4 以上のバージョン
	- SUSE Linux Enterprise Server 11 SP2 以上のバージョン
	- XenServer 6.5 以上のバージョン
	- Ubuntu 14.04.2 以上のバージョン

### **SMB** ダイレクト用 **RDMA Over Converged Ethernet**

RDMA Over Converged Ethernet (RoCE) は、イーサネット ネットワーク越しのダイレクト メ モリ アクセスを実現します。RoCE はリンク層プロトコルであるため、同じイーサネット ブ ロードキャスト ドメインにある任意の 2 ホスト間の通信を可能にします。RoCE は、低遅延、 低CPU使用率、およびネットワーク帯域幅使用率の高さによって、従来のネットワークソケッ ト実装と比較して優れたパフォーマンスを提供します。Windows 2012以降のバージョンでは、 SMB ファイル共有とライブ マイグレーションのパフォーマンスを高速化し、向上させるため RDMA を使用します。

Cisco UCS Manager Release 2.2(4) では、Microsoft SMB ダイレクト用に RoCE をサポートしてい ます。イーサネット アダプタ ポリシーを作成または変更しながら追加の設定情報がアダプタ に送信されます。

### **RoCE** を搭載した **SMB** ダイレクトのガイドラインと制約事項

- Cisco UCS Manager リリース 2.2(4) 以降の場合、RoCE を搭載した Microsoft SMB ダイレク トは、Microsoft Windows リリース 2012 R2 でサポートされています。
- Cisco UCS Managerリリースの場合、Microsoft Windows 2016でのRoCEを搭載したMicrosoft SMB ダイレクトのサポートについては、[UCS Hardware and Software [Compatibility\]](https://ucshcltool.cloudapps.cisco.com/public/) を確認 してください。
- RoCE を搭載した Microsoft SMB ダイレクトは、第三世代の Cisco UCS VIC 1340、1380、 1385、および 1387 アダプタでのみサポートされています。第二世代の UCS VIC 1225 およ び 1227 アダプタはサポートされていません。
- シスコのアダプタ間では、RoCE 設定がサポートされています。シスコのアダプタとサー ドパーティ製のアダプタ間の相互運用性はサポートされていません。
- Cisco UCS Manager では、RoCE 対応 vNIC をアダプタごとに 4 つまでしかサポートしませ  $h_{\circ}$
- Cisco UCS Manager では、NVGRE、VXLAN、NetFlow、VMQ、usNIC での RoCE をサポー トしません。
- アダプタごとのキュー ペアの最大数は 8192 個です。
- アダプタごとのメモリ領域の最大数は 524288 個です。
- リリース 2.2(4) から Cisco UCS Manager をダウングレードする前に RoCE をディセーブル にしないと、ダウングレードは失敗します。

## デフォルトの **vNIC** 動作ポリシーの設定

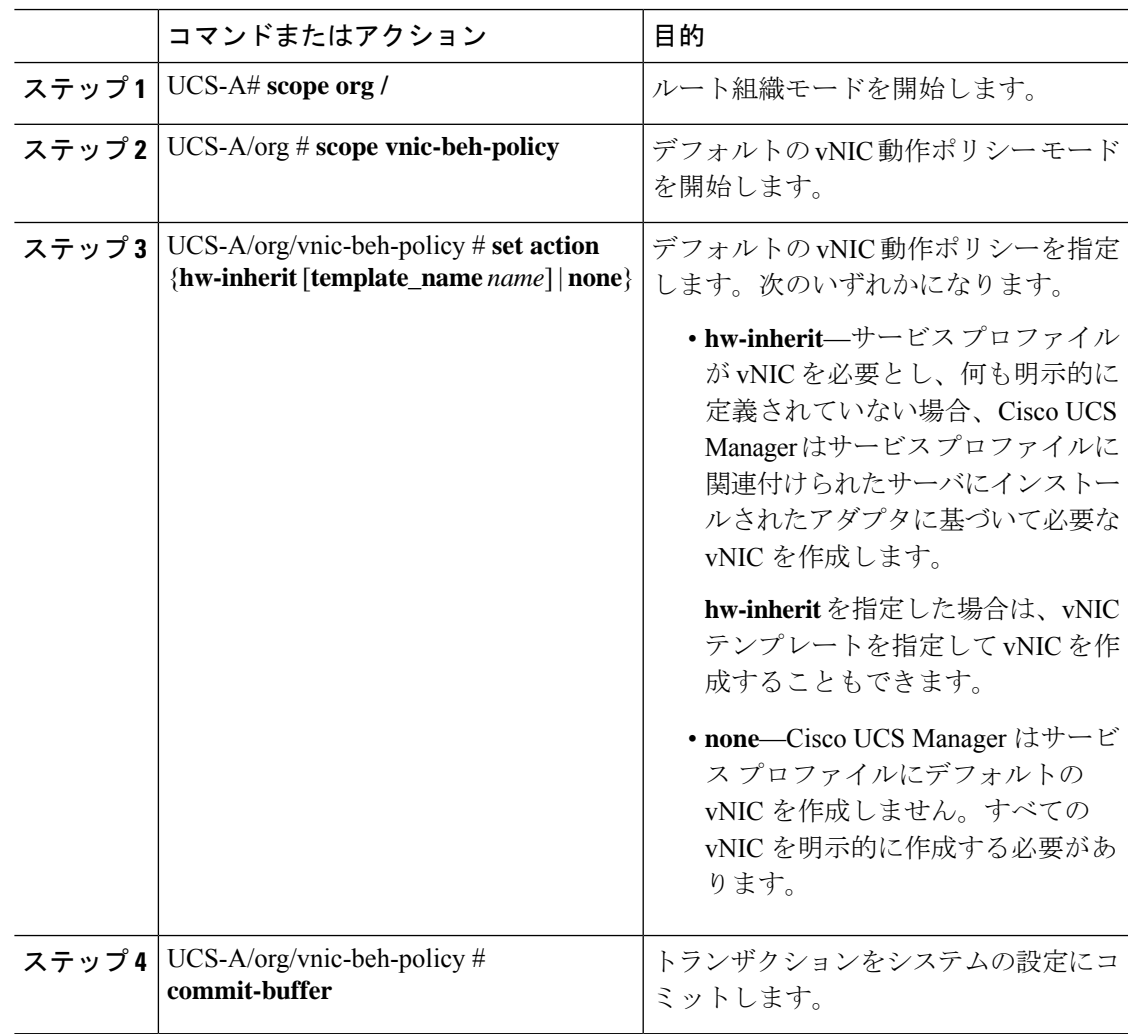

```
次の例では、デフォルトの vNIC 動作ポリシーを hw-inherit に設定する方法を示しま
す。
UCS-A # scope org /
UCS-A/org # scope vnic-beh-policy
UCS-A/org/vnic-beh-policy # set action hw-inherit
UCS-A/org/vnic-beh-policy* # commit-buffer
UCS-A/org/vnic-beh-policy #
```
## **LAN** 接続ポリシーからの **vNIC** の削除

### 手順

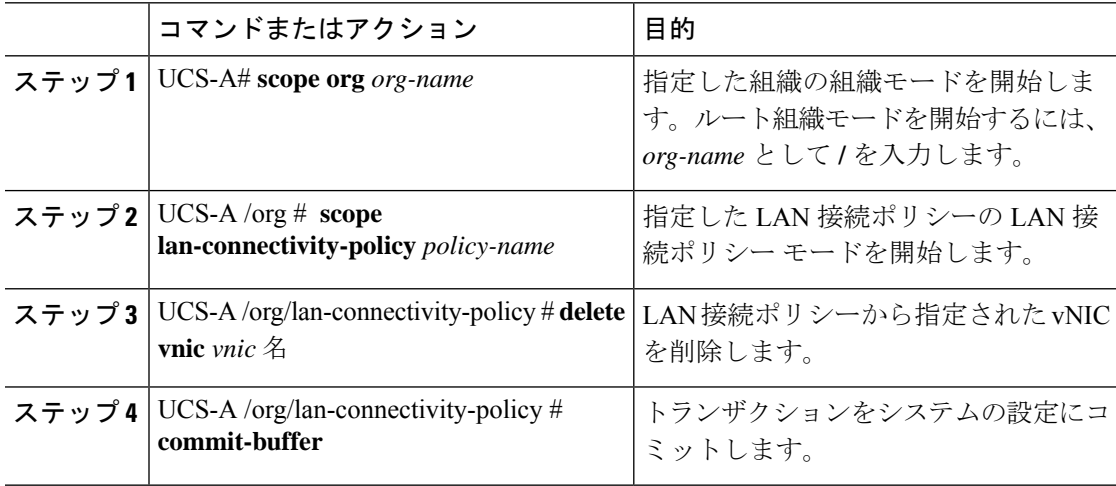

### 例

次の例では、vnic3という名前のvNICをLanConnect42という名前のLAN接続ポリシー から削除し、トランザクションをコミットする方法を示します。

```
UCS-A# scope org /
UCS-A /org # scope lan-connectivity-policy LanConnect42
UCS-A /org/lan-connectivity-policy # delete vnic vnic3
UCS-A /org/lan-connectivity-policy* # commit-buffer
UCS-A /org/lan-connectivity-policy #
```
## **LAN** 接続ポリシーの作成

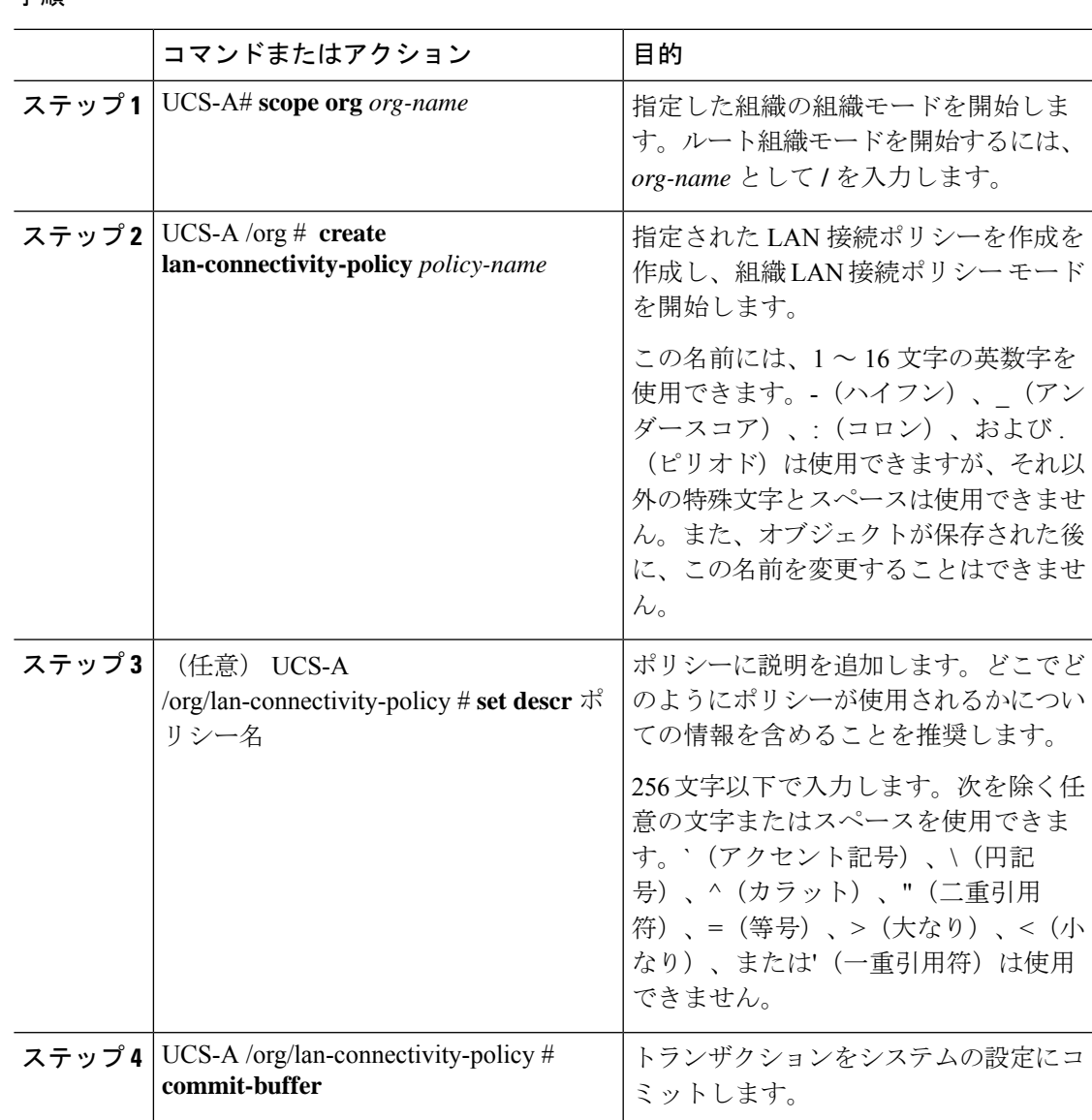

### 手順

### 例

次の例では、LanConnect42という名前のLAN接続ポリシーを作成し、トランザクショ ンをコミットする方法を示します。

UCS-A# **scope org /**

UCS-A /org\* # **create lan-connectivity-policy LanConnect42** UCS-A /org/lan-connectivity-policy\* # **set descr "LAN connectivity policy"**

```
UCS-A /org/lan-connectivity-policy* # commit-buffer
UCS-A /org/lan-connectivity-policy #
```
### 次のタスク

この LAN 接続ポリシーに 1 つ以上の vNIC および(または)iSCSI vNIC を追加します。

## **LAN** 接続ポリシーの削除

サービスプロファイルに含まれる LAN 接続ポリシーを削除する場合、すべての vNIC と iSCSI vNIC もそのサービスプロファイルから削除され、そのサービスプロファイルに関連付けられ ているサーバの LAN データトラフィックは中断されます。

#### 手順

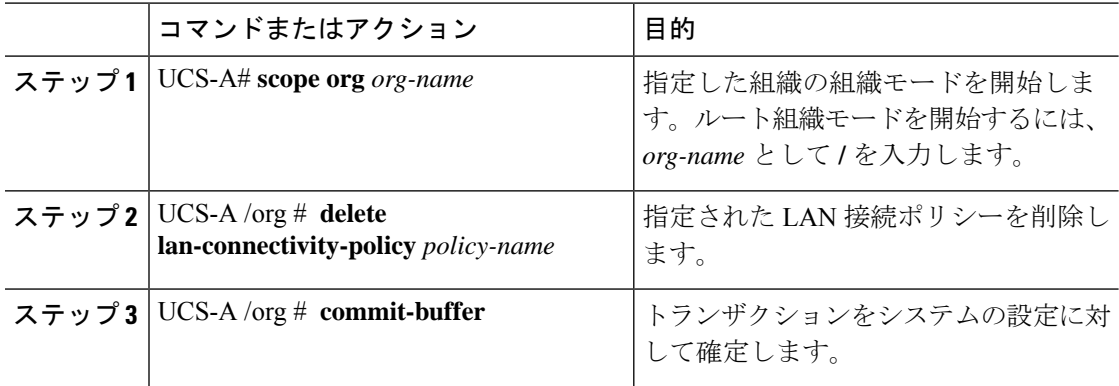

### 例

次の例では、LanConnectiSCSI42 という名前の LAN 接続ポリシーをルート組織から削 除し、トランザクションをコミットする方法を示します。

UCS-A# **scope org /** UCS-A /org # **delete lan-connectivity-policy LanConnectiSCSI42** UCS-A /org\* # **commit-buffer** UCS-A /org #

## **LAN**および**SAN**接続ポリシーの概要

接続ポリシーは、ネットワーク上のサーバと LAN または SAN 間の接続およびネットワーク通 信リソースを決定します。これらのポリシーは、プールを使用してサーバに MAC アドレス、 WWN、および WWPN を割り当て、サーバがネットワークとの通信に使用する vNIC および vHBA を識別します。

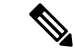

接続ポリシーはサービスプロファイルおよびサービスプロファイルテンプレートに含められ、 複数のサーバの設定に使用される可能性があるため、接続ポリシーでは静的 ID を使用しない ことをお勧めします。 (注)

### **LAN** および **SAN** の接続ポリシーに必要な権限

接続ポリシーを使用すると、ネットワーク権限またはストレージ権限のないユーザが、ネット ワーク接続とストレージ接続を備えたサービス プロファイルやサービス プロファイル テンプ レートを作成したり変更したりできるようになります。ただし、接続ポリシーを作成するに は、適切なネットワーク権限とストレージ権限が必要です。

#### 接続ポリシーの作成に必要な権限

接続ポリシーは、他のネットワークやストレージの設定と同じ権限を必要とします。たとえ ば、接続ポリシーを作成するには、次の権限の少なくとも1つを有している必要があります。

- [admin]:LAN および SAN 接続ポリシーを作成できます
- [ls-server]:LAN および SAN 接続ポリシーを作成できます
- [ls-network]:LAN 接続ポリシーを作成できます
- [ls-storage]:SAN 接続ポリシーを作成できます

### 接続ポリシーをサービス プロファイルに追加するために必要な権限

接続ポリシーの作成後、ls-compute権限を持つユーザは、そのポリシーをサービスプロファイ ルまたはサービスプロファイルテンプレートに組み込むことができます。ただし、ls-compute 権限しかないユーザは接続ポリシーを作成できません。

### サービス プロファイルと接続ポリシー間の相互作用

次のいずれかの方法により、サービス プロファイルに LAN および SAN の接続を設定できま す。

- サービス プロファイルで参照される LAN および SAN 接続ポリシー
- サービス プロファイルで作成されるローカル vNIC および vHBA
- ローカル vNIC および SAN 接続ポリシー
- ローカル vHBA および LAN 接続ポリシー

Cisco UCS では、サービス プロファイルのローカル vNIC および vHBA 設定と接続ポリシー間 の相互排他性が維持されます。接続ポリシーとローカルに作成した vNIC または vHBA を組み 合わせて使用することはできません。サービス プロファイルに LAN 接続ポリシーを含める

と、既存の vNIC 設定がすべて消去されます。SAN 接続ポリシーを含めた場合は、そのサービ ス プロファイル内の既存の vHBA 設定がすべて消去されます。

## **LAN** 接続ポリシーの作成

手順

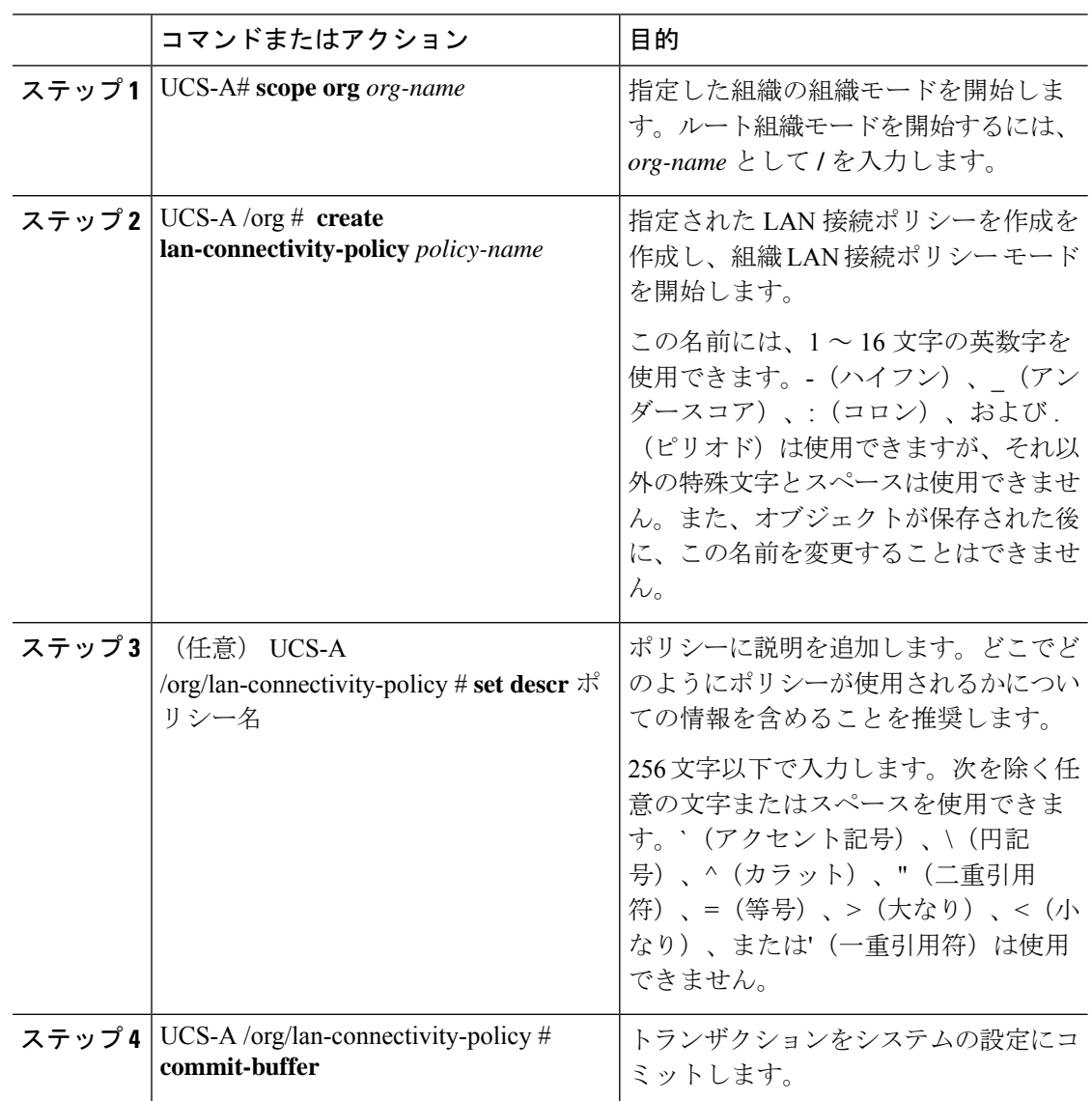

### 例

次の例では、LanConnect42という名前のLAN接続ポリシーを作成し、トランザクショ ンをコミットする方法を示します。

```
UCS-A# scope org /
UCS-A /org* # create lan-connectivity-policy LanConnect42
UCS-A /org/lan-connectivity-policy* # set descr "LAN connectivity policy"
UCS-A /org/lan-connectivity-policy* # commit-buffer
UCS-A /org/lan-connectivity-policy #
```
### 次のタスク

この LAN 接続ポリシーに 1 つ以上の vNIC および(または)iSCSI vNIC を追加します。

## **LAN** 接続ポリシー用の **vNIC** の作成

LAN 接続ポリシーの作成 (25 ページ) から続行した場合、ステップ 3 でこの手順を開始しま す。

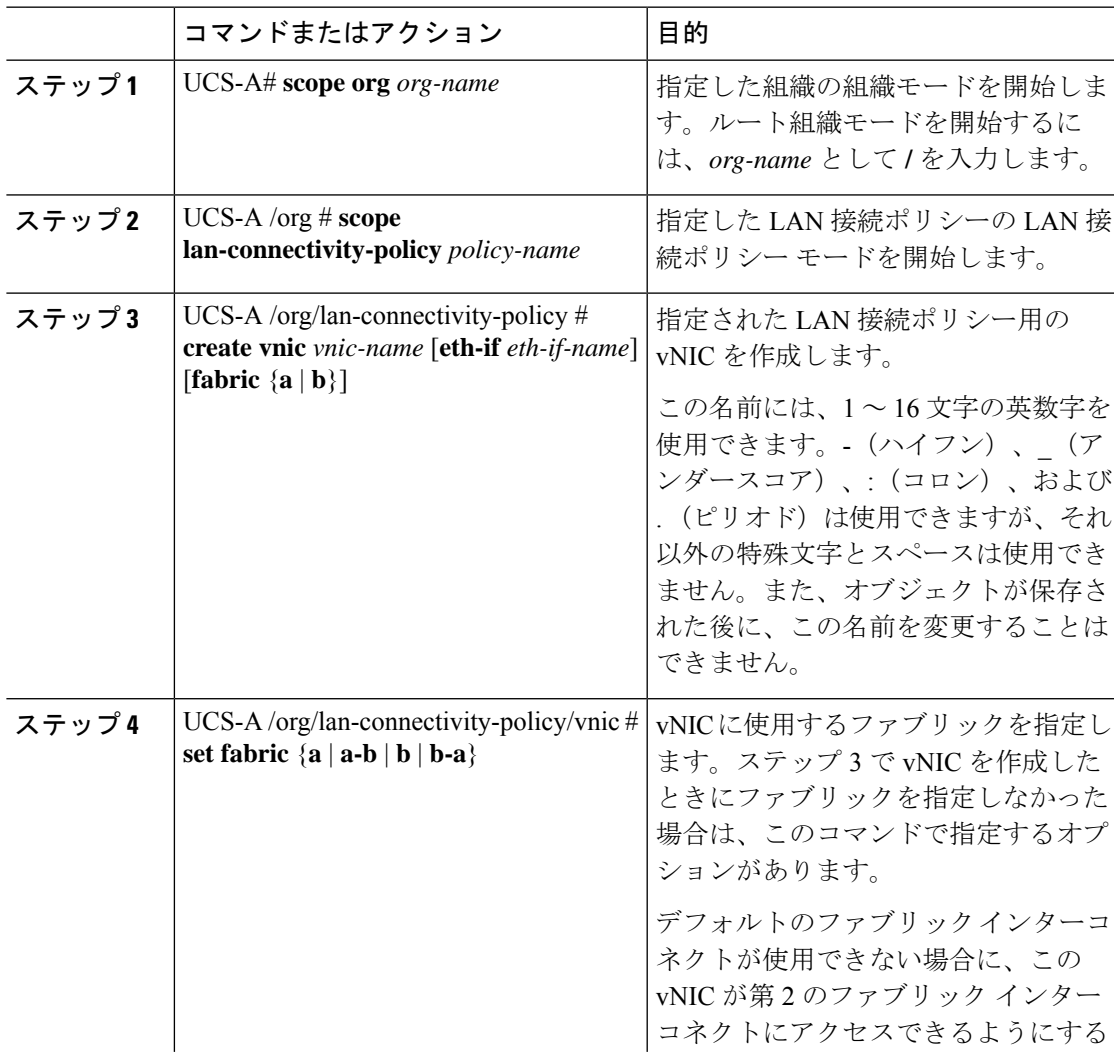

I

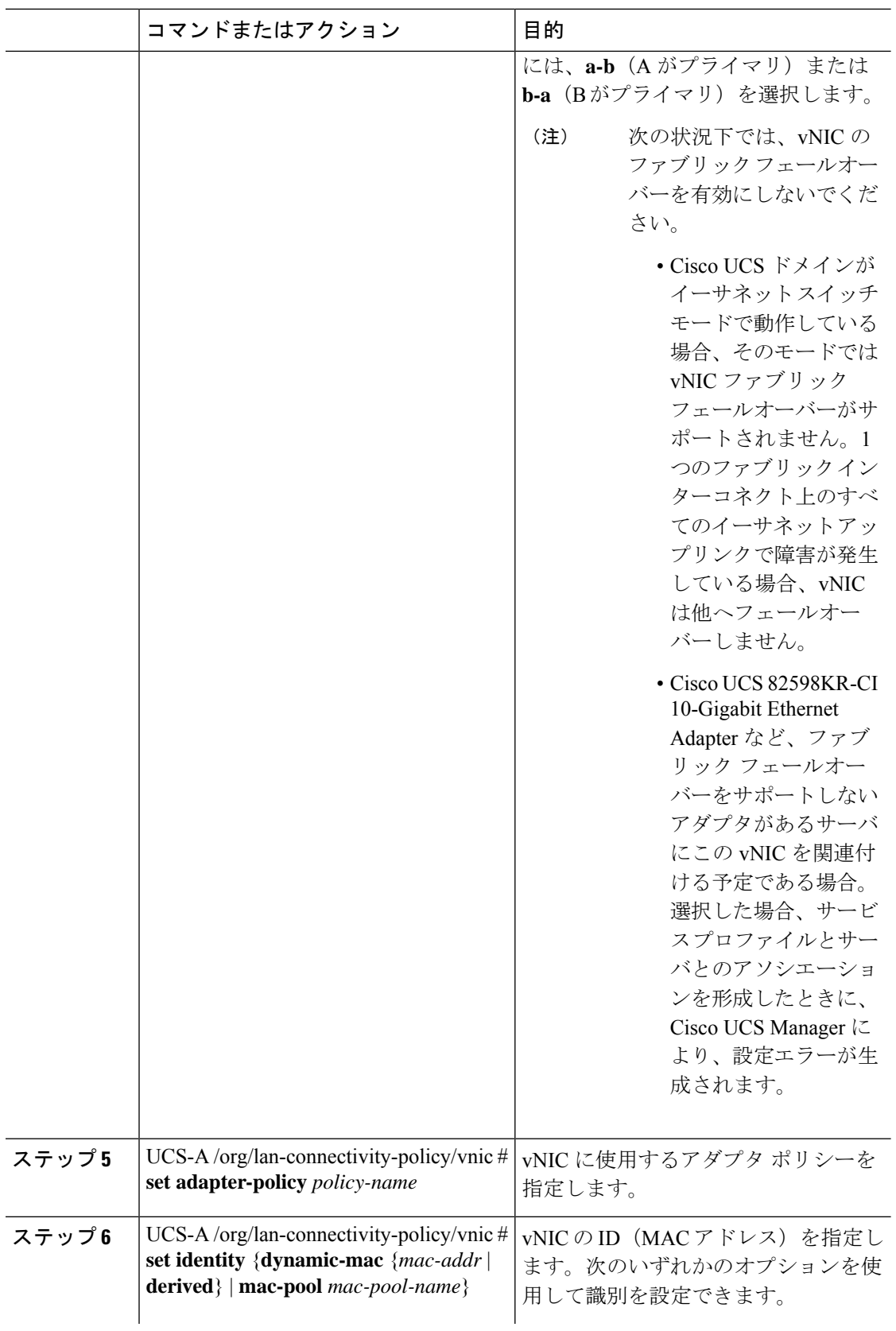

I

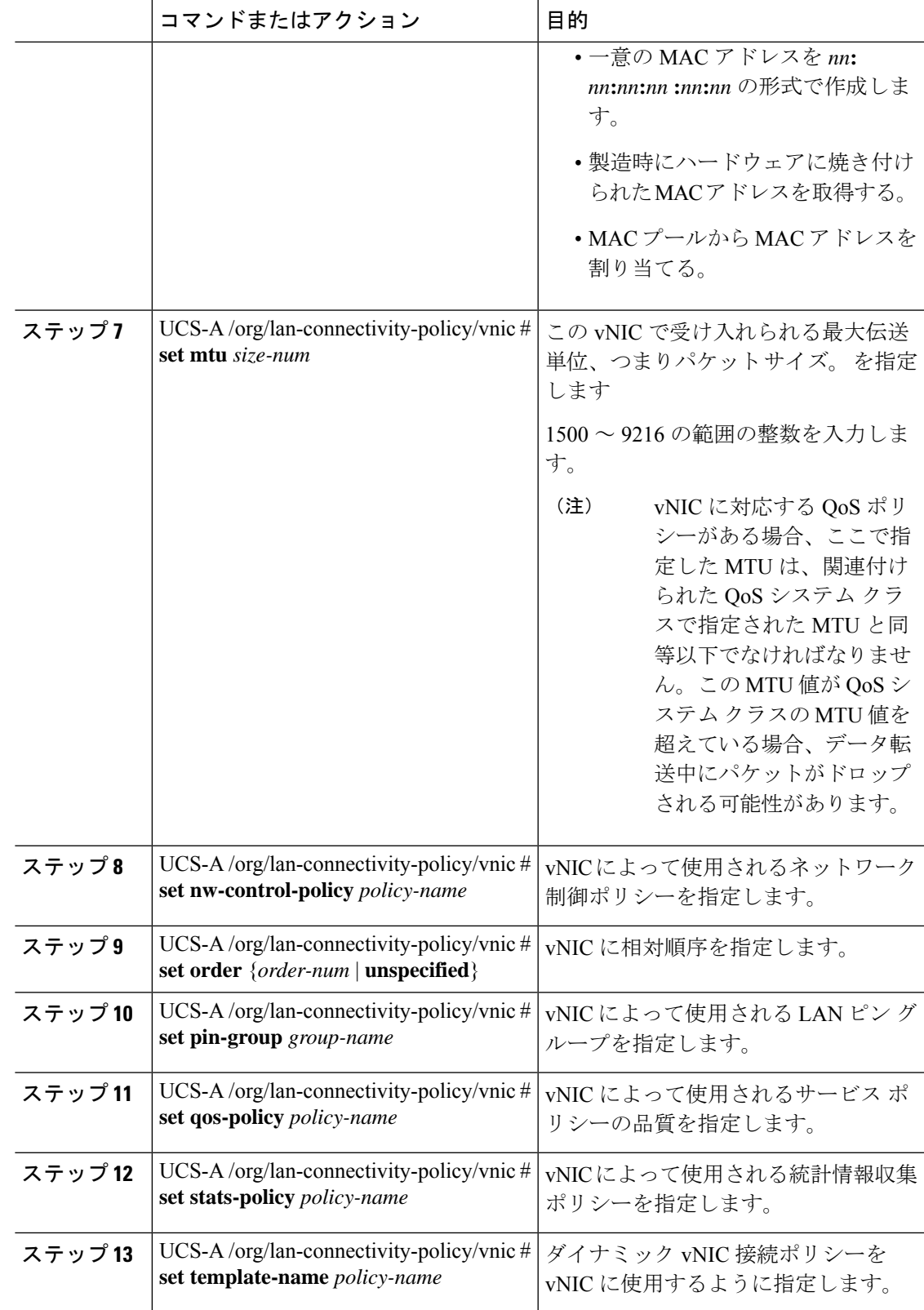

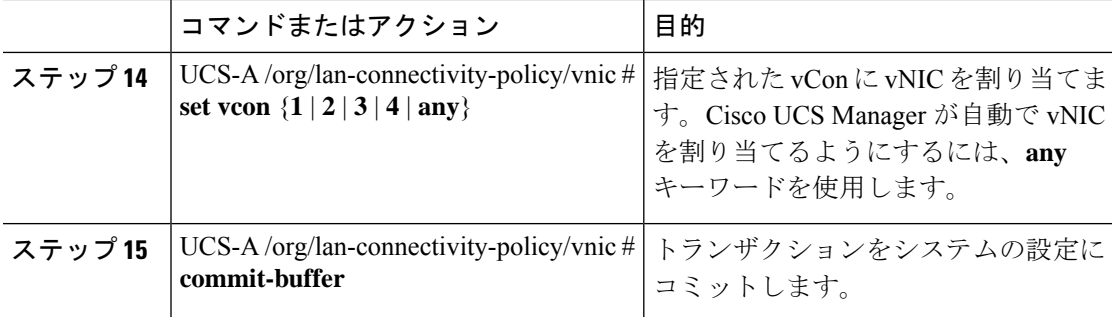

次の例では、LanConnect42 という名前の LAN 接続ポリシー用の vNIC を設定し、トラ ンザクションをコミットする方法を示します。

```
UCS-A# scope org /
UCS-A /org # scope lan-connectivity-policy LanConnect42
UCS-A /org/lan-connectivity-policy* # create vnic vnic3 fabric a
UCS-A /org/lan-connectivity-policy/vnic* # set fabric a-b
UCS-A /org/lan-connectivity-policy/vnic* # set adapter-policy AdaptPol2
UCS-A /org/lan-connectivity-policy/vnic* # set identity mac-pool MacPool3
UCS-A /org/lan-connectivity-policy/vnic* # set mtu 8900
UCS-A /org/lan-connectivity-policy/vnic* # set nw-control-policy ncp5
UCS-A /org/lan-connectivity-policy/vnic* # set order 0
UCS-A /org/lan-connectivity-policy/vnic* # set pin-group EthPinGroup12
UCS-A /org/lan-connectivity-policy/vnic* # set qos-policy QosPol5
UCS-A /org/lan-connectivity-policy/vnic* # set stats-policy StatsPol2
UCS-A /org/lan-connectivity-policy/vnic* # set template-name VnicConnPol3
UCS-A /org/lan-connectivity-policy/vnic* # set vcon any
UCS-A /org/lan-connectivity-policy/vnic* # commit-buffer
UCS-A /org/lan-connectivity-policy/vnic #
```
### 次のタスク

必要に応じて、LAN 接続ポリシーに別の NIC または iSCSI vNIC を追加します。そうでない場 合は、サービス プロファイルまたはサービス プロファイル テンプレートにポリシーをインク ルードします。

### **LAN** 接続ポリシーからの **vNIC** の削除

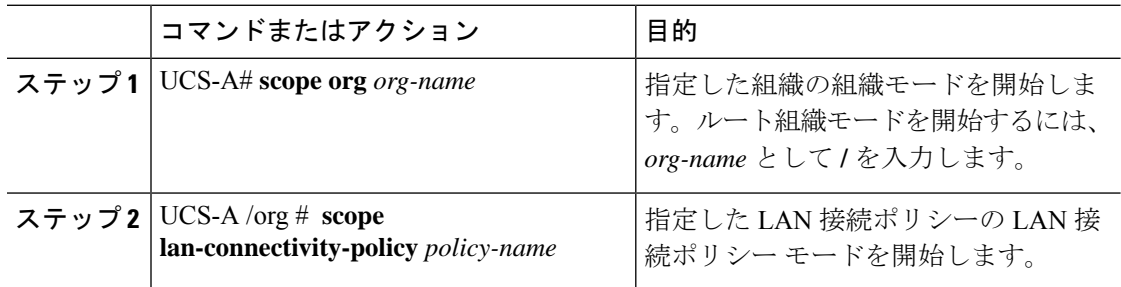

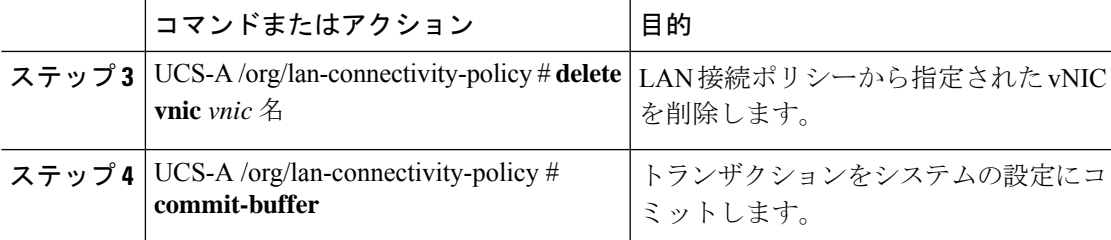

次の例では、vnic3という名前のvNICをLanConnect42という名前のLAN接続ポリシー から削除し、トランザクションをコミットする方法を示します。

```
UCS-A# scope org /
```

```
UCS-A /org # scope lan-connectivity-policy LanConnect42
UCS-A /org/lan-connectivity-policy # delete vnic vnic3
UCS-A /org/lan-connectivity-policy* # commit-buffer
UCS-A /org/lan-connectivity-policy #
```
### **LAN** 接続ポリシー用の **iSCSI vNIC** の作成

LAN 接続ポリシーの作成 (25 ページ) から続行した場合、ステップ 3 でこの手順を開始しま す。

### 始める前に

LAN 接続ポリシーは、iSCSI デバイス用のオーバーレイ vNIC として使用できるイーサネット vNIC を含める必要があります。

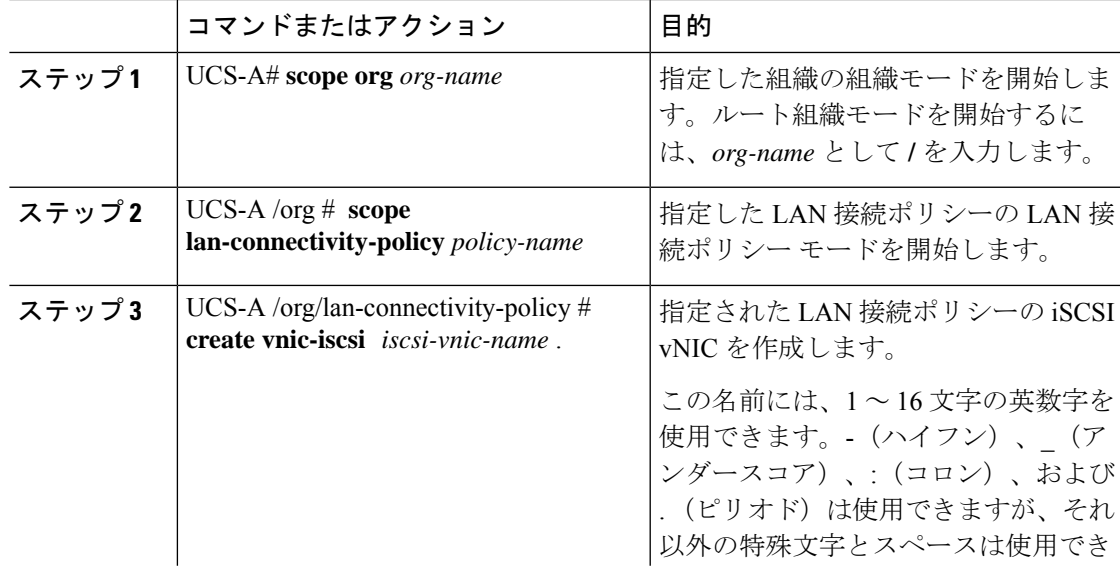

I

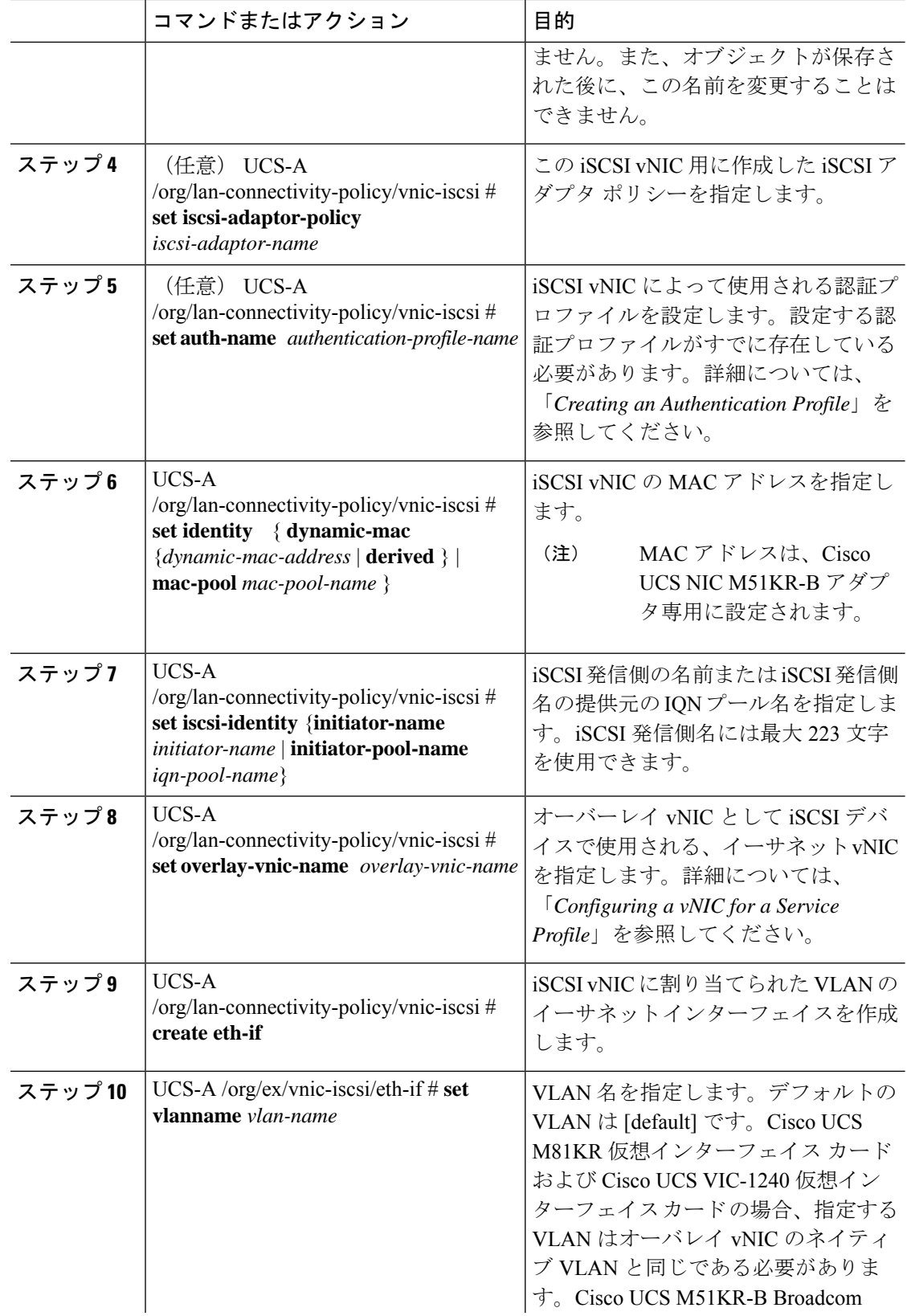

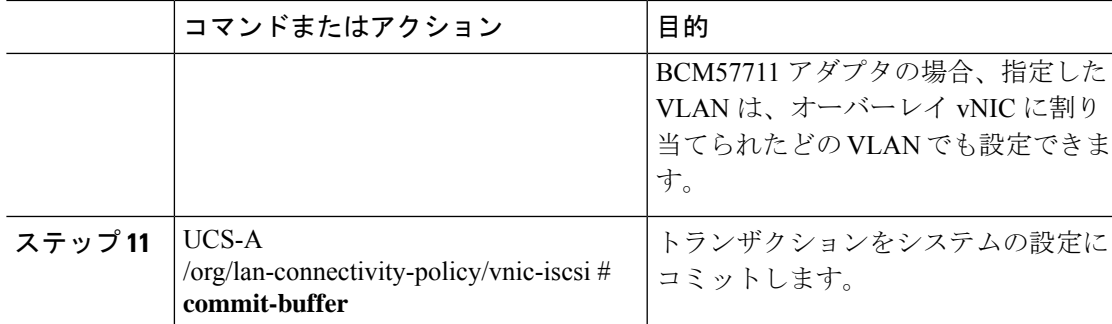

次の例では、LanConnect42という名前のLAN接続ポリシー用のiSCSI vNICを設定し、 トランザクションをコミットする方法を示します。

```
UCS-A# scope org /
UCS-A /org # scope lan-connectivity-policy LanConnect42
UCS-A /org/lan-connectivity-policy # create vnic-iscsi iSCSI1
UCS-A /org/lan-connectivity-policy/vnic-iscsi* # set iscsi-adaptor-policy iscsiboot
UCS-A /org/lan-connectivity-policy/vnic-iscsi* # set auth-name initauth
UCS-A /org/lan-connectivity-policy/vnic-iscsi* # set identity dynamic-mac derived
UCS-A /org/lan-connectivity-policy/vnic-iscsi* # set iscsi-identity initiator-name iSCSI1
UCS-A /org/lan-connectivity-policy/vnic-iscsi* # set overlay-vnic-name eth1
UCS-A /org/lan-connectivity-policy/vnic-iscsi* # create eth-if
UCS-A /org/lan-connectivity-policy/vnic-iscsi/eth-if* # set vlanname default
UCS-A /org/lan-connectivity-policy/vnic-iscsi/eth-if* # commit buffer
UCS-A /org/lan-connectivity-policy/vnic-iscsi/eth-if
```
### 次のタスク

必要に応じて、LAN 接続ポリシーに別の iSCI vNIC または vNIC を追加します。そうでない場 合は、サービス プロファイルまたはサービス プロファイル テンプレートにポリシーをインク ルードします。

### **LAN** 接続ポリシーからの **iSCSI vNIC** の削除

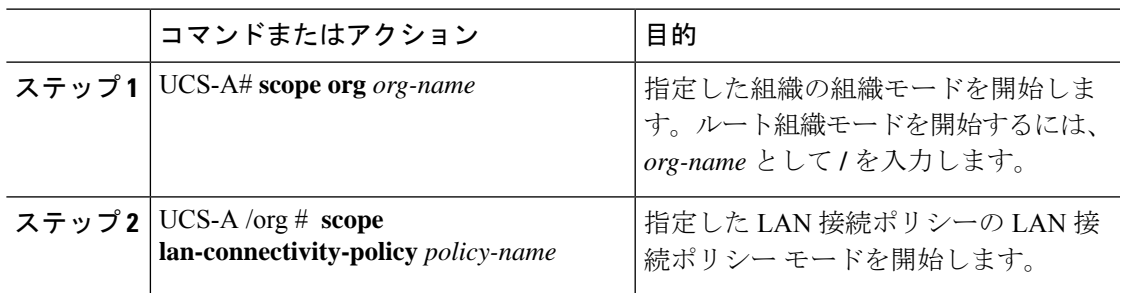

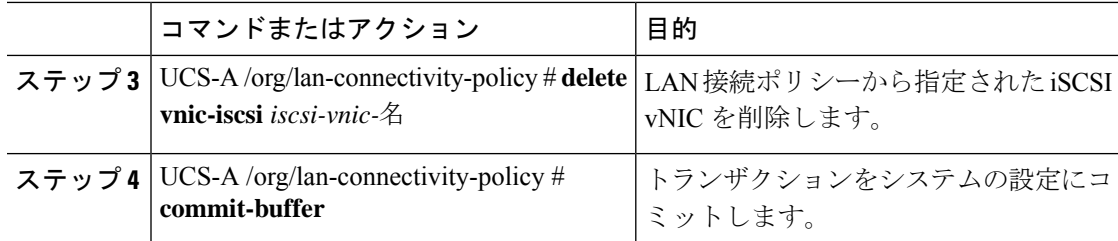

次の例では、iscsivnic3 という名前の iSCSI vNIC を LanConnect42 という名前の LAN 接 続ポリシーから削除し、トランザクションをコミットする方法を示します。

```
UCS-A# scope org /
UCS-A /org # scope lan-connectivity-policy LanConnect42
UCS-A /org/lan-connectivity-policy # delete vnic-iscsi iscsivnic3
UCS-A /org/lan-connectivity-policy* # commit-buffer
UCS-A /org/lan-connectivity-policy #
```
## ネットワーク制御ポリシー

このポリシーは、次のような Cisco UCS ドメイン のネットワーク制御設定を行います。

- Cisco Discovery Protocol (CDP) がイネーブルか、ディセーブルか
- エンドホストモードで使用できるアップリンクポートが存在しない場合の、仮想インター フェイス(VIF)の動作方法
- 関連付けられているボーダポートの障害時に、リモートイーサネットインターフェイス、 vEthernet インターフェイス、または vFibre チャネル インターフェイスに対して Cisco UCS Manager が実行するアクション
- ファブリックインターコネクトへのパケット送信時に複数の異なるMACアドレスをサー バが使用できるかどうか
- MAC 登録を VNIC ごとに実行するか、またはすべての VLAN に対して実行するか

### **Action on Uplink Fail**

デフォルトでは、ネットワーク制御ポリシー内の **Action on Uplink Fail** プロパティは、リンク ダウンの値を使用して設定されます。Cisco UCS M81KR 仮想インターフェイス カードなどの アダプタの場合、Cisco UCS Manager は、関連するボーダ ポートに障害が発生したときに、こ のデフォルト動作に従って vEthernet または vFibre チャネル インターフェイスをダウン状態に します。イーサネットとFCoEの両方のトラフィックをサポートしているVM-FEX非対応の統 合型ネットワーク アダプタ (Cisco UCS CNA M72KR-O や Cisco UCS CNA M72KR-E など)を 使用している Cisco UCS システムの場合、Cisco UCS Manager は、関連するボーダ ポートに障 害が発生したときに、このデフォルト動作に従ってリモート イーサネット インターフェイス
をダウン状態にします。このシナリオでは、リモート イーサネット インターフェイスにバイ ンドされている vFibre チャネル インターフェイスもダウンします。

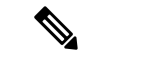

この項に記載されている VM-FEX 非対応の統合型ネットワーク アダプタが実装に含まれてお り、そのアダプタがイーサネットと FCoE の両方のトラフィックを処理することが予想される 場合は、警告の値を使用して [Action on Uplink Fail] プロパティを設定することをお勧めしま す。ただし、これを設定すると、ボーダ ポートがダウンした場合に、イーサネット チーミン グ ドライバでリンク障害を検出できなくなる可能性があります。 (注)

### **MAC** 登録モード

MAC アドレスは、ネイティブ VLAN でのみデフォルトでインストールされます。これによ り、ほとんどの実装で VLAN ポート数が最大になります。

# ネットワーク制御ポリシーの設定

Emulex 統合型ネットワークアダプタ (N20-AE0102) 用の MAC アドレスベースのポート セ キュリティはサポートされません。MAC アドレスベースのポート セキュリティが有効になっ ている場合、ファブリックインターコネクトにより、最初にそれが学習したMACアドレスが 含まれるパケットにトラフィックが制限されます。これは、FCoE Initialization Protocol パケッ トで使用される送信元 MAC アドレスか、イーサネット パケットの MAC アドレスのうち、ア ダプタによって最初に送信されたほうになります。この設定により、FCoEパケットとEthernet パケットのいずれかがドロップされることがあります。

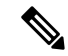

Cisco UCS Manager リリース 4.0(2) は、Cisco UCS 6454 ファブリック インターコネクトで**MAC Security**のサポートを導入しています。 (注)

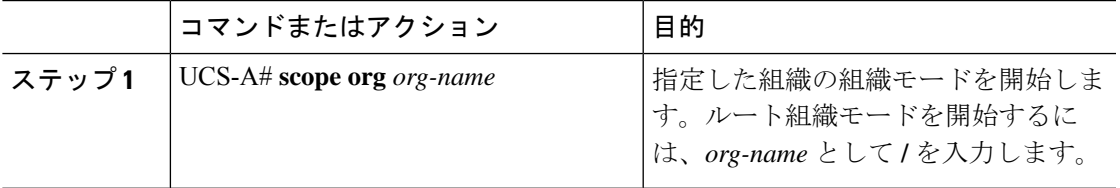

トランキングドライバがホスト上で実行され、インターフェイスが無差別モードになっている 場合、MAC 登録モードをすべての VLAN に設定することをお勧めします。 (注)

 $\mathbf I$ 

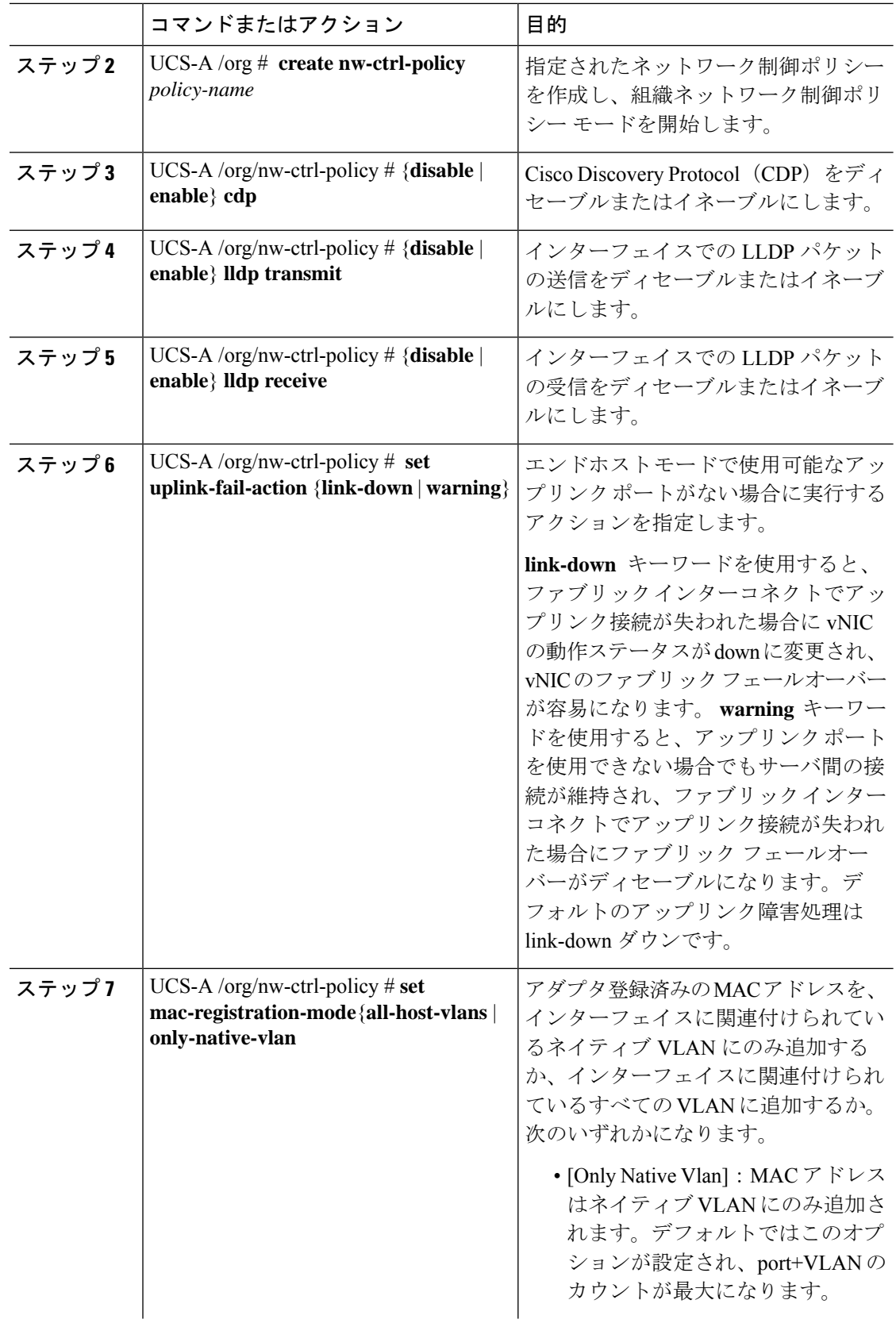

I

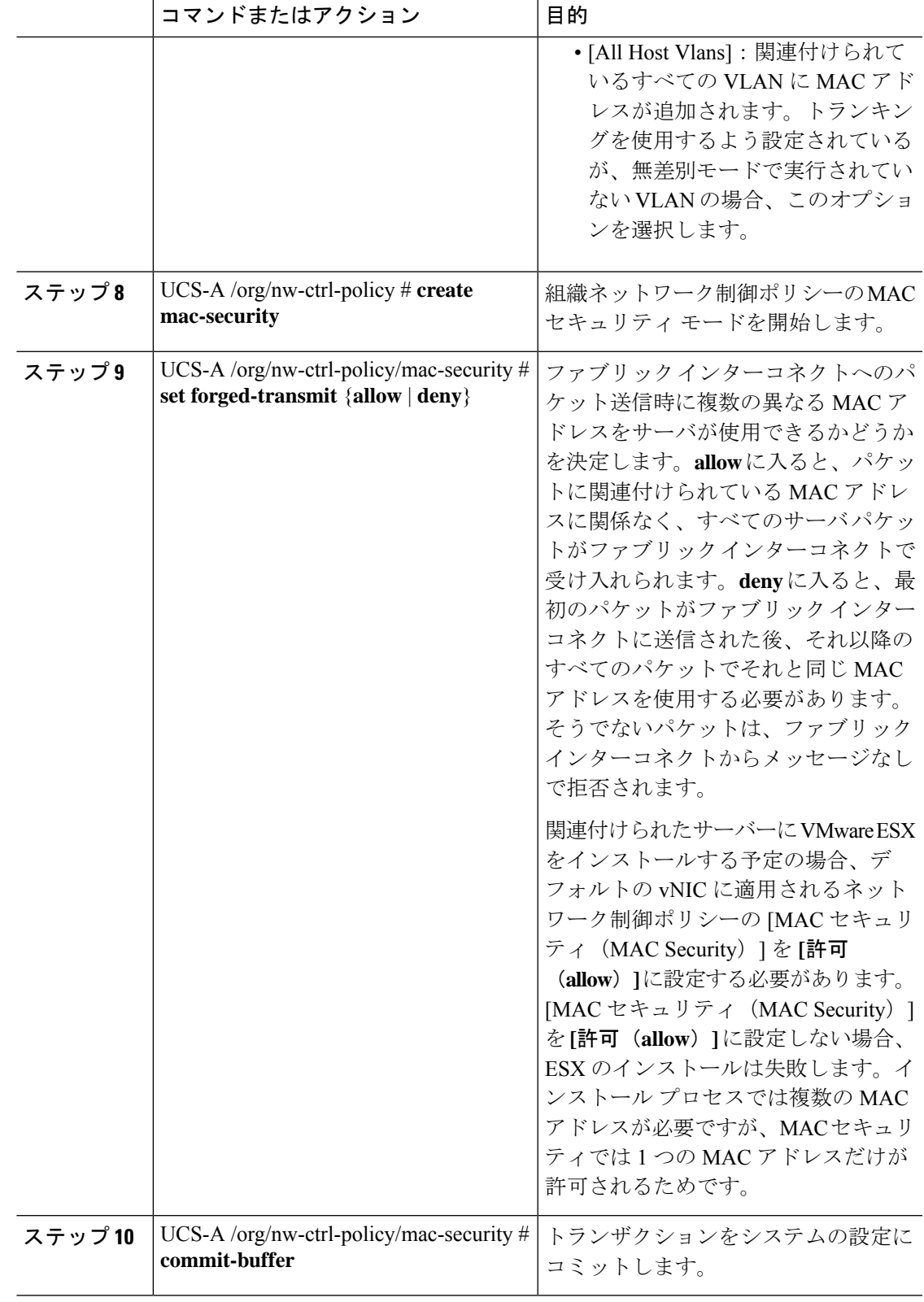

次の例は、ncp5 というネットワーク制御ポリシーを作成して、CDP をイネーブルに し、LLDPの送受信をイネーブルにして、アップリンクフェールアクションをlink-down に設定し、偽装 MAC アドレスを拒否して(MAC セキュリティをイネーブル化)、ト ランザクションをコミットする方法を示しています。

```
UCS-A# scope org /
UCS-A /org # create nw-ctrl-policy ncp5
UCS-A /org/nw-ctrl-policy* # enable cdp
UCS-A /org/nw-ctrl-policy* # enable lldp transmit
UCS-A /org/nw-ctrl-policy* # enable lldp receive
UCS-A /org/nw-ctrl-policy* # set uplink-fail-action link-down
UCS-A /org/nw-ctrl-policy* # create mac-security
UCS-A /org/nw-ctrl-policy/mac-security* # set forged-transmit deny
UCS-A /org/nw-ctrl-policy/mac-security* # commit-buffer
UCS-A /org/nw-ctrl-policy/mac-security #
```
次の例は、ncp5 というネットワーク制御ポリシーを作成して、CDP をイネーブルに し、アップリンク フェール アクションを link-down に設定して、トランザクションを コミットする方法を示しています。

```
UCS-A# scope org /
UCS-A /org # create nw-ctrl-policy ncp5
UCS-A /org/nw-ctrl-policy* # enable cdp
UCS-A /org/nw-ctrl-policy* # set uplink-fail-action link-down
UCS-A /org/nw-ctrl-policy* # commit-buffer
UCS-A /org/nw-ctrl-policy #
```
# ファブリックインターコネクト**vEthernet**インターフェイスの**LinkLayer Discovery Protocol** の設定

Cisco UCS Manager vEthernetインターフェイスでLLDPを有効化したり無効化したりできます。 これらの LAN アップリンク ネイバーに関する情報も取得できます。この情報は、UCS システ ムに接続された LAN のトポロジを学習するときと、ファブリック インターコネクト (FI) か らネットワークの接続性の問題を診断するときに便利です。UCS システムの FI は、LAN 接続 の場合は LAN アップリンク スイッチに接続され、ストレージ接続の場合は SAN アップリン ク スイッチに接続されます。Cisco Application Centric Infrastructure(ACI)で Cisco UCS を使用 する場合、FI の LAN アップリンクは ACI のリーフ ノードに接続されます。vEthernet インター フェイスで LLDP を有効にすると、Application Policy Infrastructure Controller (APIC) が vCenter を使用して FI に接続されたサーバを識別するために役立ちます。

ネットワーク内のデバイスのディスカバリを許可するために、IEEE 802.1ab 標準規格で定義さ れているベンダーニュートラルなデバイスディスカバリプロトコルであるLinkLayerDiscovery Protocol(LLDP)がサポートされています。LLDP は、ネットワーク デバイスがネットワーク 上の他のデバイスに自分の情報をアドバタイズできるようにする単一方向のプロトコルです。 LLDP は、デバイスおよびそのインターフェイスの機能と現在のステータスに関する情報を送 信します。LLDP デバイスはこのプロトコルを使用して、他の LLDP デバイスからだけ情報を 要求します。

vEthernet インターフェイスに対する LLDP は、サービス プロファイルの vNIC に適用される ネットワーク制御ポリシー(NCP)に基づいて有効化または無効化できます。

# ネットワーク制御ポリシーの詳細の表示

手順

|       | コマンドまたはアクション                                                   | 目的                                                              |
|-------|----------------------------------------------------------------|-----------------------------------------------------------------|
| ステップ1 | $UCS-A#$ scope org org-name                                    | 指定した組織の組織モードを開始しま<br>す。ルート組織モードを開始するには、<br>org-name として1を入力します。 |
|       | ステップ2   UCS-A /org # scope nw-ctrl-policy<br>{default   ポリシー名} | 指定したネットワーク制御ポリシーの組<br>織ネットワーク制御ポリシーモードを<br>開始します。               |
| ステップ3 | UCS-A /org/nw-ctrl-policy $\#$ show detail                     | 指定されたネットワーク制御ポリシーに<br>ついての詳細を表示します。                             |

## 例

次に、ncp5 という名前のネットワーク制御ポリシーの詳細を表示する例を示します。

```
UCS-A# scope org /
UCS-A /org # scope nw-ctrl-policy ncp5
UCS-A /org/nw-ctrl-policy* # show detail
```

```
Network Control Policy:
    Name: ncp5
     CDP: Enabled
    LLDP Transmit: Enabled
     LLDP Receive: Enabled
     Uplink fail action: Link Down
     Adapter MAC Address Registration: Only Native Vlan
     Policy Owner: Local
    Description:
```
UCS-A /org/nw-ctrl-policy #

# ネットワーク制御ポリシーの削除

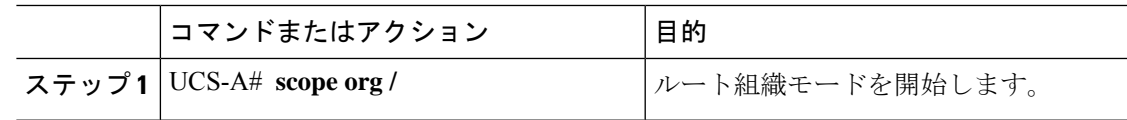

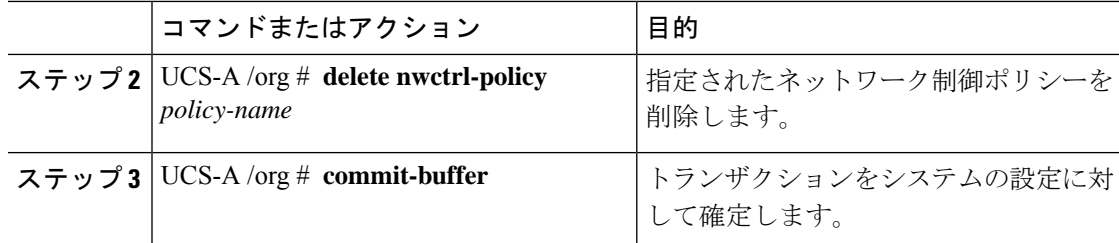

次の例は、ncp5 という名前のネットワーク制御ポリシーを削除し、トランザクション をコミットします。

```
UCS-A# scope org /
UCS-A /org # delete nwctrl-policy ncp5
UCS-A /org* # commit-buffer
UCS-A /org #
```
# マルチキャスト ポリシーの作成

マルチキャスト ポリシーは、ルート組織でのみ作成でき、サブ組織では作成できません。

### 手順

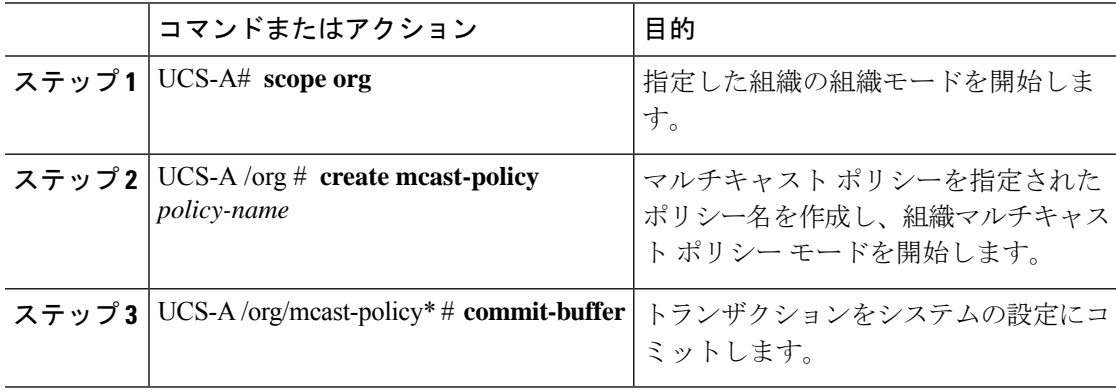

### 例

次の例では、policy1 という名前のマルチキャスト ポリシーを作成する方法を示しま す。

```
UCS-A# scope org /
UCS-A /org # create mcast-policy policy1
UCS-A /org/mcast-policy* # commit-buffer
UCS-A /org/mcast-policy #
```
# マルチキャスト ポリシーの削除

#### VLAN にデフォルト以外の(ユーザ定義)マルチキャスト ポリシーを割り当て、そのマルチ キャスト ポリシーを削除すると、関連付けられた VLAN は削除済みポリシーが再作成される まで、デフォルトのマルチキャストポリシーからマルチキャストポリシー設定を継承します。 (注)

### 手順

 $\begin{picture}(20,5) \put(0,0){\line(1,0){155}} \put(0,0){\line(1,0){155}} \put(0,0){\line(1,0){155}} \put(0,0){\line(1,0){155}} \put(0,0){\line(1,0){155}} \put(0,0){\line(1,0){155}} \put(0,0){\line(1,0){155}} \put(0,0){\line(1,0){155}} \put(0,0){\line(1,0){155}} \put(0,0){\line(1,0){155}} \put(0,0){\line(1,0){155}} \put(0,0){\line(1,$ 

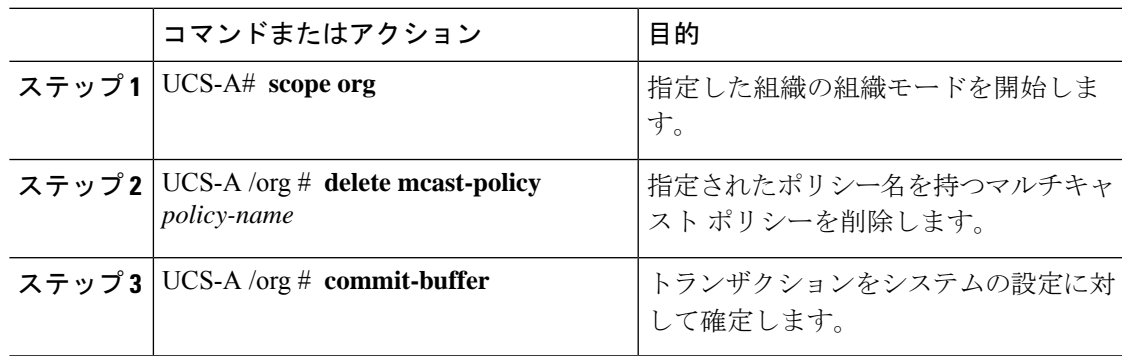

## 例

次の例では、policy1 という名前のマルチキャスト ポリシーを削除する方法を示しま す。

```
UCS-A # scope org /
UCS-A /org # delete mcast-policy policy1
UCS-A /org* # commit-buffer
UCS-A /org #
```
# マルチキャスト ポリシー モードの開始

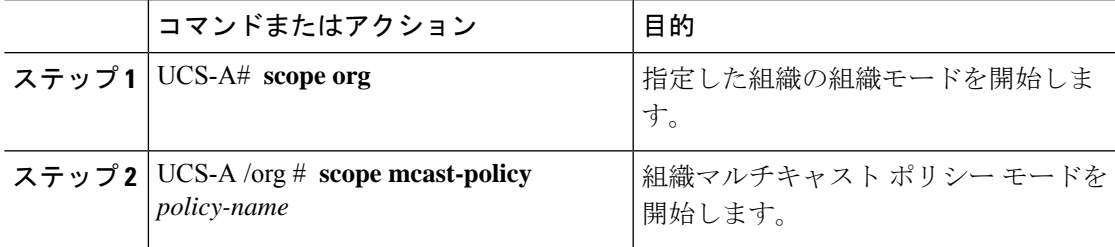

次の例では、policy1 という名前のマルチキャスト ポリシーを作成する方法を示しま す。

```
UCS-A# scope org /
UCS-A /org # scope mcast-policy policy1
UCS-A /org/mcast-policy #
```
# マルチキャスト ポリシーの入力

**enter mcast-policy** *policy-name* コマンドを使用して、既存のマルチキャスト ポリシーを入力 できます。

### 始める前に

マルチキャスト ポリシーを作成します。

## 手順

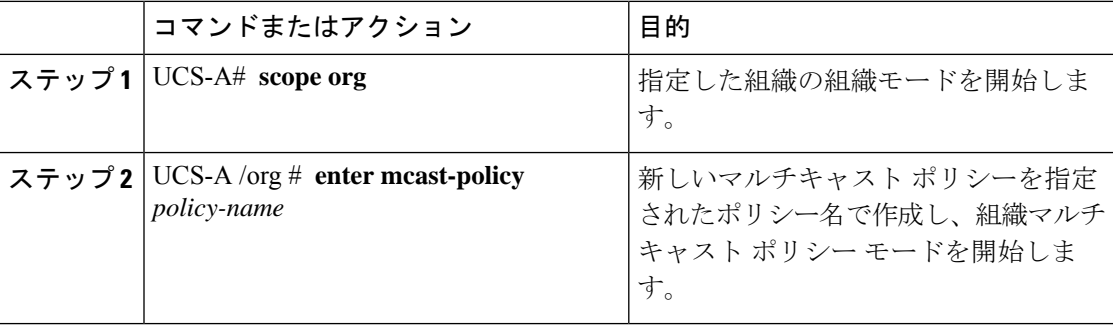

### 例

次の例は、policy1 という名前のマルチキャスト ポリシーを作成し、マルチキャスト ポリシー モードを開始する方法を示しています。

UCS-A# **scope org /** UCS-A /org # **enter mcast-policy policy1** UCS-A /org/mcast-policy #

# グローバル **VLAN** マルチキャスト ポリシーの割り当て

イーサネット アップリンク ファブリック モードで、グローバル VLAN にマルチキャスト ポ リシーを割り当てることができます。

## 始める前に

VLAN を作成します。

### 手順

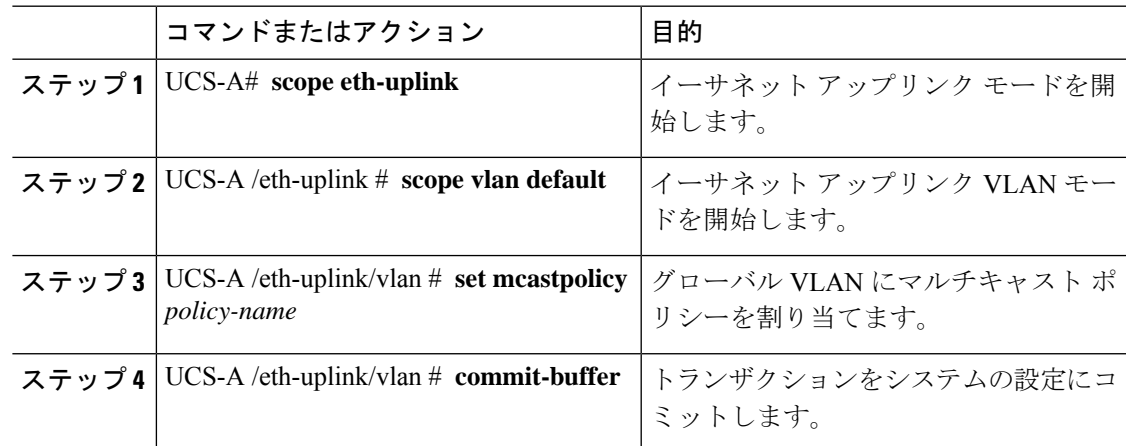

# グローバル **VLAN** マルチキャスト ポリシーの関連付け解 除

イーサネット アップリンク ファブリック モードでグローバル VLAN からマルチキャスト ポ リシーを関連付け解除できます。

# $\begin{picture}(20,5) \put(0,0){\line(1,0){155}} \put(0,0){\line(1,0){155}} \put(0,0){\line(1,0){155}} \put(0,0){\line(1,0){155}} \put(0,0){\line(1,0){155}} \put(0,0){\line(1,0){155}} \put(0,0){\line(1,0){155}} \put(0,0){\line(1,0){155}} \put(0,0){\line(1,0){155}} \put(0,0){\line(1,0){155}} \put(0,0){\line(1,0){155}} \put(0,0){\line(1,$

VLAN にデフォルト以外の(ユーザ定義)マルチキャスト ポリシーを割り当て、そのマルチ キャスト ポリシーを削除すると、関連付けられた VLAN は削除済みポリシーが再作成される まで、デフォルトのマルチキャストポリシーからマルチキャストポリシー設定を継承します。 (注)

## 始める前に

グローバル VLAN を作成してマルチキャスト ポリシーを関連付けます。

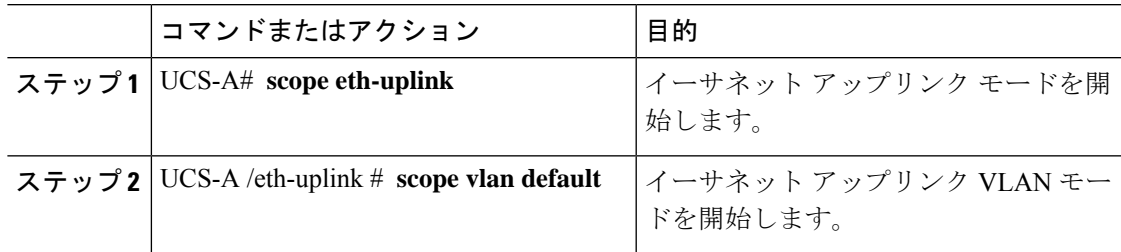

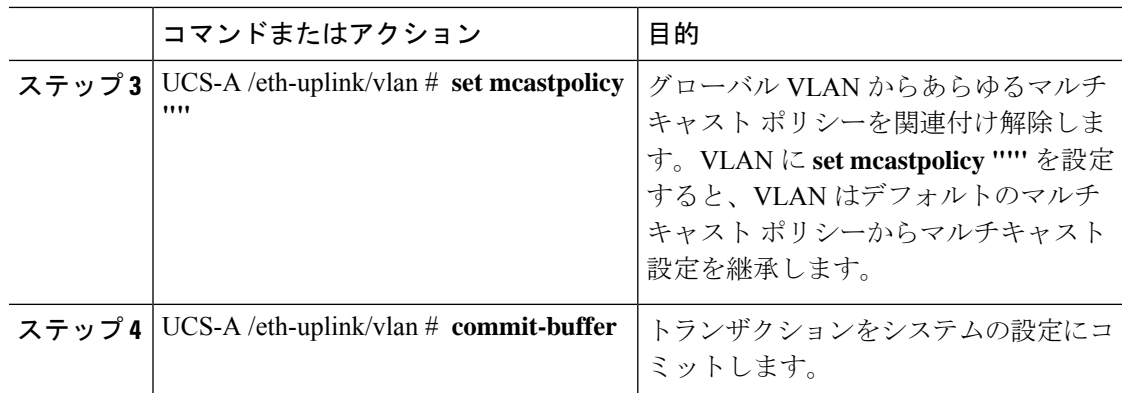

# **VLAN** マルチキャスト ポリシーの関連付け解除

ポリシー名として空の文字列(")を入力すると、イーサネット アップリンク ファブリック モードであらゆるマルチキャスト ポリシーから VLAN を関連付け解除できます。

### 始める前に

グローバル VLAN を作成し、その VLAN にマルチキャスト ポリシーを関連付けます。

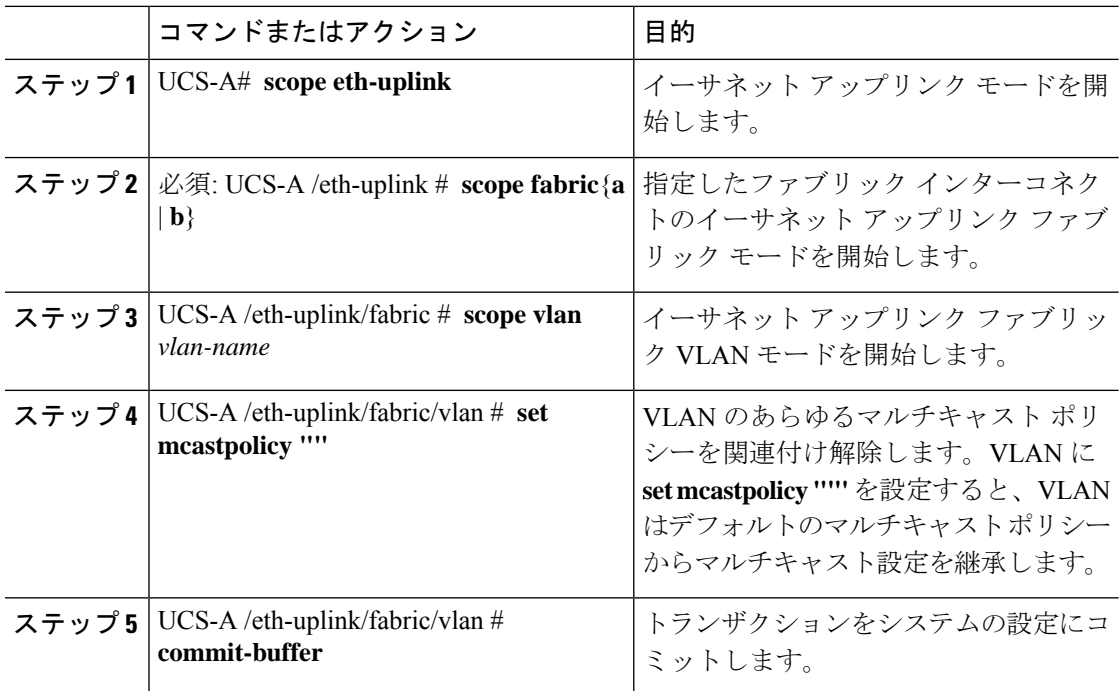

次の例では、vlan1 という VLAN からマルチキャスト ポリシーの関連付けを解除し、 トランザクションをコミットします。

UCS-A# **scope eth-uplink** UCS-A /eth-uplink # **scope fabric a** UCS-A /eth-uplink/fabric # **scope vlan vlan1** UCS-A /eth-uplink/fabric/vlan # **set mcastpolicy policy1** UCS-A /eth-uplink/fabric/vlan\* # **commit-buffer** UCS-A /eth-uplink/fabric/vlan #

# イーサネット アダプタ ポリシーの設定

# イーサネット アダプタ ポリシーの設定

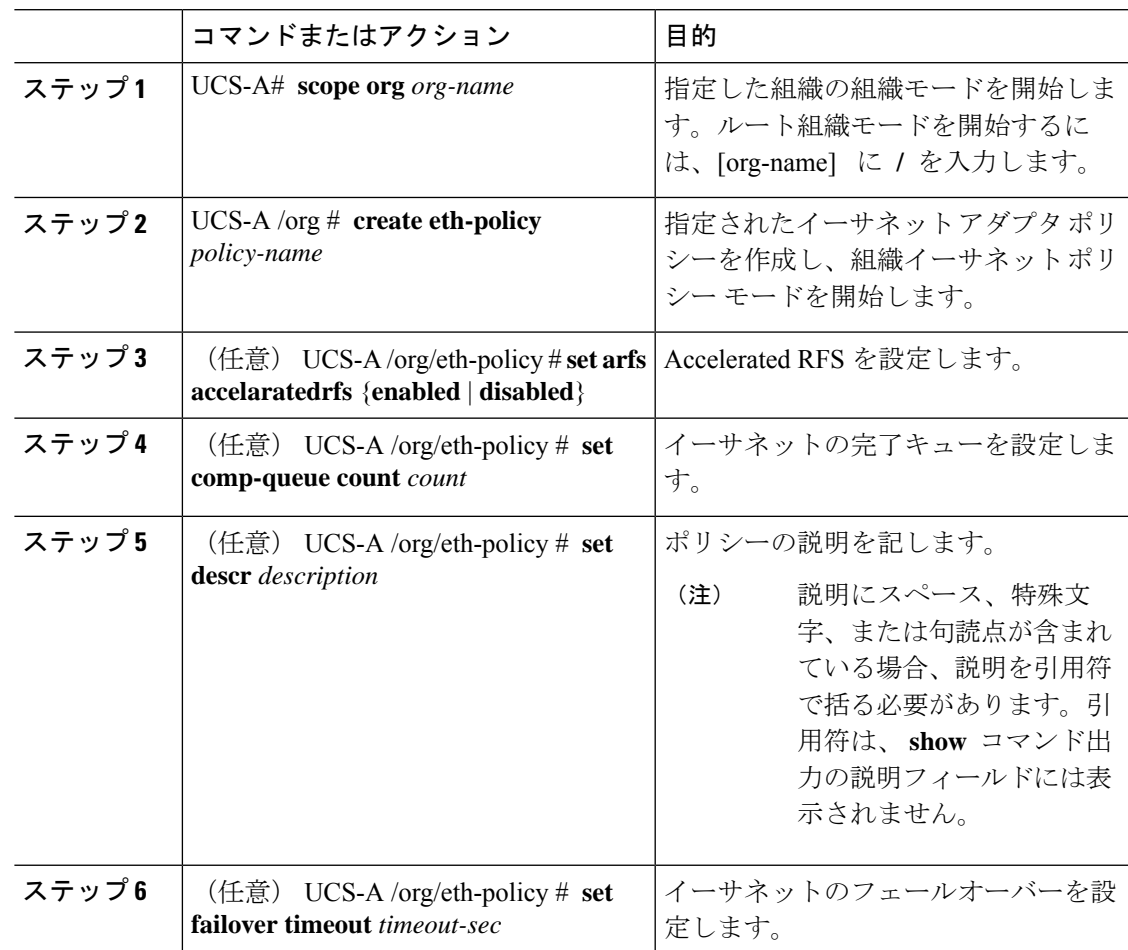

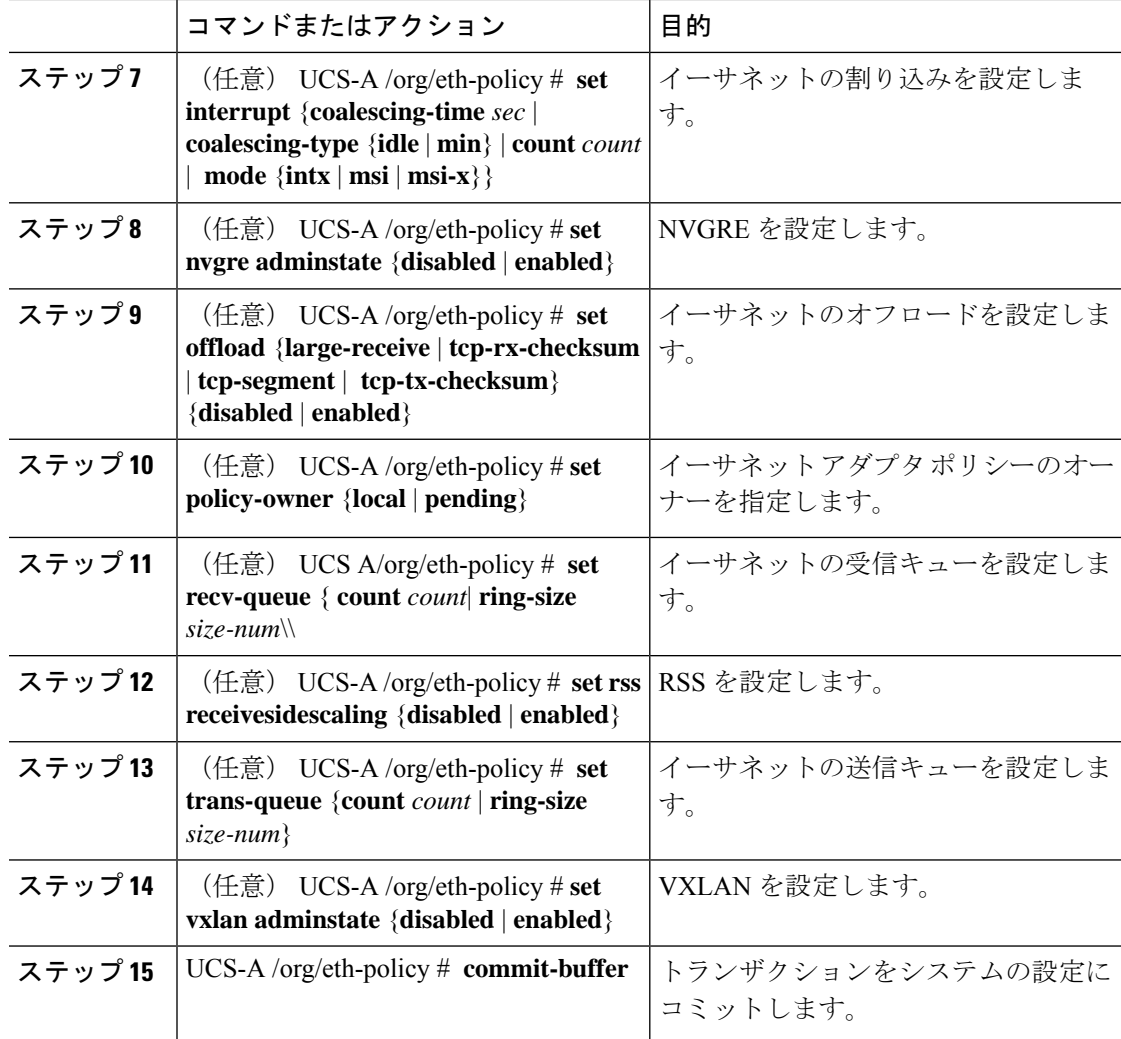

次の例は、イーサネットアダプタポリシーを設定し、トランザクションをコミットし ます。

```
UCS-A# scope org
UCS-A /org* # create eth-policy EthPolicy19
UCS-A /org/eth-policy* # set comp-queue count 16
UCS-A /org/eth-policy* # set descr "This is an Ethernet adapter policy example."
UCS-A /org/eth-policy* # set failover timeout 300
UCS-A /org/eth-policy* # set interrupt count 64
UCS-A /org/eth-policy* # set offload large-receive disabled
UCS-A /org/eth-policy* # set recv-queue count 32
UCS-A /org/eth-policy* # set rss receivesidescaling enabled
UCS-A /org/eth-policy* # set trans-queue
UCS-A /org/eth-policy* # commit-buffer
UCS-A /org/eth-policy #
```
# イーサネット アダプタ ポリシーの削除

手順

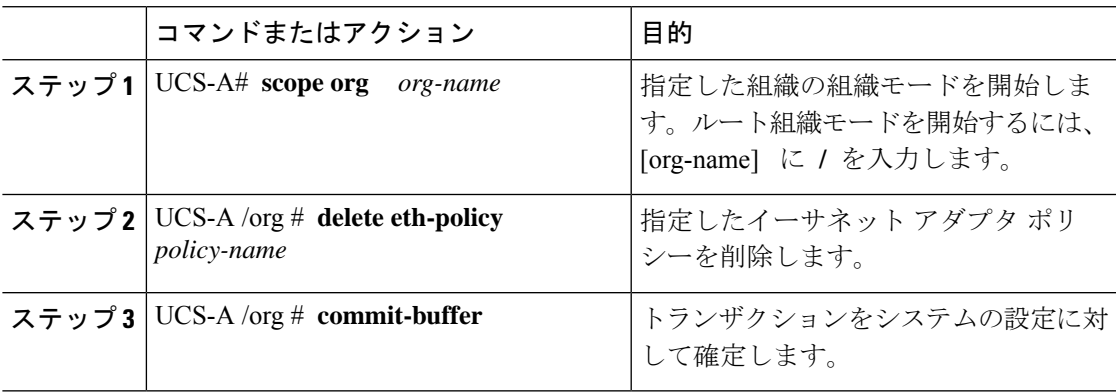

## 例

次に、EthPolicy19 という名前のイーサネット アダプタ ポリシーを削除し、トランザ クションをコミットする例を示します。

```
UCS-A# scope org /
UCS-A /org # delete eth-policy EthPolicy19
UCS-A /org* # commit-buffer
UCS-A /org #
```
# デフォルトの **vNIC** 動作ポリシーの設定

# デフォルトの **vNIC** 動作ポリシー

デフォルトの vNIC 動作ポリシーにより、サービス プロファイルに対する vNIC の作成方法を 設定できます。vNICSは手動で作成することも、自動で作成することもできます。

デフォルトのvNIC動作ポリシーを設定して、vNICの作成方法を定義することができます。次 のいずれかになります。

- [None]:サービス プロファイルに Cisco UCS Manager はデフォルトの vNIC を作成しませ ん。すべての vNIC を明示的に作成する必要があります。
- [HWInherit]:サービスプロファイルがvNICを必要とし、何も明示的に定義されていない 場合、Cisco UCS Manager はサービス プロファイルに関連付けられたサーバにインストー ルされたアダプタに基づいて必要な vNIC を作成します。

vNIC のデフォルトの動作ポリシーを指定しない場合、[HW 継承(HW Inherit)] がデフォルト で使用されます。 (注)

# デフォルトの **vNIC** 動作ポリシーの設定

## 手順

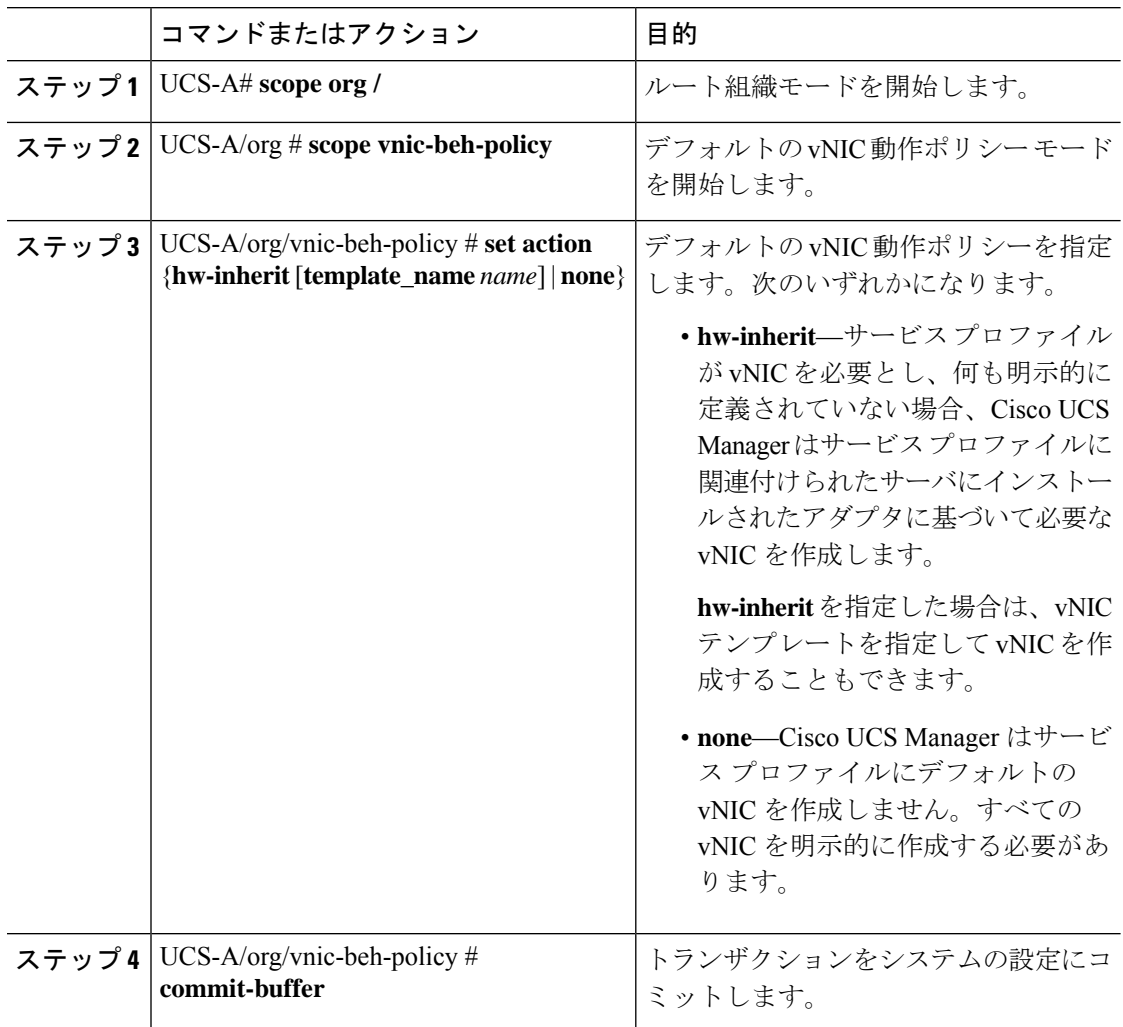

## 例

次の例では、デフォルトの vNIC 動作ポリシーを **hw-inherit** に設定する方法を示しま す。

UCS-A # **scope org /** UCS-A/org # **scope vnic-beh-policy** UCS-A/org/vnic-beh-policy # **set action hw-inherit** UCS-A/org/vnic-beh-policy\* # **commit-buffer** UCS-A/org/vnic-beh-policy #

# ネットワーク制御ポリシーの設定

Emulex 統合型ネットワークアダプタ (N20-AE0102) 用の MAC アドレスベースのポート セ キュリティはサポートされません。MAC アドレスベースのポート セキュリティが有効になっ ている場合、ファブリックインターコネクトにより、最初にそれが学習したMACアドレスが 含まれるパケットにトラフィックが制限されます。これは、FCoE Initialization Protocol パケッ トで使用される送信元 MAC アドレスか、イーサネット パケットの MAC アドレスのうち、ア ダプタによって最初に送信されたほうになります。この設定により、FCoEパケットとEthernet パケットのいずれかがドロップされることがあります。

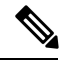

(注)

Cisco UCS Manager リリース 4.0(2) は、Cisco UCS 6454 ファブリック インターコネクトで**MAC Security**のサポートを導入しています。

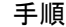

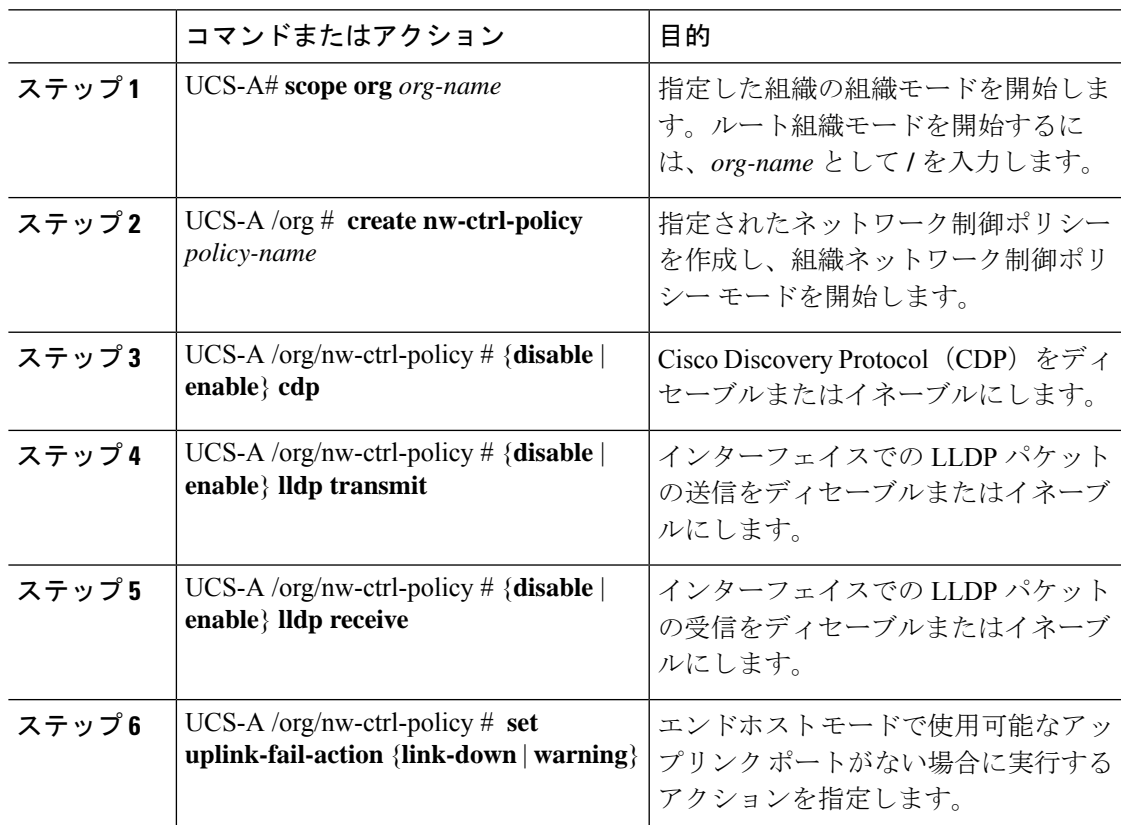

I

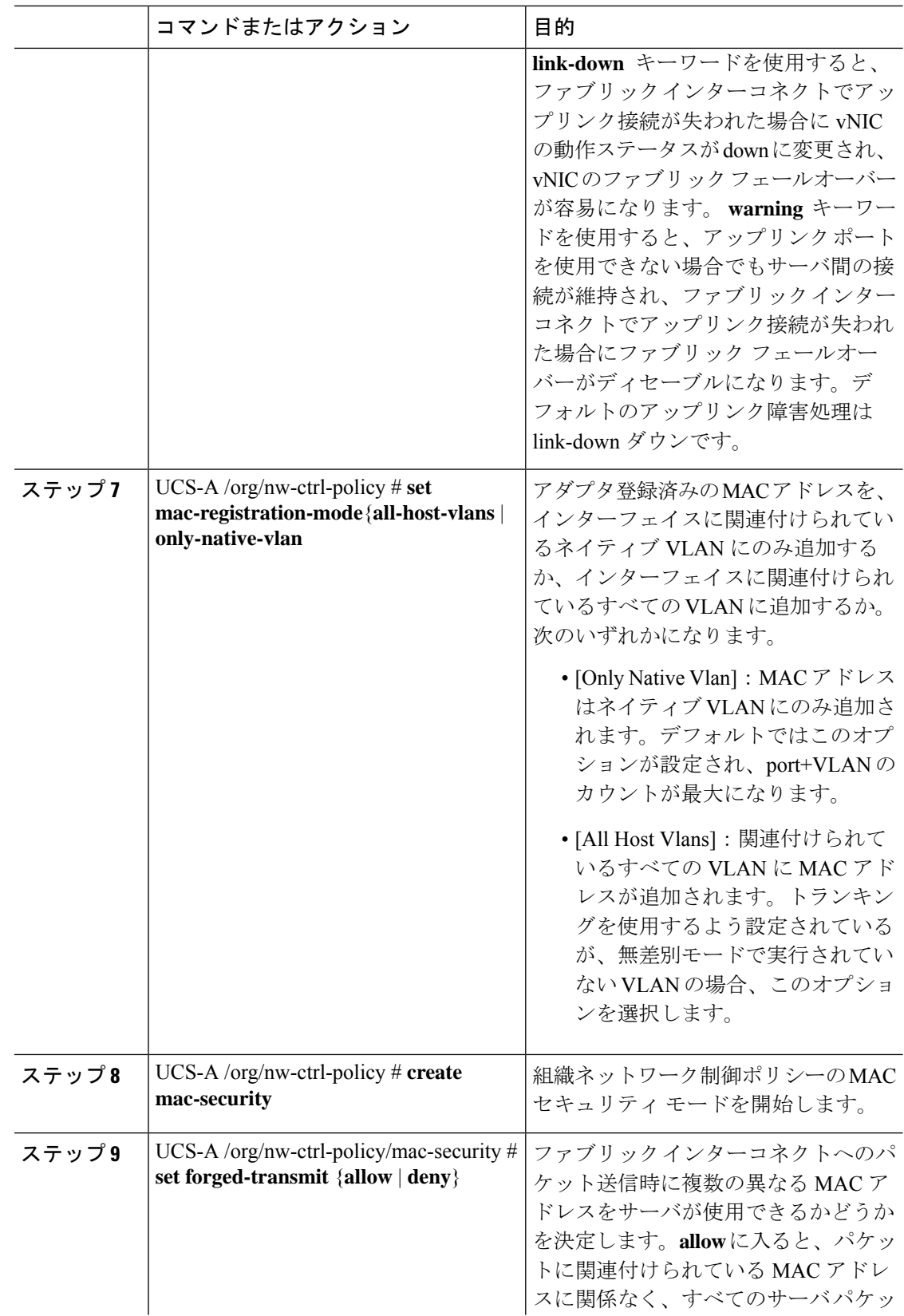

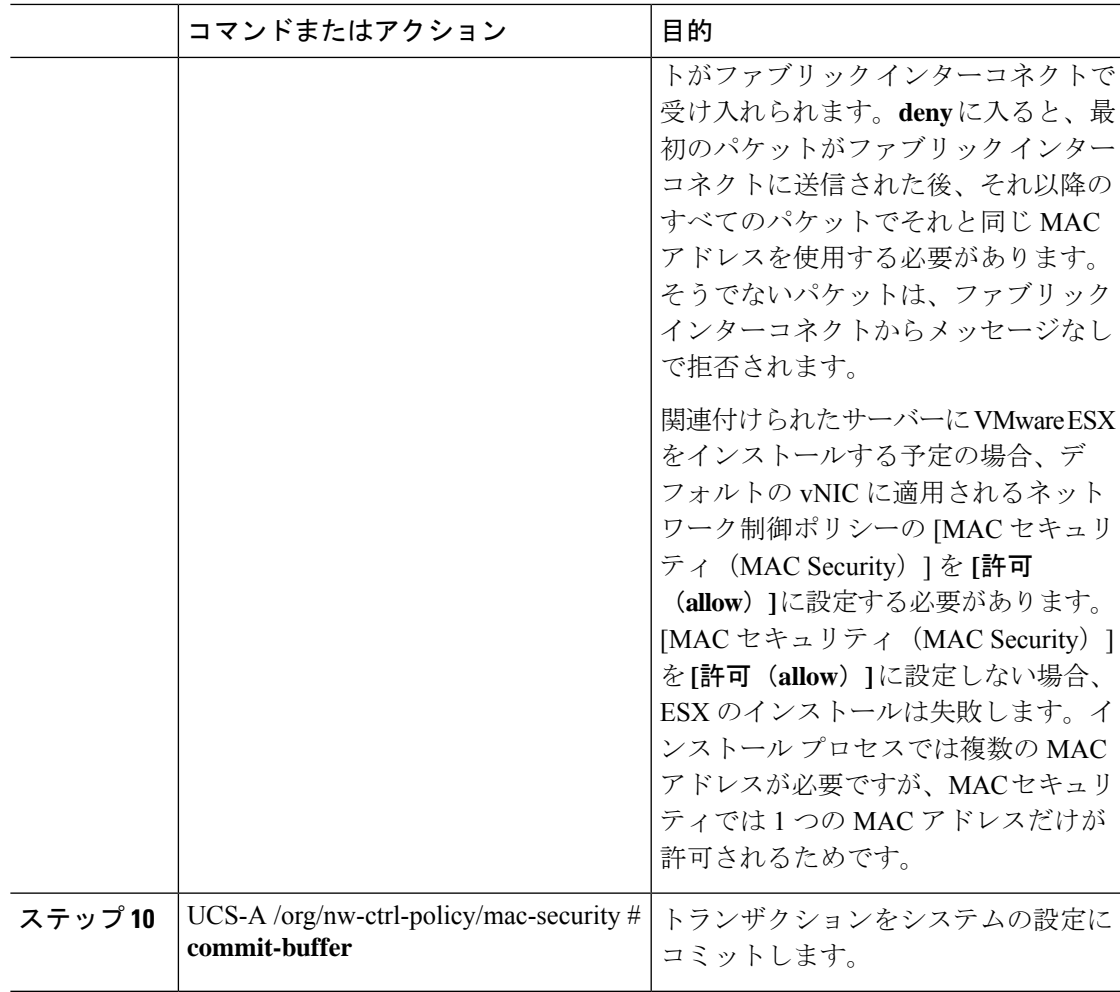

次の例は、ncp5 というネットワーク制御ポリシーを作成して、CDP をイネーブルに し、LLDPの送受信をイネーブルにして、アップリンクフェールアクションをlink-down に設定し、偽装 MAC アドレスを拒否して(MAC セキュリティをイネーブル化)、ト ランザクションをコミットする方法を示しています。

```
UCS-A# scope org /
UCS-A /org # create nw-ctrl-policy ncp5
UCS-A /org/nw-ctrl-policy* # enable cdp
UCS-A /org/nw-ctrl-policy* # enable lldp transmit
UCS-A /org/nw-ctrl-policy* # enable lldp receive
UCS-A /org/nw-ctrl-policy* # set uplink-fail-action link-down
UCS-A /org/nw-ctrl-policy* # create mac-security
UCS-A /org/nw-ctrl-policy/mac-security* # set forged-transmit deny
UCS-A /org/nw-ctrl-policy/mac-security* # commit-buffer
UCS-A /org/nw-ctrl-policy/mac-security #
```

```
次の例は、ncp5 というネットワーク制御ポリシーを作成して、CDP をイネーブルに
し、アップリンク フェール アクションを link-down に設定して、トランザクションを
コミットする方法を示しています。
```

```
UCS-A# scope org /
UCS-A /org # create nw-ctrl-policy ncp5
UCS-A /org/nw-ctrl-policy* # enable cdp
UCS-A /org/nw-ctrl-policy* # set uplink-fail-action link-down
UCS-A /org/nw-ctrl-policy* # commit-buffer
```
#### UCS-A /org/nw-ctrl-policy #

# ネットワーク制御ポリシーの削除

#### 手順

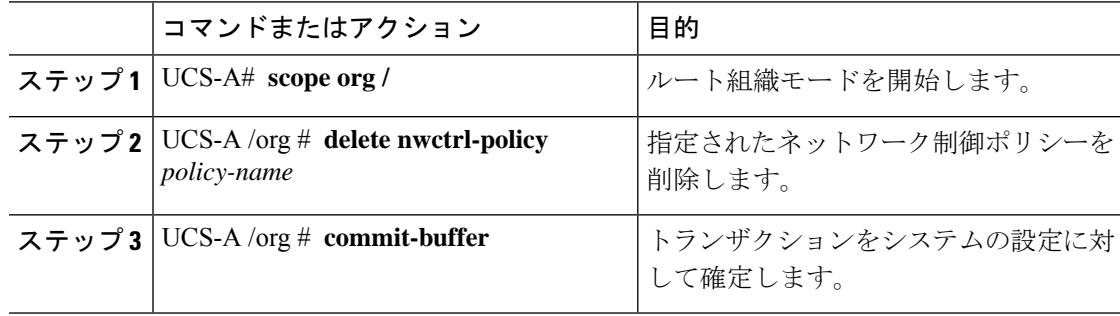

### 例

次の例は、ncp5 という名前のネットワーク制御ポリシーを削除し、トランザクション をコミットします。

```
UCS-A# scope org /
UCS-A /org # delete nwctrl-policy ncp5
UCS-A /org* # commit-buffer
UCS-A /org #
```
# マルチキャスト ポリシーの設定

# マルチキャスト ポリシー

このポリシーは、インターネット グループ管理プロトコル(IGMP)のスヌーピング、IGMP クエリア、および IGMP ソース IP プロキシの設定に使用されます。IGMP スヌーピングは、特 定のマルチキャスト伝送に含まれるべきVLANのホストを動的に決定します。1つ以上のVLAN に関連付けることができるマルチキャストポリシーを作成、変更、削除できます。 マルチキャ ストポリシーが変更されると、そのマルチキャストポリシーに関連付けられたすべてのVLAN が再処理され変更が適用されます。プライベート VLAN の場合、プライマリ VLAN にはマル

チキャスト ポリシーを設定できますが、Cisco NX-OS 転送の実装により、プライマリ VLAN に関連付けられている独立 VLAN には設定できません。

デフォルトでは、IGMPスヌーピングが有効になり、IGMPクエリアが無効になります。IGMP スヌーピングを有効にすると、ファブリックインターコネクトはホストのみにIGMPクエリを 送信します。アップストリーム ネットワークには IGMP クエリを送信しません。アップスト リームに IGMP クエリを送信するには、次のいずれかを実行します。

- IGMPスヌーピングを有効にしたアップストリームファブリックインターコネクトでIGMP クエリを設定します。
- アップストリームファブリックインターコネクトでIGMPスヌーピングを無効にします。
- ファブリック インターコネクトをスイッチ モードに変更します。

デフォルトでは、IGMP ソース IP プロキシの状態は有効になっています。IGMP ソース IP プ ロキシが有効になっている場合、ファブリックインターコネクトはそのホストのプロキシとし て機能し、マルチキャスト グループ内のホストおよびルーティング デバイスのメンバーシッ プを管理します。IP ホストは、IGMP を使用して、マルチキャスト グループ メンバーシップ を直接隣接するマルチキャスト ルーティング デバイスに報告します。IGMP ソース IP プロキ シが無効になっている場合、ファブリックインターコネクトは、ホストからのIGMPメッセー ジを変更なしでアップストリーム ルータまたはスイッチに転送します。

マルチキャスト ポリシーには、次の制限事項およびガイドラインが適用されます。

- 6200 シリーズ ファブリック インターコネクトでは、ユーザ定義のマルチキャスト ポリ シーをデフォルトのマルチキャスト ポリシーとともに割り当てることができます。
- グローバル VLAN で許可されるのは、デフォルトのマルチキャスト ポリシーだけです。
- Cisco UCS ドメイン に 6300 シリーズと 6200 シリーズのファブリック インターコネクトが 含まれている場合は、どのマルチキャスト ポリシーでも割り当てることができます。
- ファブリック インターコネクトおよび関連付けられた LAN イッチで同じ IGMP スヌーピ ング状態を使用することを強くお勧めします。たとえば、ファブリックインターコネクト で IGMP スヌーピングが無効にされている場合は、関連付けられているすべての LAN ス イッチでも無効にする必要があります。
- IGMP ソース IP プロキシを有効または無効にするオプションは、Cisco UCS UCS 6400、 UCS 6300、および UCS 6200 シリーズ ファブリック インターコネクトでサポートされて います。

# マルチキャスト ポリシーの作成

マルチキャスト ポリシーは、ルート組織でのみ作成でき、サブ組織では作成できません。

#### 手順

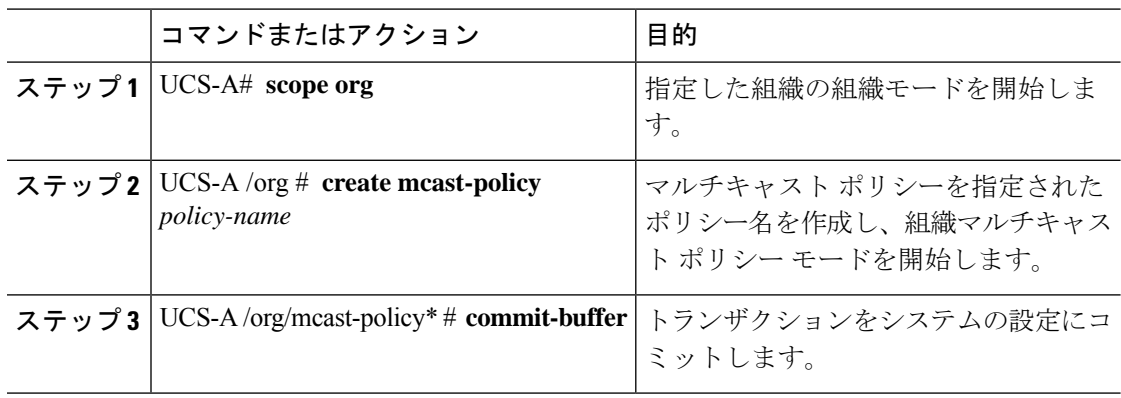

## 例

次の例では、policy1 という名前のマルチキャスト ポリシーを作成する方法を示しま す。

UCS-A# **scope org /** UCS-A /org # **create mcast-policy policy1** UCS-A /org/mcast-policy\* # **commit-buffer** UCS-A /org/mcast-policy #

# **IGMP** パラメータの設定

マルチキャスト ポリシーには、次のパラメータを設定できます。

- **1.** IGMP スヌーピングのイネーブルとディセーブルの切り替え。デフォルトの状態はイネー ブルです。
- **2.** IGMPスヌーピングクエリアの状態とIPv4アドレスを設定します。デフォルトのステート はディセーブルです。
- **3.** IGMP ソース IP プロキシの状態を設定します。デフォルトの状態はイネーブルです。

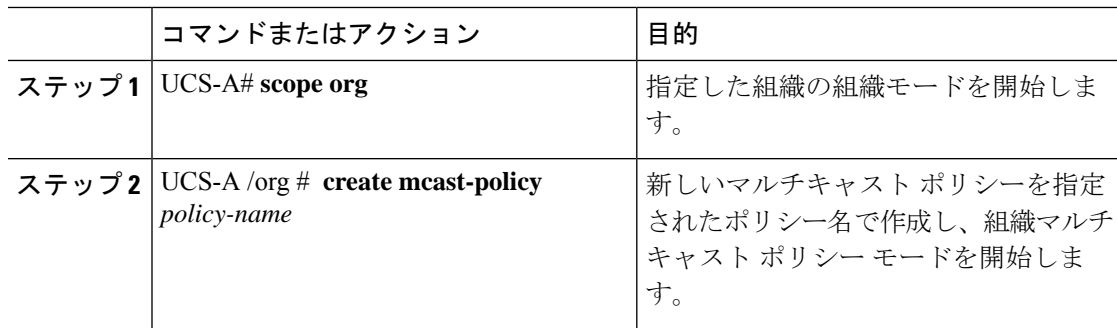

 $\mathbf{l}$ 

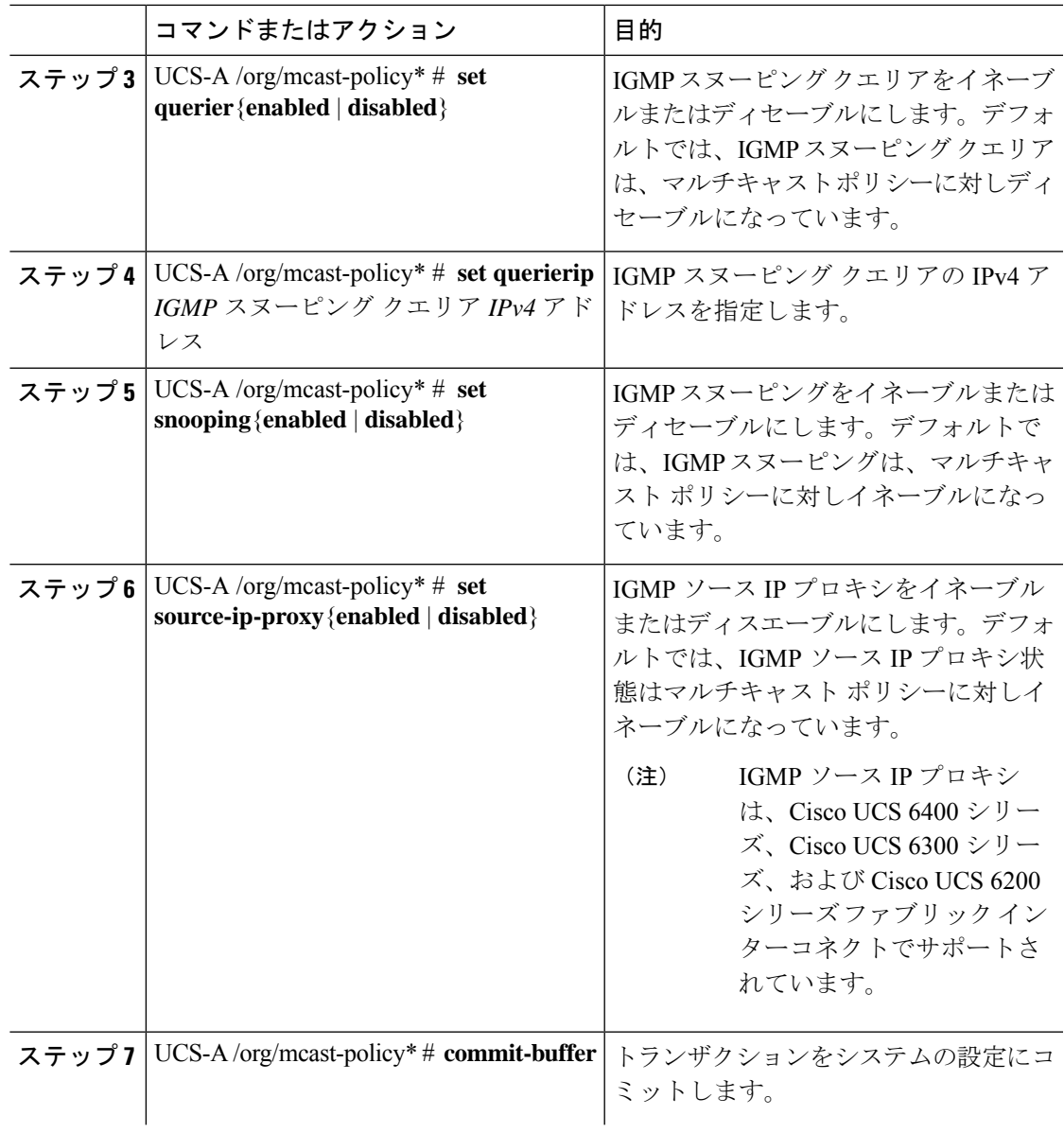

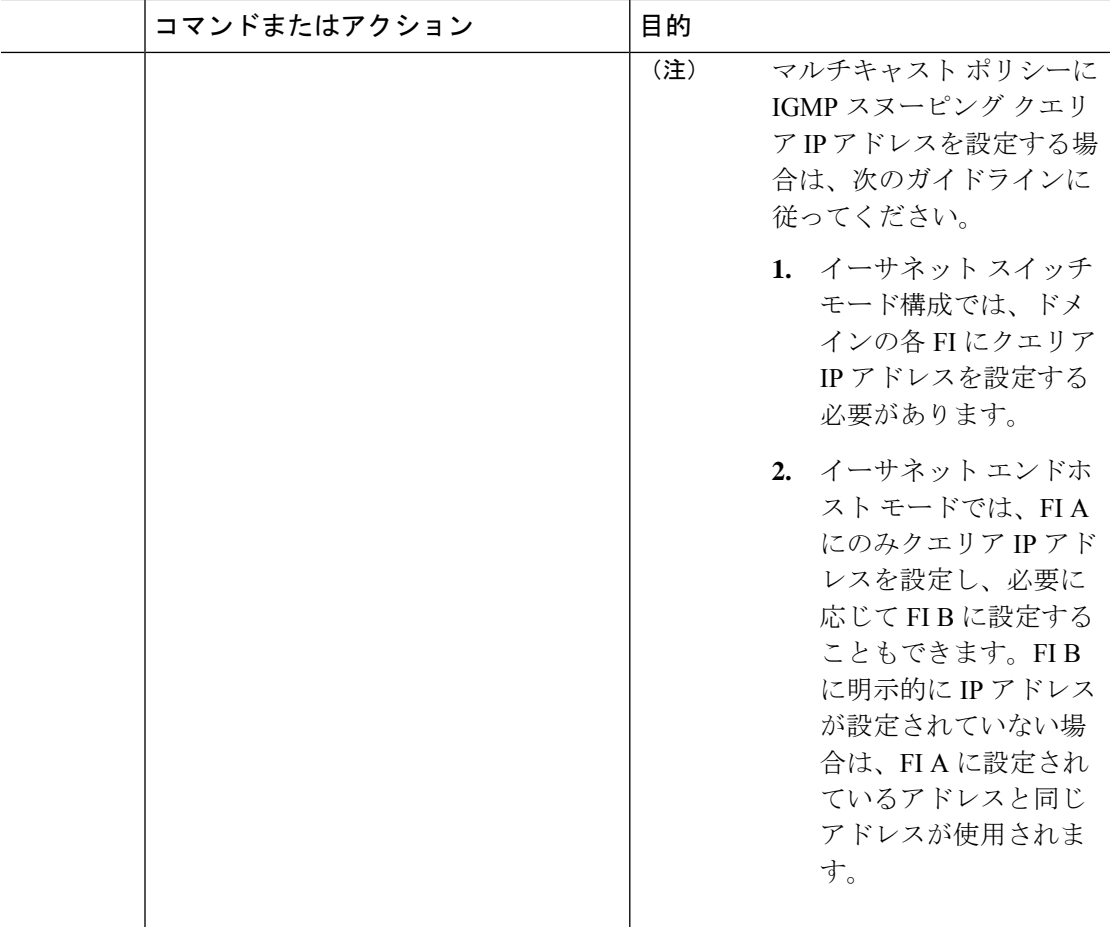

次の例では、policy1という名前のマルチキャストポリシーを作成および開始する方法 を示します。

```
UCS-A# scope org /
UCS-A /org # create mcast-policy policy1
UCS-A /org/mcast-policy* # set querier enabled
UCS-A /org/mcast-policy* # set querierip 1.2.3.4
UCS-A /org/mcast-policy* # set snooping enabled
UCS-A /org/mcast-policy* # set source-ip-proxy enabled
UCS-A /org/mcast-policy* # commit-buffer
UCS-A /org/mcast-policy #
```
# マルチキャスト ポリシー パラメータの変更

既存のマルチキャスト ポリシーを変更して、IGMP スヌーピング、IGMP スヌーピング クエリ ア、または IGMP ソース IP プロキシの状態を変更することができます。マルチキャスト ポリ シーが変更されると、そのマルチキャスト ポリシーに関連付けられたすべての VLAN が再処 理され変更が適用されます。

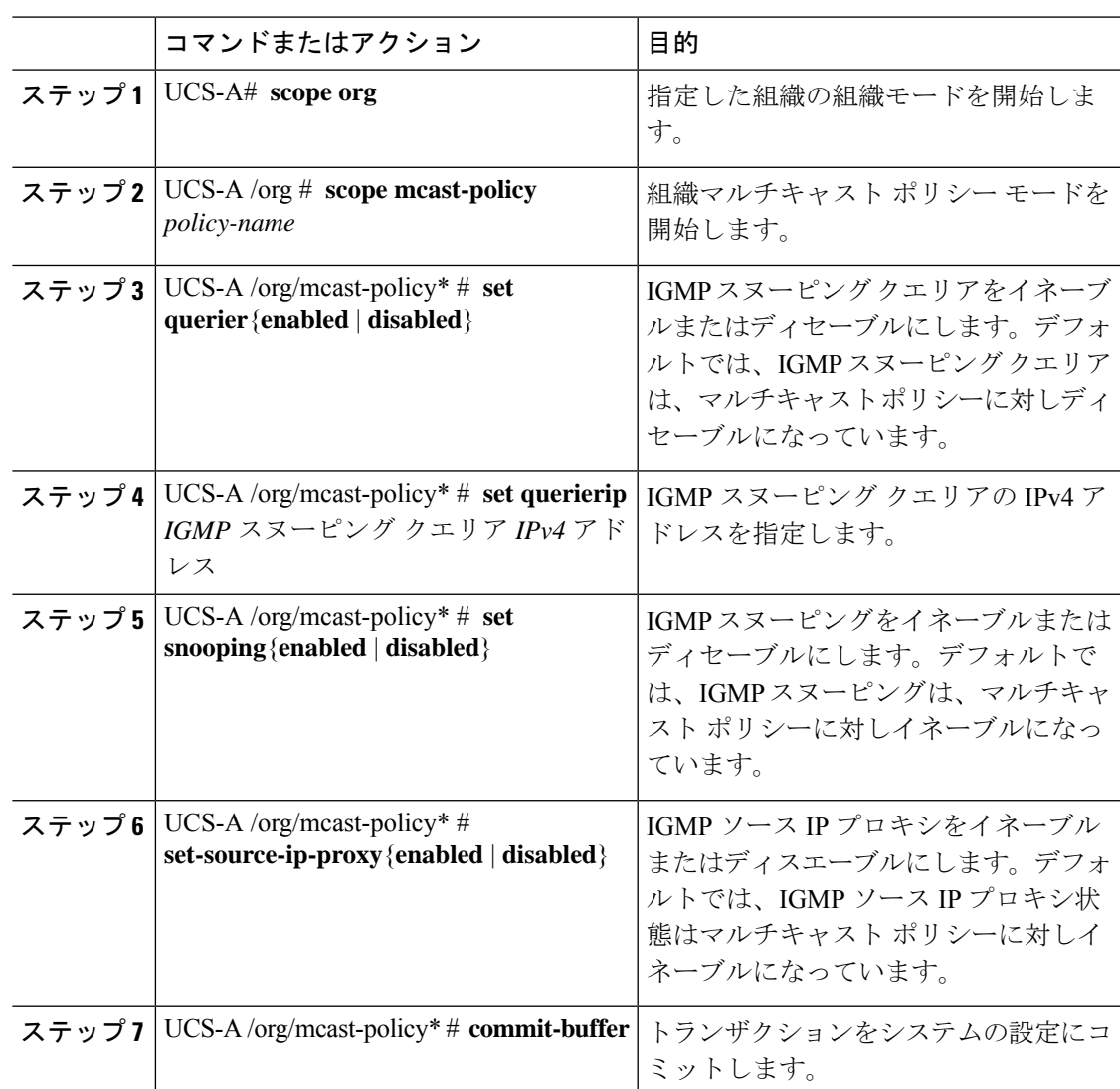

手順

## 例

次の例では、policy1 という名前のマルチキャスト ポリシーを作成する方法を示しま す。

```
UCS-A# scope org /
UCS-A /org # scope mcast-policy policy1
UCS-A /org/mcast-policy* # set querier enabled
UCS-A /org/mcast-policy* # set querierip 1.2.3.4
UCS-A /org/mcast-policy* # set snooping enabled
UCS-A /org/mcast-policy* # set source-ip-proxy enabled
UCS-A /org/mcast-policy* # commit-buffer
UCS-A /org/mcast-policy #
```
# **VLAN** マルチキャスト ポリシーの割り当て

VLAN のマルチキャスト ポリシーをイーサネット アップリンク ファブリック モードに設定で きます。独立 VLAN のマルチキャスト ポリシーは設定できません。

### 始める前に

VLAN を作成します。

### 手順

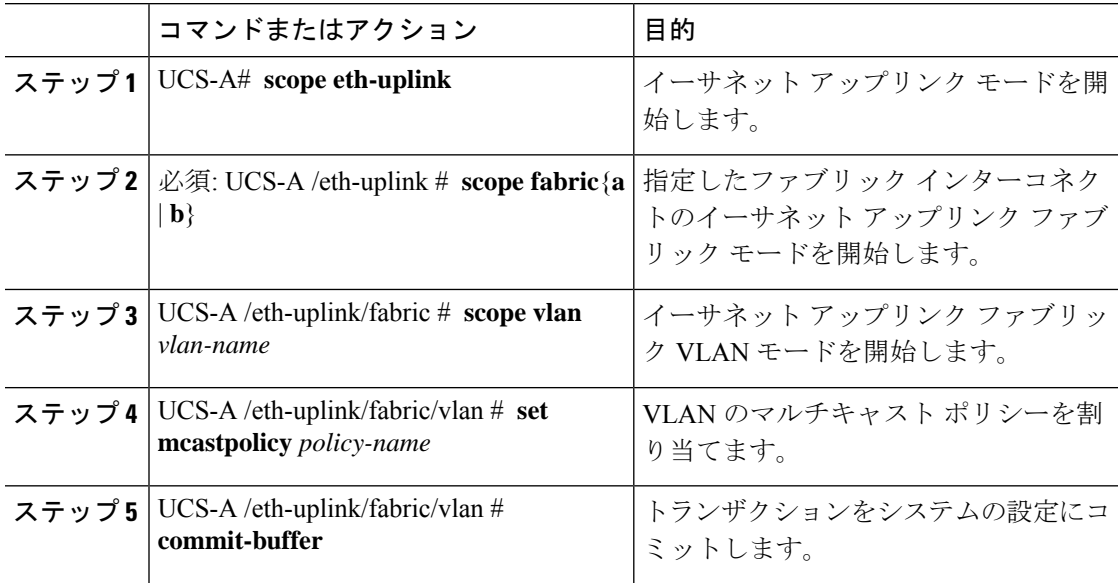

### 例

次の例では、1 つのファブリック インターコネクトにアクセス可能なネームド VLAN を設定し、トランザクションをコミットします。

UCS-A# **scope eth-uplink** UCS-A /eth-uplink # **scope fabric a** UCS-A /eth-uplink/fabric # **scope vlan vlan1** UCS-A /eth-uplink/fabric/vlan # **set mcastpolicy policy1** UCS-A /eth-uplink/fabric/vlan\* # **commit-buffer** UCS-A /eth-uplink/fabric/vlan #

# マルチキャスト ポリシーの削除

 $\mathscr{D}$ 

#### VLAN にデフォルト以外の(ユーザ定義)マルチキャスト ポリシーを割り当て、そのマルチ キャスト ポリシーを削除すると、関連付けられた VLAN は削除済みポリシーが再作成される まで、デフォルトのマルチキャストポリシーからマルチキャストポリシー設定を継承します。 (注)

#### 手順

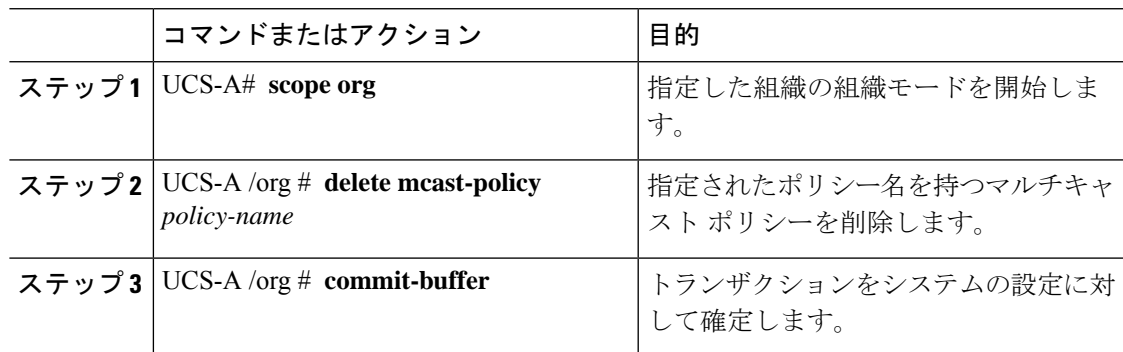

## 例

次の例では、policy1 という名前のマルチキャスト ポリシーを削除する方法を示しま す。

```
UCS-A # scope org /
UCS-A /org # delete mcast-policy policy1
UCS-A /org* # commit-buffer
UCS-A /org #
```
# **LACP** ポリシー

リンク集約は、複数のネットワーク接続を並列に組み合わせて、スループットを向上させ、冗 長性を実現します。Link Aggregation Control Protocol (LACP) は、それらのリンク集約グルー プにさらに利点をもたらします。Cisco UCS Manager では、LACP ポリシーを使用して LACP のプロパティを設定することができます。

LACP ポリシーには以下を設定できます。

• 個別一時停止:LACP でアップストリーム スイッチのポートを設定しない場合、ファブ リック インターコネクトは、すべてのポートをアップリンク イーサネット ポートとして 扱い、パケットを転送します。ループを回避するために、LACP ポートを一時停止状態に することができます。LACP を使用してポートチャネルに個別一時停止を設定すると、そ のポートチャネルの一部であるポートがピアポートからPDUを受信しない場合、そのポー トは一時停止状態になります。

• タイマー値:rate-fastまたはrate-normalを設定できます。rate-fast設定では、ポートはピア ポートから 1 秒ごとに 1PDU を受信します。このタイムアウトは 3 秒です。rate-normal 設 定では、ポートは 30 秒ごとに 1 PDU を受信します。このタイムアウトは 90 秒です。

システムの起動時に、デフォルトのLACPポリシーが作成されます。このポリシーを変更した り、新規のポリシーを作成できます。また、複数のポートチャネルに 1 つの LACP ポリシーを 適用することもできます。

# **LACP** ポリシーの作成

手順

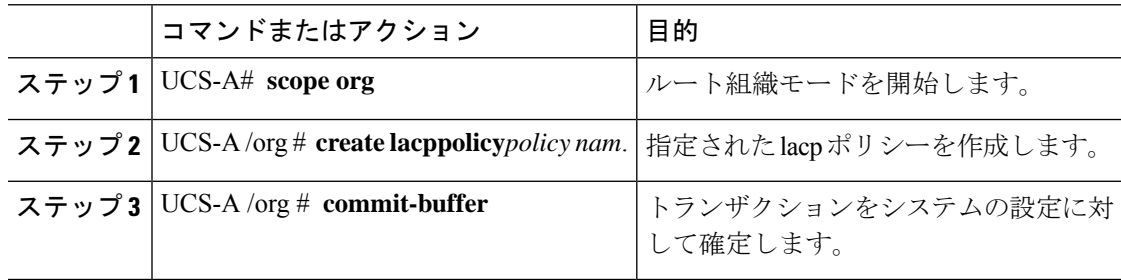

### 例

次に、lacp ポリシーを作成し、トランザクションをコミットする例を示します。

```
UCS-A # scope org
UCS-A /org # create lacppolicy lacp1
UCS-A /org* # commit-buffer
UCS-A /org #
```
# **LACP** ポリシーの編集

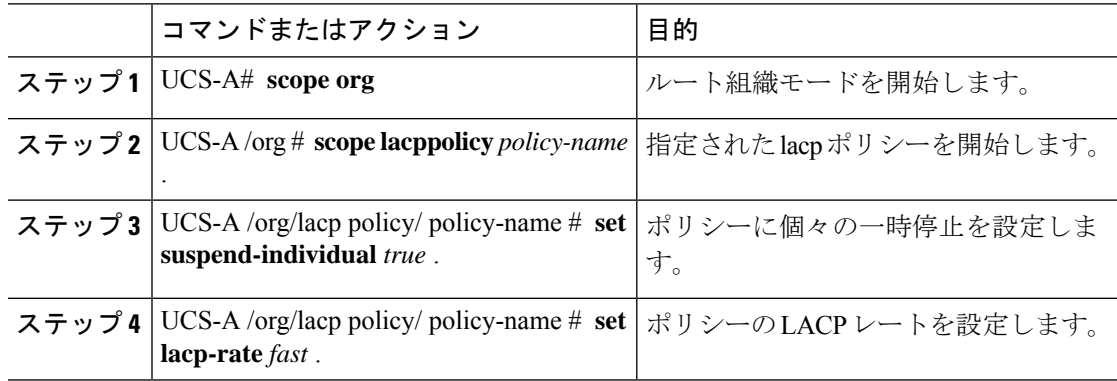

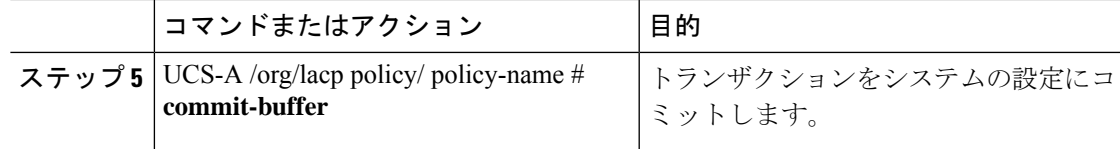

次に、lacp ポリシーを変更し、トランザクションをコミットする例を示します。

```
UCS-A# scope org
UCS-A/org # scope lacppolicy policy-name
UCS-A /org/lacp policy policy-name # set suspend-individual true
UCS-A/prg/policy policy-name # set lacp-rate fast
UCS-A /org* # commit-buffer
UCS-A /org #
```
# **LACP** ポリシーのポート チャネルへの割り当て

デフォルトのlacpポリシーは、ポートチャネルにデフォルトで割り当てられます。ポートチャ ネルに別のlacpポリシーを割り当てることができます。割り当てられたポリシーが存在しない 場合は、システムによりエラーが生成されます。エラーを取り除くために同じポリシーを作成 できます。

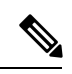

ポート チャネル、FCoE ポート チャネルおよびイーサネット ストレージのポート チャネルに lacp ポリシーを割り当てることができます。この手順では、ポート チャネルに lacp ポリシー を割り当てる方法について説明します。 (注)

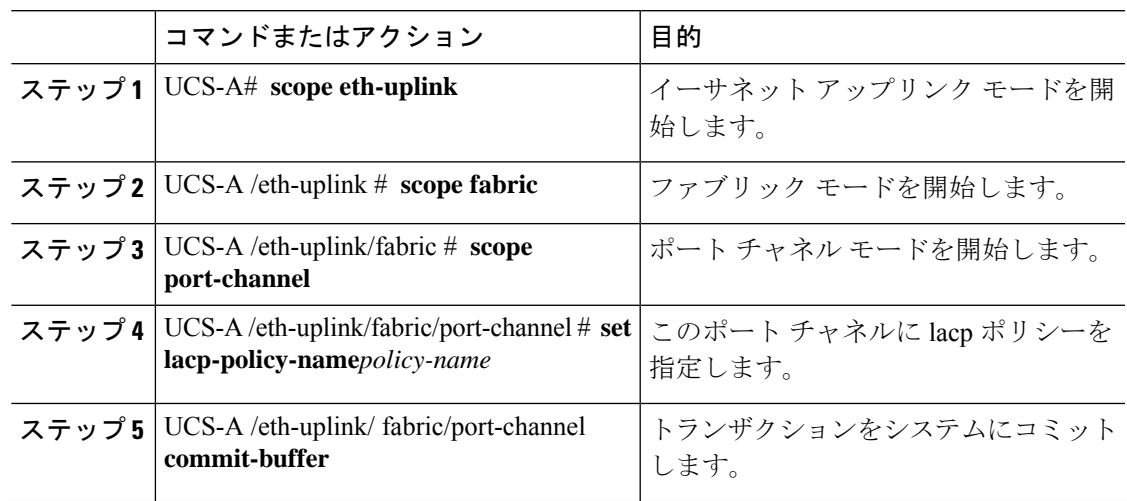

```
次に、ポート チャネルに lacp ポリシーを割り当てる例を示します。
UCS-A# scope eth-uplink
UCS-A UCS-A/eth-uplink # scope fabric
UCS-A UCS-A/eth-uplink/facric # scope port-channel
UCS-A UCS-A/eth-uplink/port-channel # set lacp-policy-name
UCS-A UCS-A/eth-uplink/port-channel* # commit-buffer
UCS-A UCS-A/eth-uplink/port-channel #
```
# **UDLD** リンク ポリシーの設定

例

# **UDLD** の概要

UniDirectional Link Detection(UDLD)は、光ファイバまたはツイストペア イーサネット ケー ブルを通して接続されたデバイスからケーブルの物理設定をモニタリングしたり、単一方向リ ンクの存在を検出できるようにするためのレイヤ2プロトコルです。このプロトコルによって 単一方向リンクを正常に検出し、無効にするには、接続されているすべてのデバイスでUDLD がサポートされる必要があります。UDLDは、単方向リンクを検出するとそのリンクを単方向 としてマークします。単一方向リンクは、スパニングツリー トポロジ ループをはじめ、さま ざまな問題を引き起こす可能性があります。

UDLD は、レイヤ 1 メカニズムと連動してリンクの物理ステータスを判断します。レイヤ 1 で は、オートネゴシエーションは物理シグナリングと障害検出を行います。UDLDは、ネイバー のIDの検知、誤って接続されたインターフェイスのシャットダウンなど、自動ネゴシエーショ ンでは実行不可能な処理を実行します。自動ネゴシエーションと UDLD の両方をイネーブル にすると、レイヤ 1 と 2 の検出機能が連動し、物理的および論理的な単一方向接続、および他 のプロトコルの誤動作を防止します。

ローカルデバイスが送信したトラフィックをネイバーが受信するにもかかわらず、ネイバーか ら送信されたトラフィックをローカルデバイスが受信しない場合に、単一方向リンクが発生し ます。

#### 動作モード

UDLD は、2つの動作モードをサポートしています。通常(デフォルト)とアグレッシブで す。通常モードの UDLD は、光ファイバ接続におけるインターフェイスの誤接続に起因する 単一方向リンクを検出します。アグレッシブ モードの UDLD は、光ファイバ リンクやツイス トペア リンク上の片方向トラフィックに起因する単一方向リンク、および光ファイバ リンク 上のインターフェイスの誤接続に起因する単一方向リンクも検出できます。

通常モードの UDLD は、光ファイバ インターフェイスの光ファイバが誤接続されている場合 に単一方向リンクを検出しますが、レイヤ1メカニズムは、この誤接続を検出しません。イン ターフェイスが正しく接続されていてもトラフィックが片方向である場合は、単一方向リンク を検出するはずのレイヤ1メカニズムがこの状況を検出できないため、UDLDは単一方向リン

クを検出できません。その場合、論理リンクは不明となり、UDLDはインターフェイスをディ セーブルにしません。UDLDが通常モードのときに、ペアの一方の光ファイバが切断されてお り、自動ネゴシエーションがアクティブであると、レイヤ1メカニズムはリンクの物理的な問 題を検出しないため、リンクは稼働状態でなくなります。この場合は、UDLDは何のアクショ ンも行わず、論理リンクは不確定と見なされます。

デフォルトでは、UDLDアグレッシブモードはディセーブルになっています。UDLDアグレッ シブ モードは、そのモードをサポートするネットワーク デバイス間のポイントツーポイント のリンク上に限って設定してください。UDLDアグレッシブモードが有効になっている場合、 UDLD ネイバー関係が確立されている双方向リンク上のポートが UDLD パケットを受信しな くなると、UDLDはネイバーとの接続の再確立を試み、影響を受けたポートを管理シャットダ ウンします。アグレッシブ モードの UDLD は、2 つのデバイス間の障害発生が許されないポ イントツーポイントリンクの単一方向リンクも検出できます。また、次のいずれかの問題が発 生している場合に、単方向リンクも検出できます。

- 光ファイバまたはツイストペアリンクのインターフェイスの片方で、トラフィックの送受 信ができない場合。
- 光ファイバまたはツイストペアリンクのインターフェイスの片方がダウン状態で、もう片 方がアップ状態の場合。
- ケーブルのうち 1 本の光ファイバが切断されている。

#### 単一方向の検出方法

UDLD は 2 つのメカニズムを使用して動作します。

• ネイバー データベース メンテナンス

UDLD は、すべてのアクティブ インターフェイスで Hello パケット (別名アドバタイズメ ントまたはプローブ)を定期的に送信して、他の UDLD 対応ネイバーについて学習し、 各デバイスがネイバーに関しての最新情報を維持できるようにします。スイッチが hello メッセージを受信すると、エージング タイム(ホールド タイムまたは存続可能時間) が 経過するまで、情報をキャッシュします。古いキャッシュエントリの期限が切れる前に、 スイッチが新しい hello メッセージを受信すると、古いエントリが新しいエントリで置き 換えられます。

インターフェイスがディセーブルになり UDLD が実行中の場合、インターフェイスで UDLDがディセーブルになった場合、またはスイッチがリセットされた場合、UDLDは、 設定変更によって影響を受けるインターフェイスの既存のキャッシュエントリをすべてク リアします。UDLDは、ステータス変更の影響を受けるキャッシュの一部をフラッシュす るようにネイバーに通知するメッセージを 1 つまたは複数送信します。このメッセージ は、キャッシュを継続的に同期するためのものです。

• イベントドリブン検出およびエコー

UDLDは検出メカニズムとしてエコーを利用します。UDLDデバイスが新しいネイバーを 学習するか、または同期していないネイバーから再同期要求を受信すると、接続のUDLD デバイス側の検出ウィンドウを再起動して、エコーメッセージを返送します。この動作は すべての UDLD ネイバーに対して同様に行われるため、エコー送信側では返信エコーを 受信するように待機します。

検出ウィンドウが終了し、有効な応答メッセージが受信されなかった場合、リンクは、 UDLDモードに応じてシャットダウンされることがあります。UDLDが通常モードにある 場合、リンクは不確定と見なされ、シャットダウンされない場合があります。UDLDがア グレッシブ モードのときは、リンクは単一方向であると見なされ、インターフェイスは シャットダウンされます。

通常モードにあるUDLDが、アドバタイズまたは検出段階にあり、すべてのネイバーのキャッ シュ エントリが期限切れになると、UDLD はリンク起動シーケンスを再起動し、未同期の可 能性のあるネイバーとの再同期を行います。

アグレッシブモードをイネーブルにしていて、ポートのすべてのネイバーがアドバタイズまた は検出段階で期限切れになると、UDLDはリンク起動シーケンスを再起動し、未同期の可能性 のあるネイバーとの再同期を行います。高速な一連のメッセージの送受信後に、リンクステー トが不確定のままの場合、UDLD はポートをシャットダウンします。

# **UDLD** 設定時の注意事項

次のガイドラインと推奨事項は、UDLD を設定する場合に該当します。

- UDLD 対応インターフェイスを別のスイッチの UDLD 非対応ポートに接続すると、その UDLD 対応インターフェイスも単方向リンクを検出できなくなります。
- モード(通常またはアグレッシブ)を設定する場合、リンクの両側に同じモードを設定し ます。
- UDLDは、UDLD対応デバイスに接続されているインターフェイスでのみ有効にする必要 があります。次のインターフェイス タイプがサポートされています。
	- イーサネット アップリンク
	- FCoE アップリンク
	- イーサネット アップリンク ポート チャネル メンバ
	- FCoE アップリンク ポート チャネル メンバ

# **UDLD** リンク ポリシーの設定

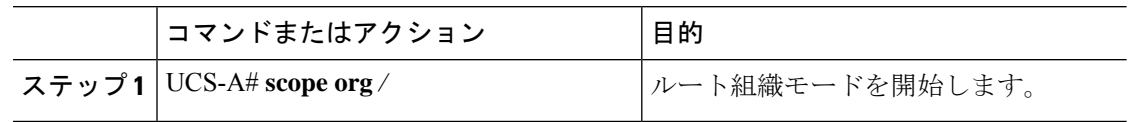

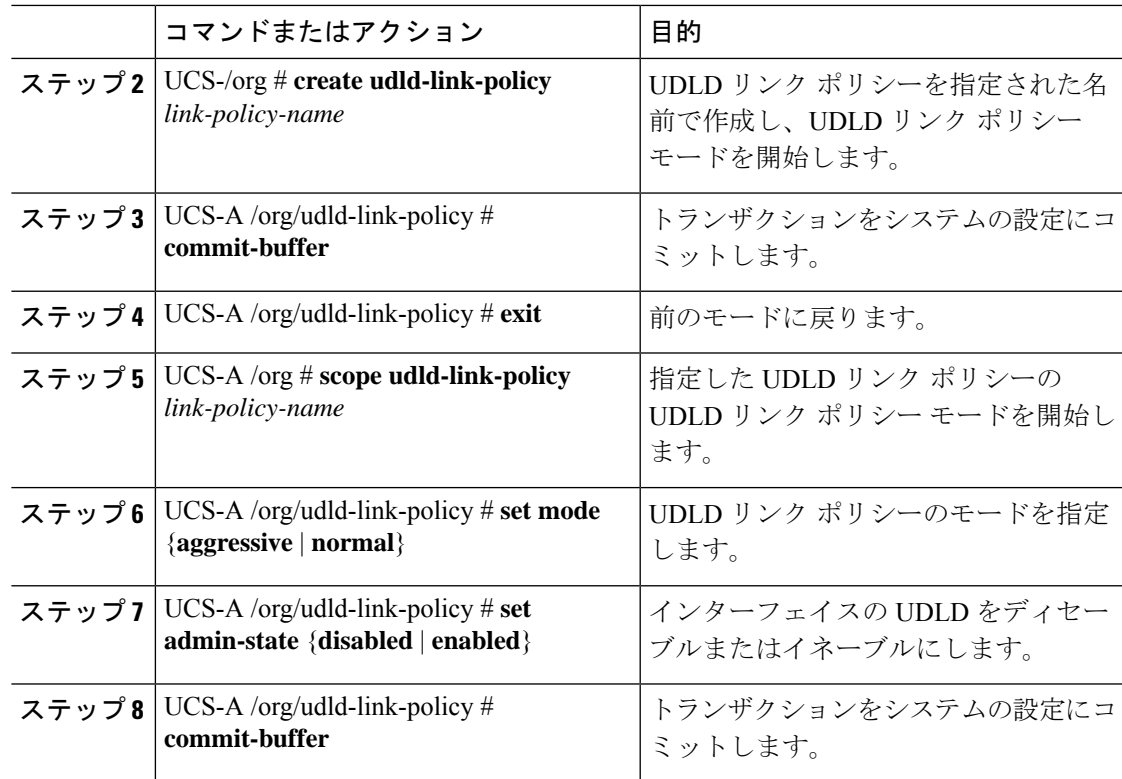

次の例では、UDLDPol1 と呼ばれるリンク プロファイルを作成し、モードをアグレッ シブに設定し、インターフェイスの UDLD をイネーブルにする方法を示します。

```
UCS-A# scope org /
UCS-A /chassis/org # create udld-link-policy UDLDPol1
UCS-A /chassis/org/udld-link-policy* # commit-buffer
UCS-A /chassis/org/udld-link-policy # exit
UCS-A /chassis/org # scope udld-link-policy UDLDPol1
UCS-A /chassis/org/udld-link-policy # set mode aggressive
UCS-A /chassis/org/udld-link-policy* # set admin-state enabled
UCS-A /chassis/org/udld-link-policy* # commit-buffer
UCS-A /chassis/org/udld-link-policy #
```
# **UDLD** システム設定の変更

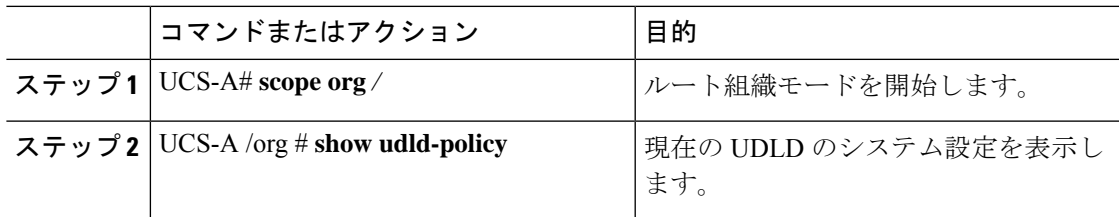

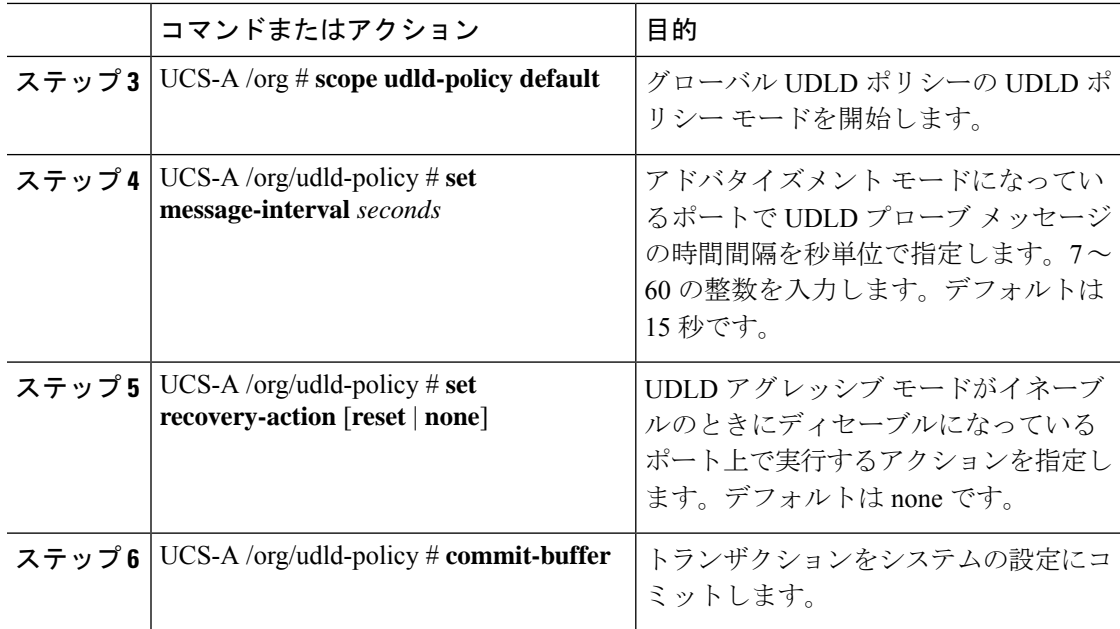

次に、デフォルトの UDLD システム設定を 30 秒間隔で更新する例を示します。

```
UCS-A# scope org /
UCS-A /chassis/org # show udld-policy
```
UDLD system settings: Name Message interval (sec) Recovery action ---------- ---------------------- -------------- default 15 None

```
UCS-A /chassis/org # scope udld-policy default
UCS-A /chassis/org/udld-policy # set message-interval 30
UCS-A /chassis/org/udld-policy* # commit-buffer
UCS-A /chassis/org/udld-policy #
```
# リンク プロファイルの設定

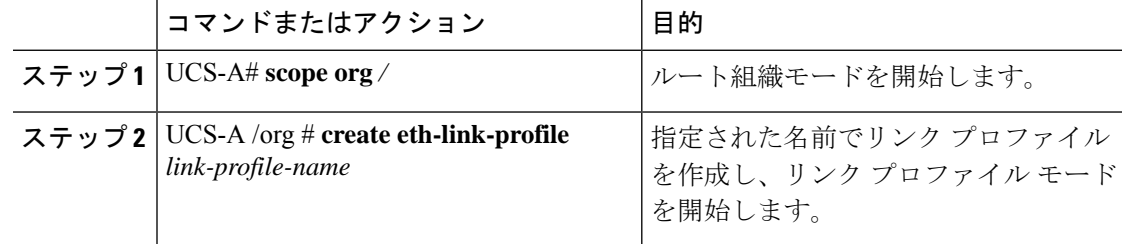

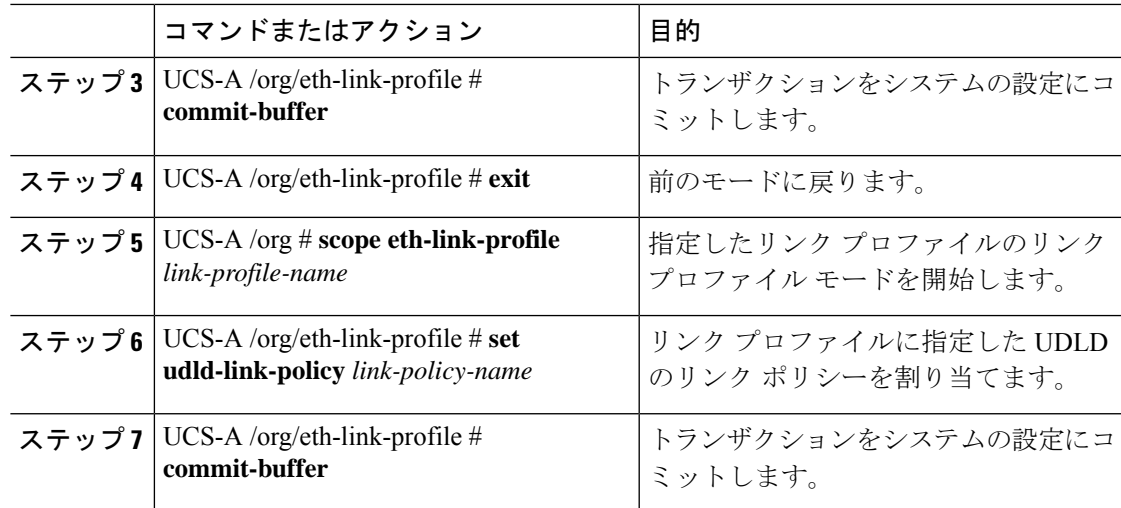

次の例では、LinkProfile1 と呼ばれるリンク プロファイルを作成し、デフォルトの UDLD リンク ポリシーを割り当てる方法を示します。

```
UCS-A# scope org /
UCS-A /chassis/org # create eth-link-profile LinkProfile1
UCS-A /chassis/org/eth-link-profile* # commit-buffer
UCS-A /chassis/org/eth-link-profile # exit
UCS-A /chassis/org # scope eth-link-profile LinkProfile1
UCS-A /chassis/org/eth-link-profile # set udld-link-policy default
UCS-A /chassis/org/eth-link-profile* # commit-buffer
```
# リンク プロファイルのポート チャネル イーサネット インターフェイスへの割り当て

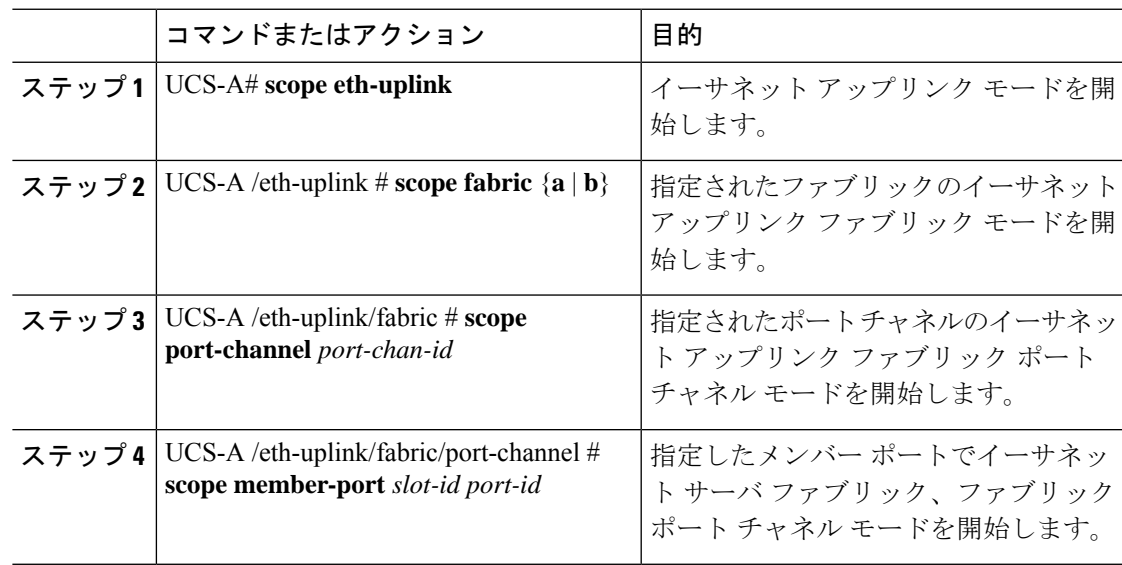

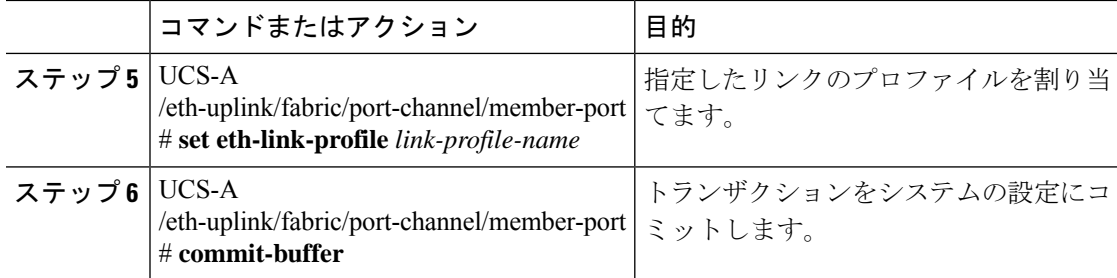

次の例では、リンク プロファイル LinkProfile1 をポート チャネル イーサネット イン ターフェイスに割り当てる方法を示します。

```
UCS-A# scope eth-uplink
UCS-A /eth-uplink # scope fabric a
UCS-A /eth-uplink/fabric # scope port-channel 88
UCS-A /eth-uplink/fabric/port-channel # scope member-port 1 31
UCS-A /eth-uplink/fabric/port-channel/member-port # set eth-link-profile LinkProfile1
UCS-A /eth-uplink/fabric/port-channel/member-port* # commit-buffer
UCS-A /eth-uplink/fabric/port-channel/member-port #
```
# リンク プロファイルのポート チャネル **FCoE** インターフェイスへの割り当て

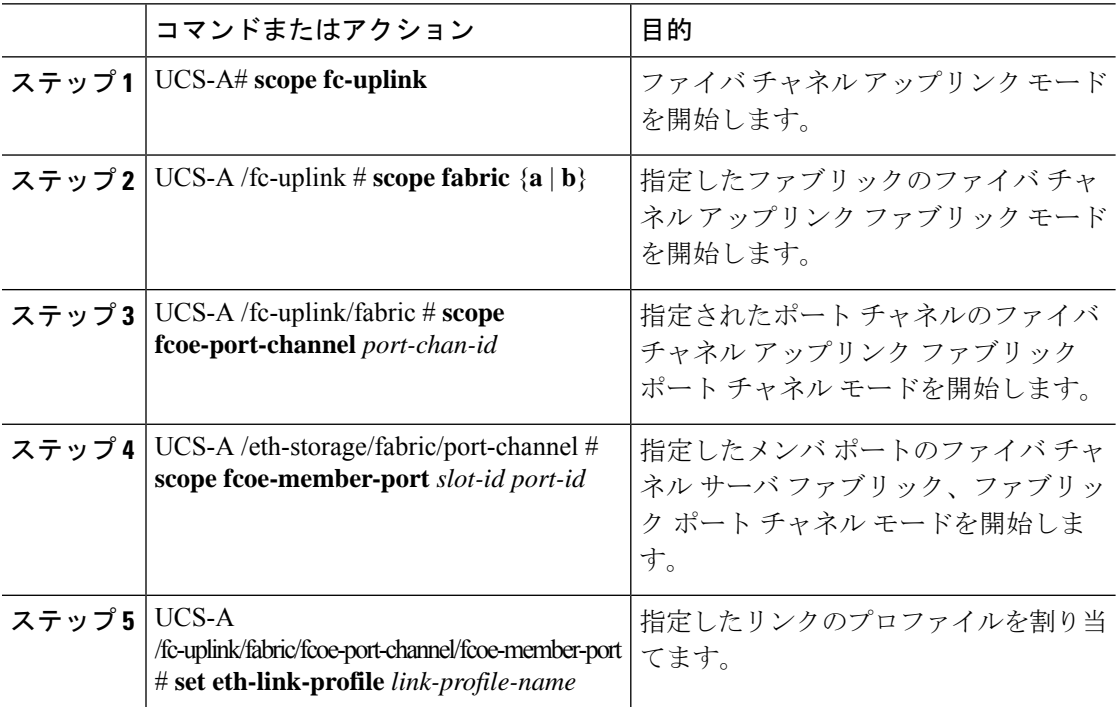

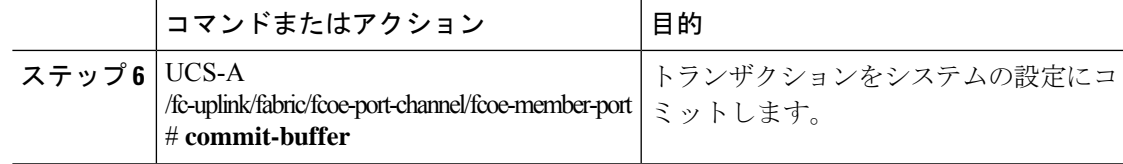

次の例では、リンク プロファイル LinkProfile1 をポート チャネル FCoE インターフェ イスに割り当てる方法を示します。

```
UCS-A# scope fc-uplink
```

```
UCS-A /fc-uplink # scope fabric a
UCS-A /fc-uplink/fabric # scope fcoe-port-channel 192
UCS-A /fc-uplink/fabric/fcoe-port-channel # scope fcoe-member-port 1 20
UCS-A /fc-uplink/fabric/fcoe-port-channel/fcoe-member-port # set eth-link-profile
LinkProfile1
UCS-A /fc-uplink/fabric/fcoe-port-channel/fcoe-member-port* # commit-buffer
```
UCS-A /fc-uplink/fabric/fcoe-port-channel/fcoe-member-port #

# リンク プロファイルのアップリンク イーサネット インターフェイスへの割り当て

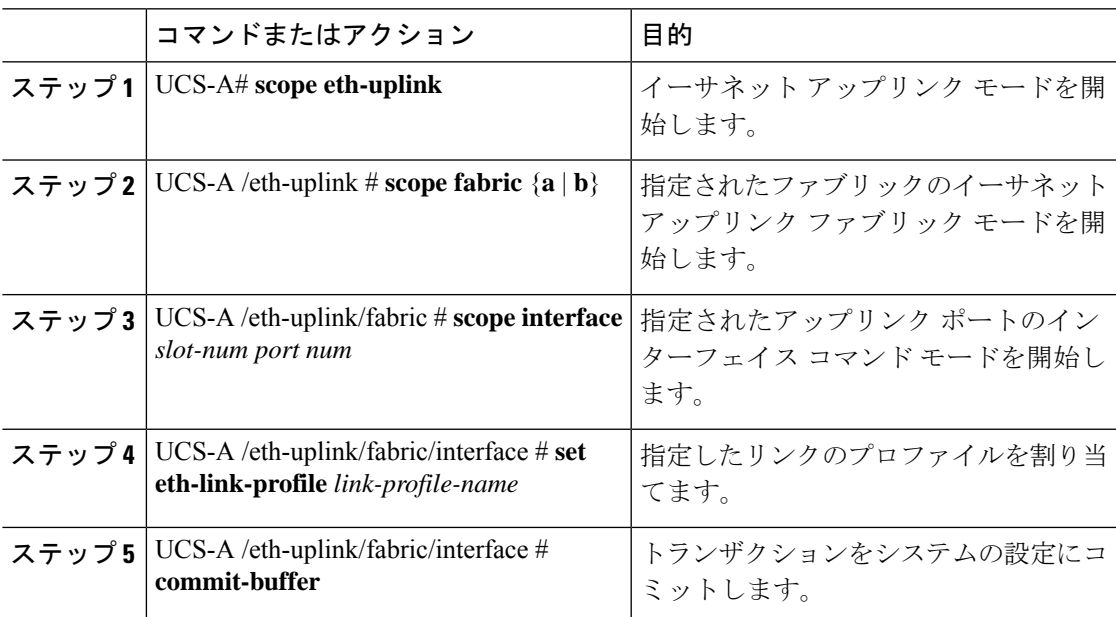

### 手順

## 例

次の例では、リンク プロファイル LinkProfile1 をアップリンク イーサネット インター フェイスに割り当てる方法を示します。

UCS-A# **scope eth-uplink** UCS-A /eth-uplink # **scope fabric a** UCS-A /eth-uplink/fabric # **scope interface 2 2** UCS-A /eth-uplink/fabric/interface # **set eth-link-profile LinkProfile1** UCS-A /eth-uplink/fabric/interface\* # **commit-buffer** UCS-A /eth-uplink/fabric/interface #

# リンク プロファイルのアップリンク **FCoE** インターフェイスへの割り当て

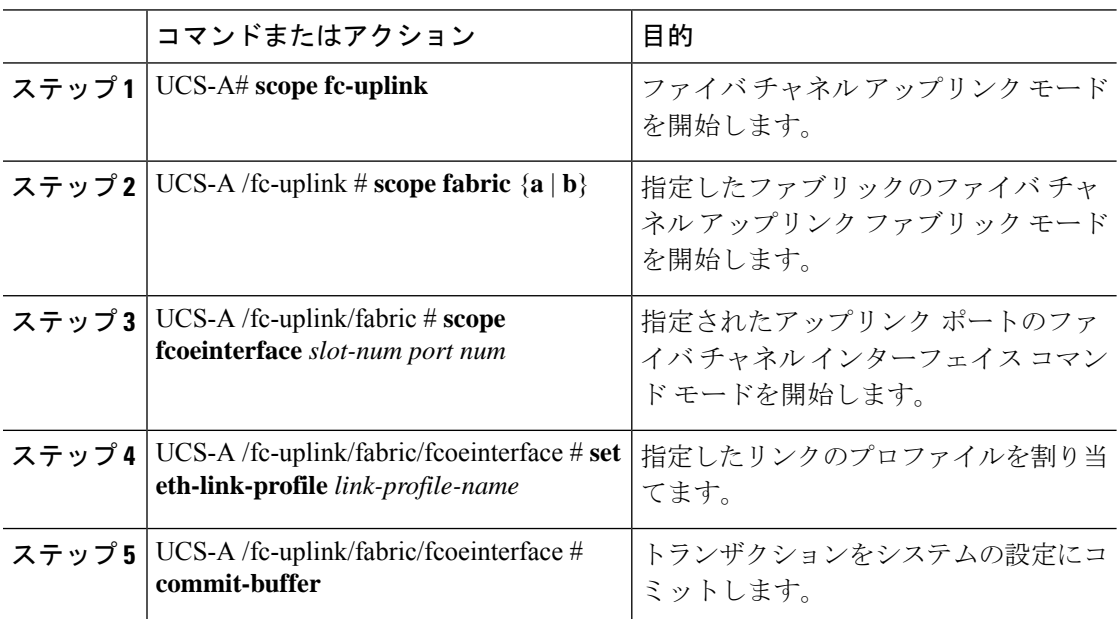

#### 手順

## 例

次の例では、リンク プロファイル LinkProfile1 をアップリンク FCoE インターフェイ スに割り当てる方法を示します。

```
UCS-A# scope fc-uplink
```

```
UCS-A /fc-uplink # scope fabric a
UCS-A /fc-uplink/fabric # scope fcoeinterface 2 2
UCS-A /fc-uplink/fabric/fcoeinterface # set eth-link-profile LinkProfile1
UCS-A /fc-uplink/fabric/fcoeinterface* # commit-buffer
UCS-A /fc-uplink/fabric/fcoeinterface #
```
# **VMQ** 接続ポリシー

Cisco UCS Manager vNICに対しVMQ接続ポリシーを設定することができます。VMQにより、 管理オペレーティングシステム全体のネットワークパフォーマンスが向上します。VMQvNIC 接続ポリシーを設定するには、次の作業を実行します。

• VMQ 接続ポリシーの作成
- サービス プロファイルでのスタティック vNIC の作成
- vNIC への VMQ 接続ポリシーの適用

サーバのサービス プロファイルで VMQ vNIC を設定する場合は、サーバ内の少なくとも 1 つ のアダプタが VMQ をサポートしている必要があります。以下のアダプタのうち少なくとも 1 つがサーバにインストールされていることを確認してください。

- UCS-VIC-M82-8P
- UCSB-MLOM-40G-01
- UCSC-PCIE-CSC-02

以下は VMQ でサポートされるオペレーティング システムです。

- Windows 2012
- Windows 2012 R2

サービス プロファイルで 1 度に適用できる vNIC 接続ポリシーは 1 つだけです。vNIC に対し て3つのオプション(ダイナミック、usNIC、VMQ接続ポリシー)のいずれか1つを選択して ください。サービス プロファイルで VMQ vNIC が設定されている場合は、次のように設定さ れていることを確認してください。

- BIOS ポリシーで [SRIOV] を選択する。
- アダプタ ポリシーで [Windows] を選択する。

## **VMQ** 接続ポリシーの作成

## 手順

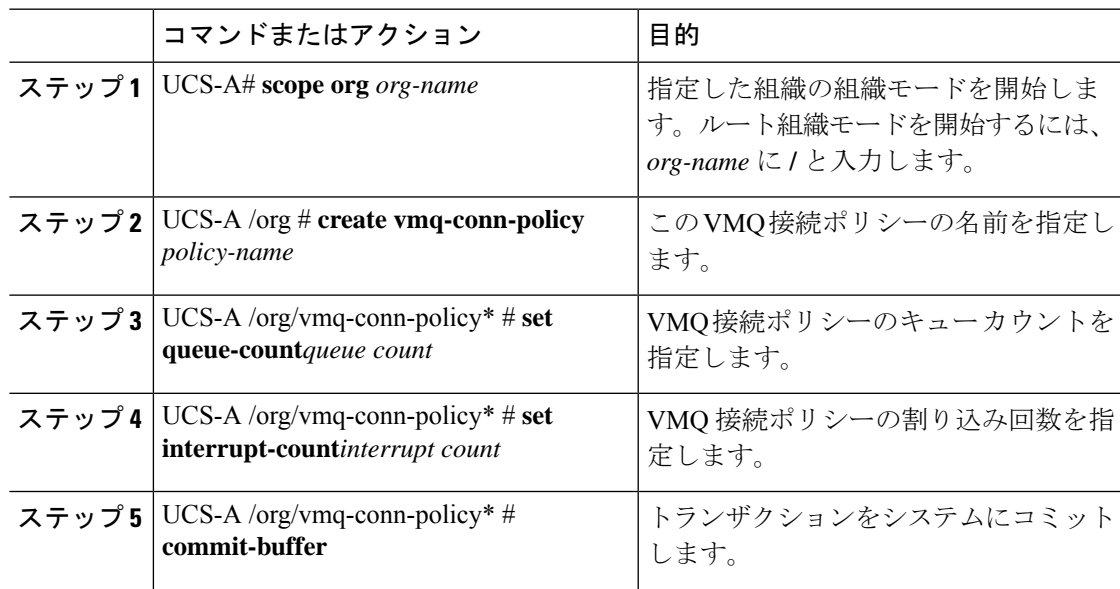

## 例

次の例では、VMQ 接続ポリシーを作成します。 UCS-A# scope org UCS-A /org # create vmq-conn-policy policy name UCS-A /org/vmq-conn-policy\* # set queue-count queue count (number) UCS-A /org/vmq-conn-policy\* # set interrupt-count queue count (number) UCS-A /org/vmq-conn-policy\* # commit-buffer UCS-A /org/vmq-conn-policy #

翻訳について

このドキュメントは、米国シスコ発行ドキュメントの参考和訳です。リンク情報につきましては 、日本語版掲載時点で、英語版にアップデートがあり、リンク先のページが移動/変更されている 場合がありますことをご了承ください。あくまでも参考和訳となりますので、正式な内容につい ては米国サイトのドキュメントを参照ください。